# **ONKYO**

# TX-8270 Сетевой стерео ресивер

# Инструкция пользователя

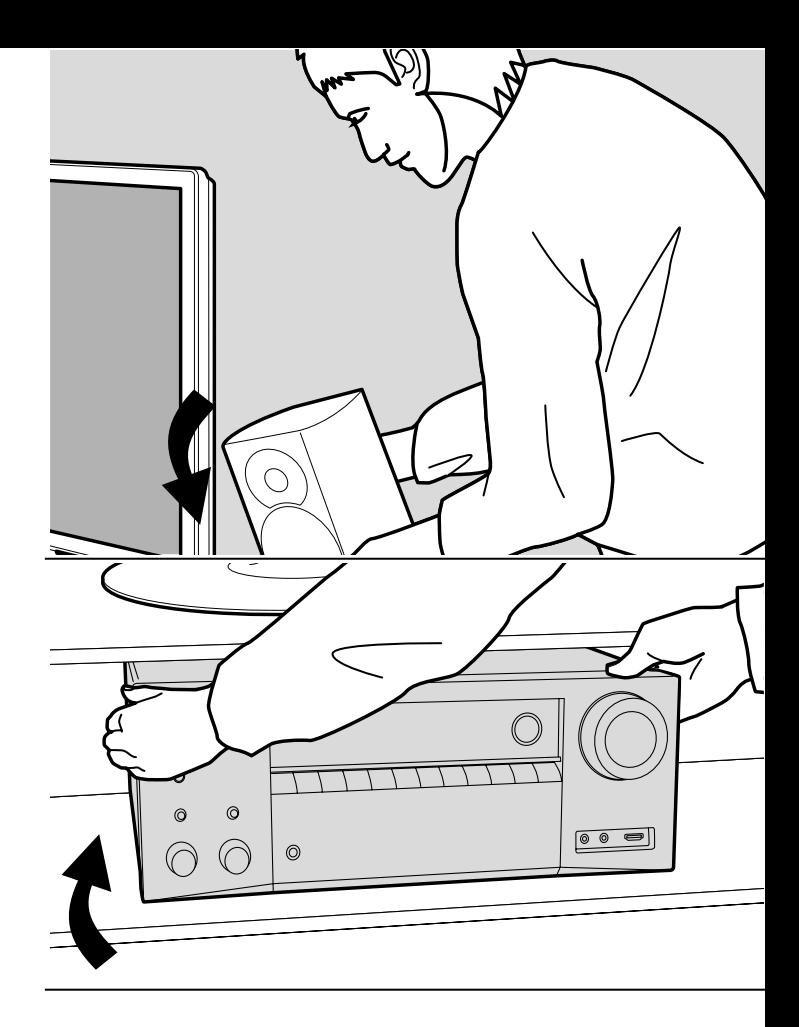

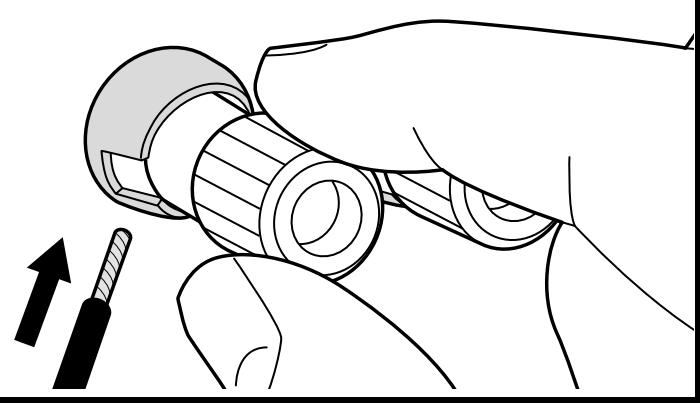

> Воспроизведение

Дополнительная настройка | Аппаратное обновление | Другое

# Содержание

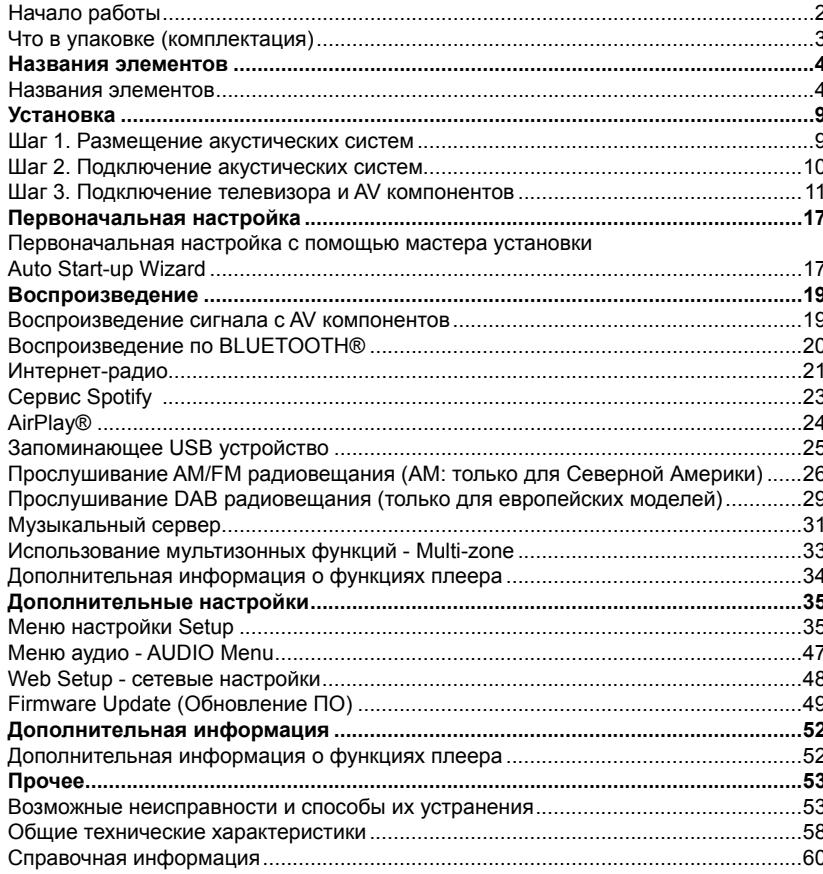

**Воспроизведение** 

Дополнительная настройка | Аппаратное обновление | Другое

# Что в упаковке (комплектация)

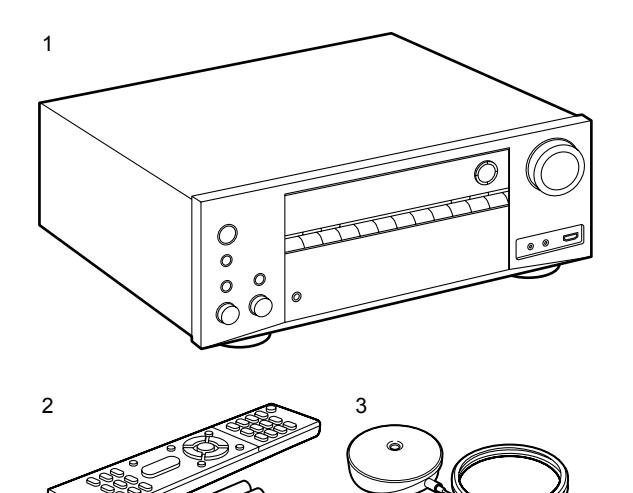

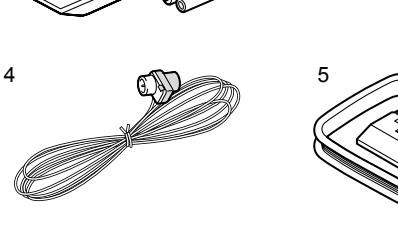

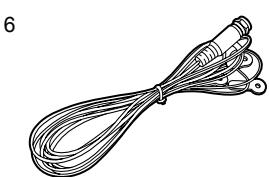

- 1.Основной блок (1)
- 2.Пульт ДУ (RC-903S) (1), батарейки (AAA/R03) (2)
- 3.Сетевой шнур (1)
- 4.Комнатная FM антенна (только для североамериканских моделей) (1)
- 5.Рамочная АМ антенна (только для североамериканских моделей) (1)
- 6. DAB/ FM антенна (только для европейских моделей) (1) - Краткое руководство по быстрому запуску (1)
	- \* Этот документ является онлайн инструкцией пользователя. Эта инструкция пользователя не прилагается в комплекте и доступна только в сети.

#### Информация:

- Подключайте акустические системы с импедансом от 4 до 16 Ом. Когда вы подключаете акустические системы к обоим комплектам клемм SPEAKERS A и B, необходимо использовать акустические системы с импедансом от 8 Ом до 16 ОМ и для A, и для B
- Кабель сетевого питания следует подключать только по завершении выполнения всех подключений.
- Мы не несем ответственности за повреждения, причиной которых стало подключение оборудования других производителей.
- Дополнительные функции могут быть доступны после обновления программного обеспечения. Другие функции и контент могут быть недоступны в случае прекращения работы провайдера. Более того, доступные сервисы могут варьироваться в зависимости от региона использования устройства.
- Технические характеристики и внешний вид устройства могут быть изменены без предварительного уведомления.

**Воспроизведение** 

Дополнительная настройка | Аппаратное обновление | Другое

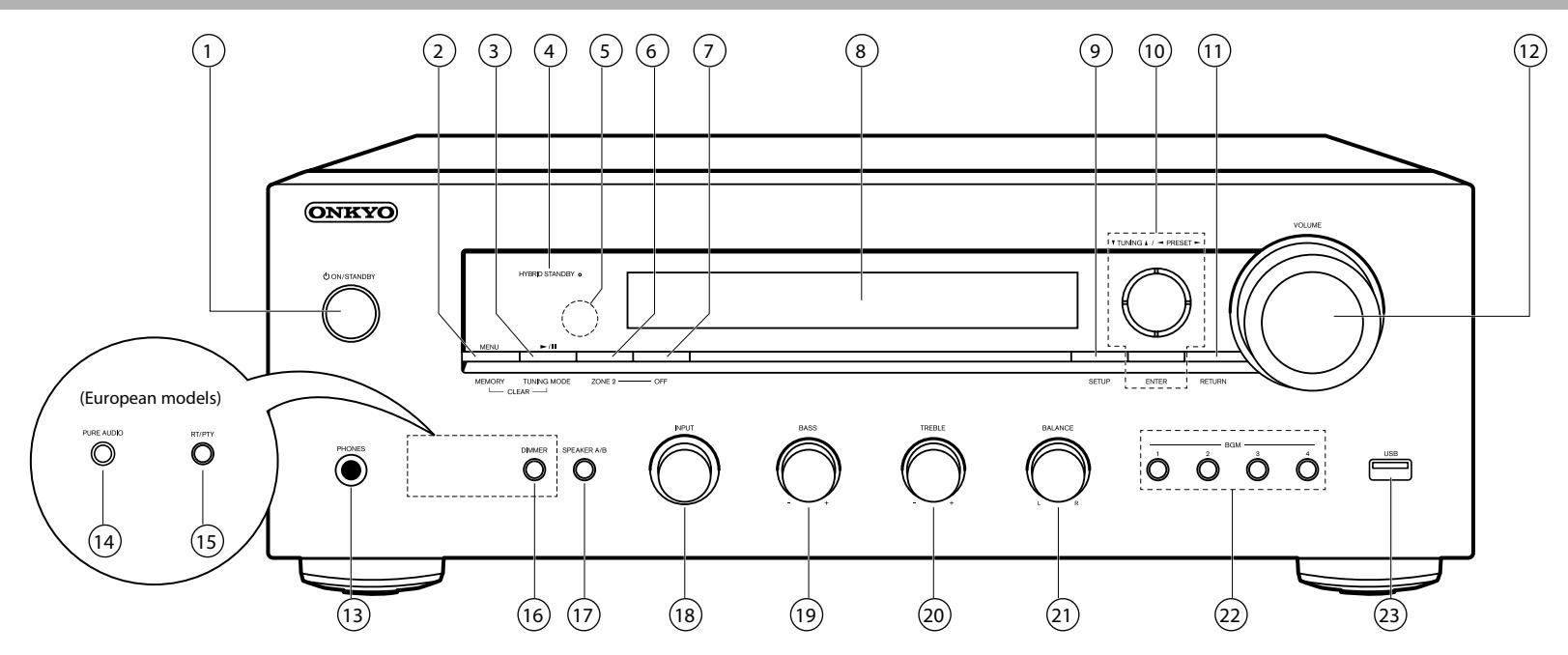

#### **Передняя панель**

- 1. Кнопка ON/STANDBY: Для включения устройства или переключения его в режим ожидания.
- 2. Кнопка MENU: для вывода на экран меню. Кнопка MEMORY: для регистрации радиостанций DAB (для европейских моделей), АМ (для североамериканских моделей), .и FM радиостанций.
- 3. Кнопка Play (▶)/ Pause (II): для управления воспроизведением с музыкального сервера или запоминающего USB устройства.

Кнопка TUNING MODE (для североамериканских моделей): переключает режим настройки – автоматический или ручной для АМ/FM радиостанций, а также выбирает порядок отображения на дисплее DAB радиостанций.

Кнопка TUNING MODE (для европейских моделей): переключает режим настройки – автоматический или ручной для FM радиостанций, а также выбирает порядок отображения на дисплее DAB радиостанций.

4. Индикатор HYBRID STANDBY: Этот индикатор горит при переходе устройства в режим ожидания и в случае активации функций, которые продолжают работать даже

в режиме ожидания, например, HDMI Standby Through и Network Standby (Сеть в режиме ожидания).

- 5. Приемный датчик пульта ДУ
- \* Диапазон работы пульта около 5 метров при отклонении до 20° по вертикали и до 30° по горизонтали.
- 6. Кнопка ZONE 2: управляет мультизонными функциями (стр. 33)
- 7. Кнопка OFF: отключает мультизонные функции (стр. 33)
- 8. Дисплей (Стр. 5)
- 9. Кнопка SETUP: используется при задании настроек. Можно вывести на телевизор и на дисплей расширенные настройки, улучшая отображение (стр. 35).
- 10. Кнопки стрелок курсора, и кнопка ENTER: двигают курсор и подтверждают выбор. При прослушивании AM/FM передач, служат для настройки на станции – TUNER (стр. 26, 29)
- 11. Кнопка RETURN: возвращает дисплей на предыдущий уровень.
- 12. VOLUME ручка регулировки уровня громкости.
- 13. Разъем PHONES: Подключите к этому разъему стереофонические наушники с мини-штекером (3,5 мм).

**Воспроизведение** 

Дополнительная настройка | Аппаратное обновление | Другое

- 14. Кнопка PURE AUDIO/LED индикатор (для европейских моделей): включает режим Pure Audio, когда отключается дисплей и аналоговые видеосхемы и поэтому возможные источники помех миними зированы для реалистического воспроизведения звука. Светодиод горит, когда вы нажимаете кнопку, дисплей при этом гаснет, и отключаются настройки тембра «Bass» и «Treble»
	- Режим Pure Audio невозможно включить при ис пользовании мультизонных функций. При активации мультизонных функций когда выбран режим Pure Audio, ресивер автоматически переключается в режим Direct.
- 15.Кнопка PS/RT/PTY (для европейских моделей): Используйте, когда принимаются текстовая инфор мация радиостанций с телетекстом.
- 16. Кнопка DIMMER (для североамериканских моде лей): изменяет яркость дисплея в три градации. Совсем отключить дисплей невозможно.
- 17.Кнопка SPEAKER A/B: Выберите разъемы SPEAKERS A или B для вывода звука.
- 18.Ручка селектора входов INPUT: Выбирает входной источник для воспроизведения.
- 19. Ручка регулятора BASS: Подстраивает уровень баса.
- 20. Ручка регулятора TREBLE: Подстраивает уровень высоких частот.
- 21. Ручка регулятора BALANCE: Регулирует баланс громкости звука между левым и правым громкогово рителями.
- 22.Кнопки BGM 1/2/3/4: Предварительные настройки (пресеты) на ваши любимые DAB радиостанции (для европейских моделей) или АМ радиостанции (для североамериканских моделей) или FM радиостанции (стр. 27, 30).
- 23. Порт USB: Запоминающее USB устройство можно подключить к этому порту устройства для воспро изведения музыкальных файлов, сохраненных на этом запоминающем USB устройстве. Вы также с его помощью можете подать питание (макс. 5 В/ 1 А) на USB устройства с помощью USB кабеля.

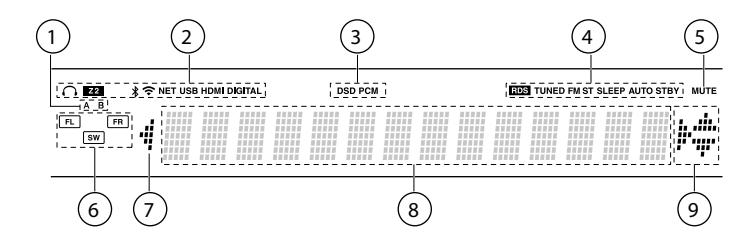

#### **Дисплей**

- 1. Загорается индикатор текущего выбранного комплекта акустических систем.
- 2. Загорается в следующих условиях:
	- Когда подключены наушники.
	- Z: Когда включена ZONE 2.
	- Когда есть соединение по BLUETOOTH.
	- $\widehat{\mathcal{F}}$  Когда есть соединение по Wi-Fi.

NET: когда выбран вход «NET» селектором и ресивер подсоединен к сети. Этот индикатор будет мигать если соединение неправильное.

USB: когда выбран вход «NET» селектором и ресивер подсоединен по USB и выбрано USB устройство. « Этот индикатор будет мигать если USB соединение неправильное.

HDMI: когда поступают HDMI сигналы и выбран входной селектор HDMI. DIGITAL: когда на вход поступают цифровые сигналы и выбран входной селектор цифрового входа

- 3. Загорается в соответствии с типом входного цифрового аудио сигнала.
- 4. Загорается в следующих случаях.

RDS (европейские модели) – горит, когда принимается вещание RDS TUNED: когда идет прием DAB радиостанций (для европейских моделей) или АМ радиостанции (для североамериканских моделей) или FM радиостанции. FM ST – Горит, когда принимается стереофоническое FM вещание SLEEP: таймер сна установлен.

- AUTO STBY: режим Auto Standby включен.
- 5. MUTING: мигает при приглушении звука.
- 6. Дисплей Speaker/Channel: отображает различную информацию о выходах на колонки.
- 7. Может загораться при проведении операций с входным селектором «NET».
- 8. Отображает различную информацию о входных сигналах.

**Воспроизведение** 

Дополнительная настройка | Аппаратное обновление | Другое

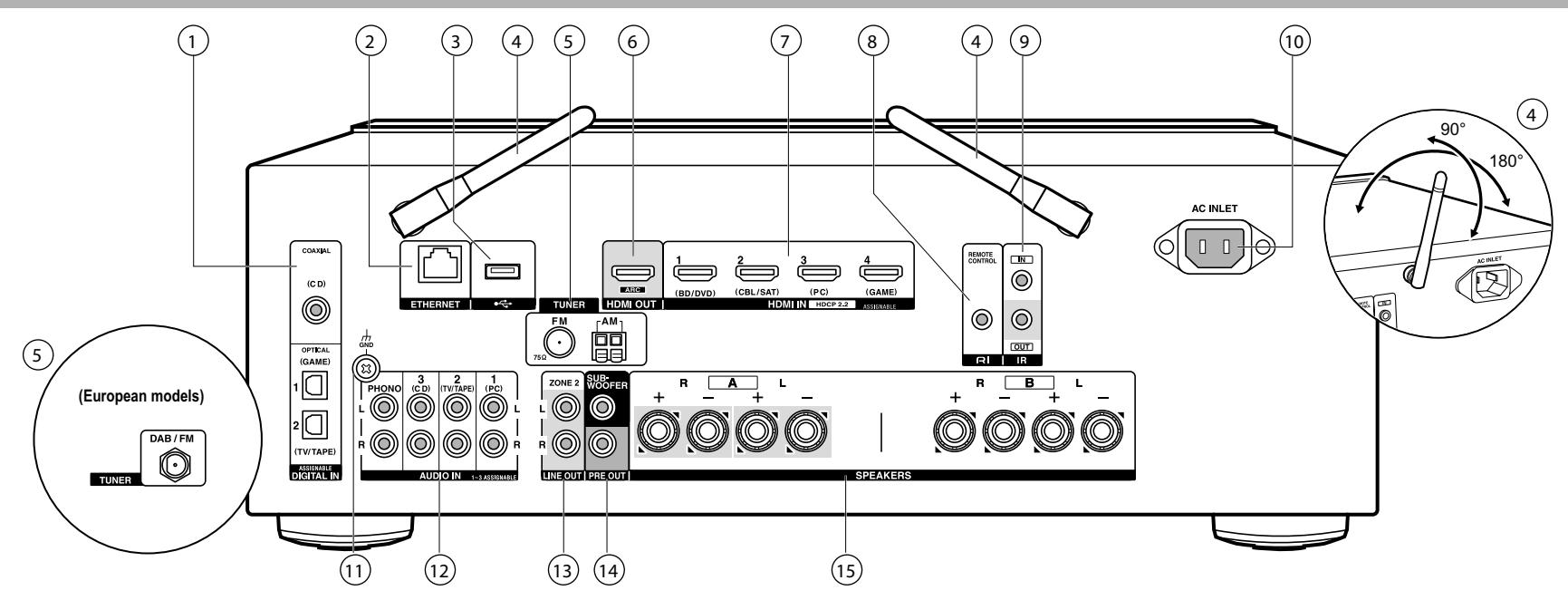

#### **Задняя панель**

- 1. Разъемы DIGITAL IN OPTICAL/COAXIAL: Эти разъемы предназначены для приема цифровых сигналов от телевизора или других аудио/видео компонентов при использовании цифрового оптического или цифрового коаксиального кабеля.
- 2. Порт ETHERNET: Подключите устройство к сети с помощью кабеля Ethernet.
- 3. USB порт: для подсоединения USB накопителей, чтобы воспроизводить с них музыкальные файлы. USB устройства могут получать питание (5В/500 мA) при подсоединении кабелем.
- 4. Беспроводная антенна: Используется для Wi-Fi подключения или для использования Bluetooth устройства. На схеме показан допустимый диапазон движения беспроводной антенны. Не прилагайте чрезмерные усилия для разворота антенны, в противном случае вы можете ее повредить.
- 5. Разъем TUNER FM 75 Ом: Используется для подключения входящей в комплект антенны.
- 6. Разъем HDMI OUT: Подключите HDMI кабель для передачи видео и аудио сигналов на телевизор.
- 7. Разъемы HDMI IN: Предназначены для приема видео и аудио сигналов при использовании HDMI кабеля.
- 8. Разъем RI: позволяет подсоединить устройство Onkyo с RI входом для обеспечения связанных операций ресивера и этого устройства (стр. 13).
- 9. Разъем IR IN/OUT: позволяет подсоединить комплект для мультирумного дистанционного управления. Необходимо докупить специальные устройства и кабели. За дополнительной информацией обращайтесь в специализированные магазины.
- 10. Разъем AC INLET: для подключения сетевого шнура из комплекта.
- 11. Разъем GND: К этому разъему подключается кабель заземления проигрывателя винила.
- 12. Разъемы AUDIO IN: Предназначены для приема аудио сигналов от AV компонентов при использовании аналогового аудио кабеля.
- 13. Разъемы ZONE 2 LINE OUT: Для вывода аналоговых аудио сигналов на дополнительный усилитель в отдельной комнате (ZONE 2).
- 14. Разъем SUBWOOFER PRE OUT: Для подсоединения активного сабвуфера. Можно подсоединить до двух активных сабвуферов. На оба выходных разъема SUBWOOFER PRE OUT выдается один и тот же сигнал.

Разъем SUBWOOFER PRE OUT: Для подсоединения активного сабвуфера. Можно подсоединить до двух активных сабвуферов. На оба выходных разъема SUBWOOFER PRE OUT выдается один

и тот же сигнал.

**Воспроизведение** 

Дополнительная настройка | Аппаратное обновление | Другое

15. Разъемы SPEAKERS: для подсоединения комплекта АС колоночными кабеля ми. (Модели для Северной Америки совместимы с разъемами – «бананами») Можно подсоединить стерео комплект колонок в главной комнате и пару колонок в отдельной комнате к разъе мам A/B на ресивере.

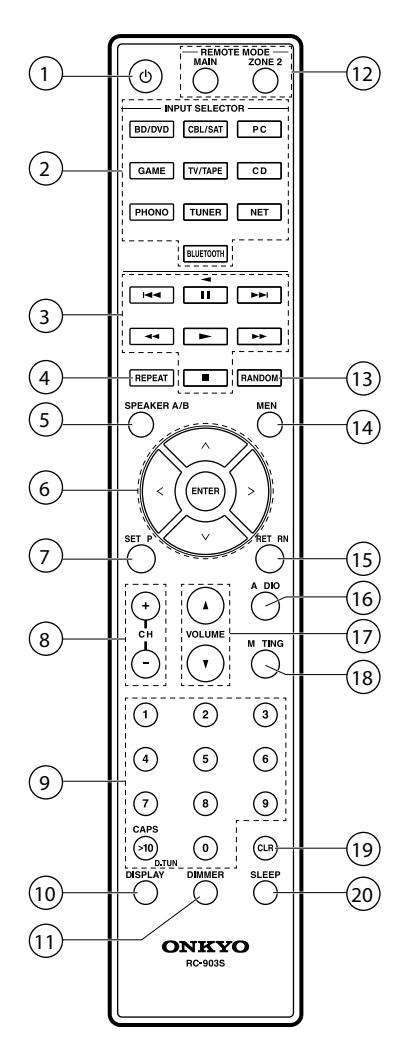

#### **Пульт дистанционного управления**

- 1. Кнопка (b) ON/STANDBY: Предназначена для включения устройства или переключения его в режим ожидания.
- 2. Кнопки INPUT SELECTOR: Предназначена для переключения воспроизводимого источника входного сигнала.
- 3. Кнопки PLAY: для управления воспроизведением с музыкального сервера или устройства, под соединенного через USB или RI.
- Кнопки ускоренной перемотки и возврата можно использовать только для устройства, подсое диненного через RI.
- 4. Кнопка REPEAT: Включает повторное воспроизведение с с музыкального сервера или устрой ства, подсоединенного через USB. При каждом нажатии кнопки режим изменяется с повтора одного трека на повтор папки.
- 5. Кнопка SPEAKER A/B: для выбора одного из комплектов клемм для выхода на одну из пар колонок SPEAKERS A/B.
- 6. Курсорные кнопки, кнопка ENTER: Выберите параметр с помощью курсорных кнопок и нажмите кнопку ENTER для подтверждения выбора. Если папка или список файов не показан на экране, нажмите кнопку <I>для смены экрана.
- 7. Кнопка SETUP: используется при задании настроек. Можно вывести на телевизор и на дисплей расширенные настройки, улучшая отображение (стр. 35).
- 8. Кнопки CH (+/-):используются для выбора радиостанций в диапазонах DAB (для европейских моделей) или АМ радиостанции (для североамериканских моделей) или FM радиостанции. 9. Кнопки с цифрами.
- 10. Кнопка DISPLAY: Изменяет отображаемую информацию. При многократном нажатии можно вывести на дисплей информацию о входном источнике, громкости и формате входного сигнала.
- 11. Кнопка DIMMER: Настраивает яркость дисплея в три градации. Полностью не выключает дисплей.
- 12. Кнопки REMOTE MODE MAIN/ZONE 2: для управления мультизонными функциями (стр. 33).
- 13. Кнопка RANDOM: воспроизводит дорожки в папке или списке воспроизведения в случайном порядке с музыкального сервера или устройства, подсоединенного через USB.
- 14. Кнопка MENU: Отображает меню настроек.
- 15. Кнопка RETURN: возвращает дисплей к предыдущему состоянию.
- 16. Кнопка AUDIO: Используйте эту кнопку для настройки качества звучания тембра и уровня «Tone» and «Level».(стр. 46)
- 17. Кнопки VOLUME +/- Используйте для регулировки громкости при прослушивании. Они также отменяют приглушение звука.
- 18. Кнопка MUTING: Временно отключает звук. Повторно нажмите для отмены.
- 19. Кнопка CLEAR: Удаляет все символы, введенные в тексте на экране телевизора.
- 20. Кнопка SLEEP: Нажмите эту кнопку для установки таймера отключения

# > Воспроизведение

Дополнительная настройка | Аппаратное обновление | Другое

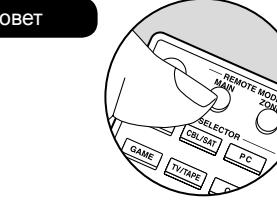

#### **Если пульт дистанционного управления не работает:**

Возможно пульт переключился в режим управления ZONE 2. Нажмите в таком случае на кнопку REMOTE MODE MAIN для переключения в режим управления главной комнатой.

**Воспроизведение** 

Дополнительная настройка | Аппаратное обновление | Другое

# Шаг 1. Размещение акустических систем

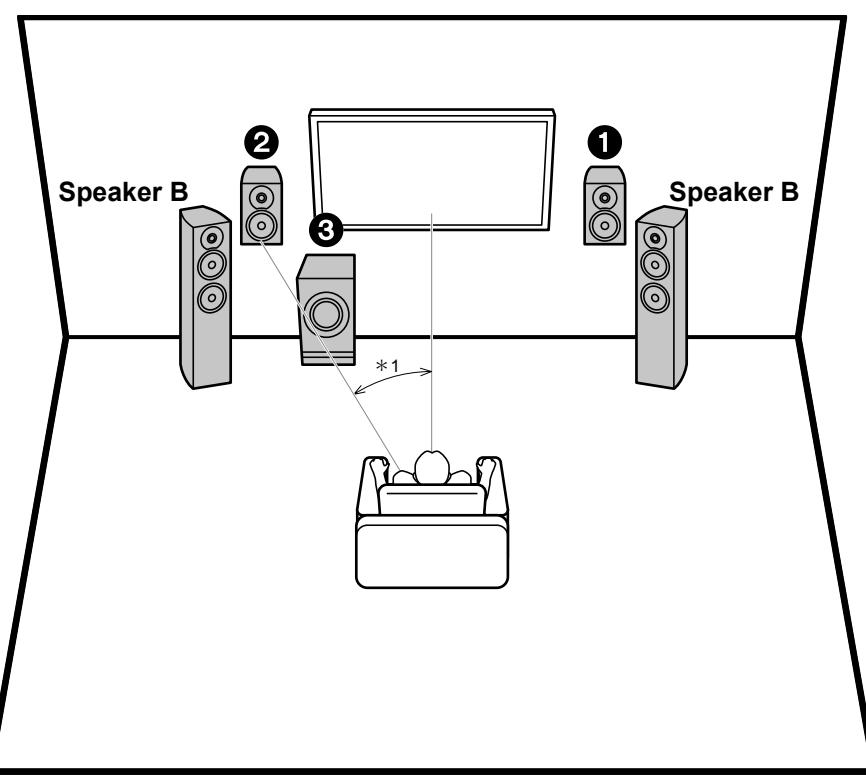

Фронтальные акустические системы выдают стерео звук. Активный сабвуфер воспроизводит басовый сигнал и создает богатое звуковое поле.

Фронтальные акустические системы должны располагаться на уровне уха слушателя. Активный сабвуфер следует расположить в передней части помещения. Расположение сабвуфера между фронтальными колонками обеспечит создание естественного звучания при воспроизведении музыки. Вы можете подсоединить еще одну пару фронтальных акустических систем к стерео ресиверу в качестве комплекта SPEAKER B. В таком случае фронтальные акустические системы (1)(2) становятся комплектом SPEAKER A, и вы сможете подавать одни и тот же аудио сигнал на комплекты A, B или A+B. Нажимайте кнопку SPEAKER A/B на пульте дистанционного управления, чтобы переключать комплекты акустических систем. Выбор изменяется в слежующем порядке: SPEAKER A > SPEAKER B > SPEAKER A+B.).

 При использовании одновременно двух комплектов акустических систем подсоединяйте только колонки с импедансом от 8 до 16 Ом к парам клемм А/В.

1, 2 Фронтальные акустические системы 3 Активный сабвуфер

 $*$ 1: 22° - 30°

**Воспроизведение** 

Дополнительная настройка | Аппаратное обновление | Другое

# Шаг 2. Подключение акустических систем

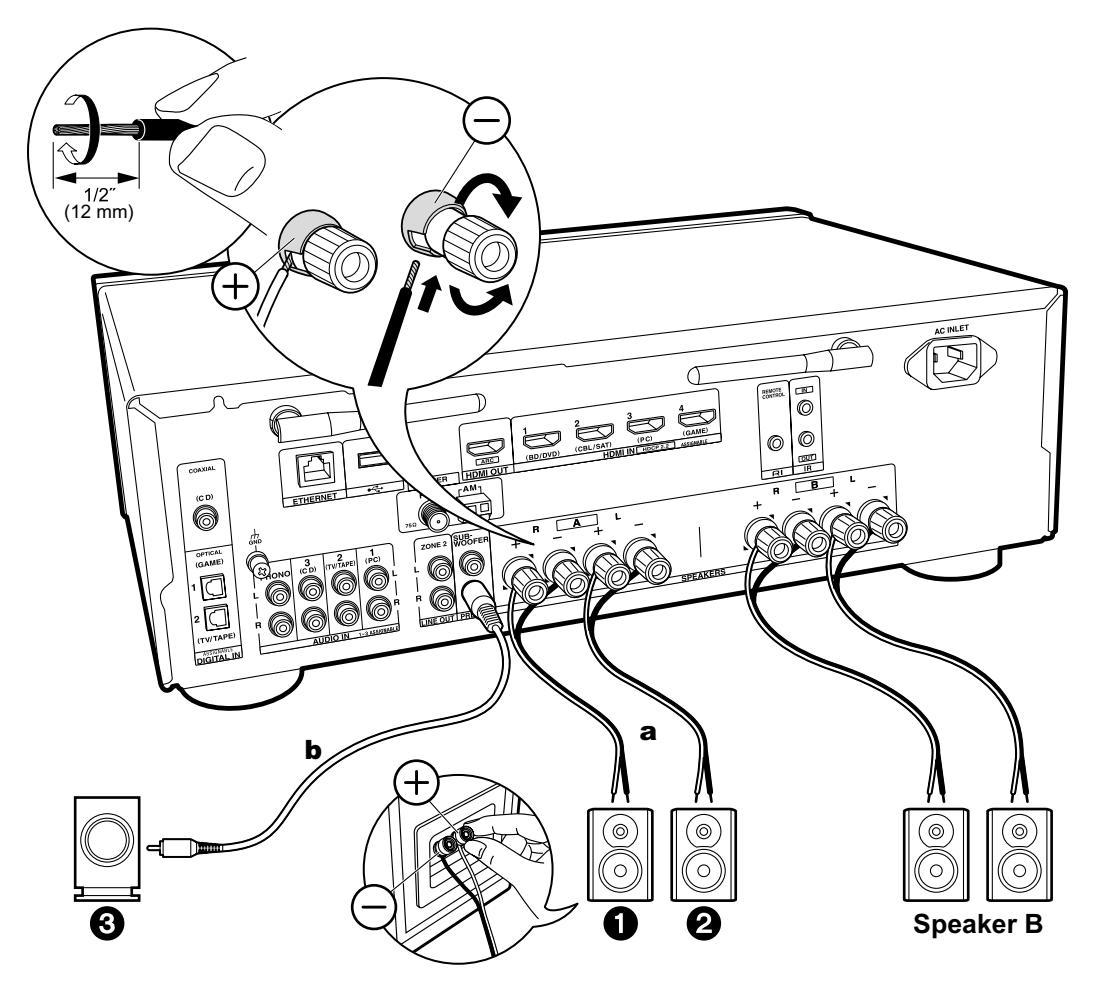

До двух активных сабвуферов можно подключить к стерео ресиверу. Из каждого выхода SUBWOOFER PRE OUT выдается один и тот же сигнал. При подключении второго комплекта фронтальных акустических систем для использования в качестве системы B, подключите их к колоночным клеммам SPEAKERS B. Подключайте с использованием того же метода, что и описан для комплекта A. Обратите внимание, что при подключении колонок к обеим парам A и B клемм акустические системы должны иметь импеданс от 8 Ом до 16 Ом для обоих комплектов A и B.

### **Настройка** 6

- Если активный сабвуфер не подключен, то после первоначальной настройки в меню Initial Setup, потребуется допонительная настройка в меню «Setup - Настройки». Нажмите кнопку SETUP на пульте дистанционного управления, выберите «2. Speaker» - «Configuration» и установите для параметра « Subwoofer « значение «No».
- Если какая-либо из подключенных колонок имеет импеданс от 4 Ом до 6 Ом, или когда может быть использован комплект SPEAKERS B, тогда после завершения первоначальной установки, вам нужно сделать некоторые настройки в Меню Setup. Нажмите кнопку Setup на пульте, выберите «2. Speaker» - «Configuration» и задайте «Speaker Impedance» как «4ohms».

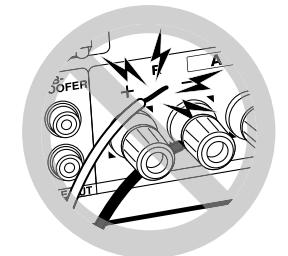

Убедитесь, что надежно закрепили колоночные кабели, так чтобы они не высовывались из разъемов после подключения. Если провода коснутся задней панели устройства или провода + и – коснутся друг друга, сработает схема защиты и питание будет отключено..

**а.** Колоночный кабель, **b.** Кабель сабвуфера.

**Воспроизведение** 

Дополнительная настройка | Аппаратное обновление | Другое

# Шаг 3. Подключение телевизора и AV компонентов

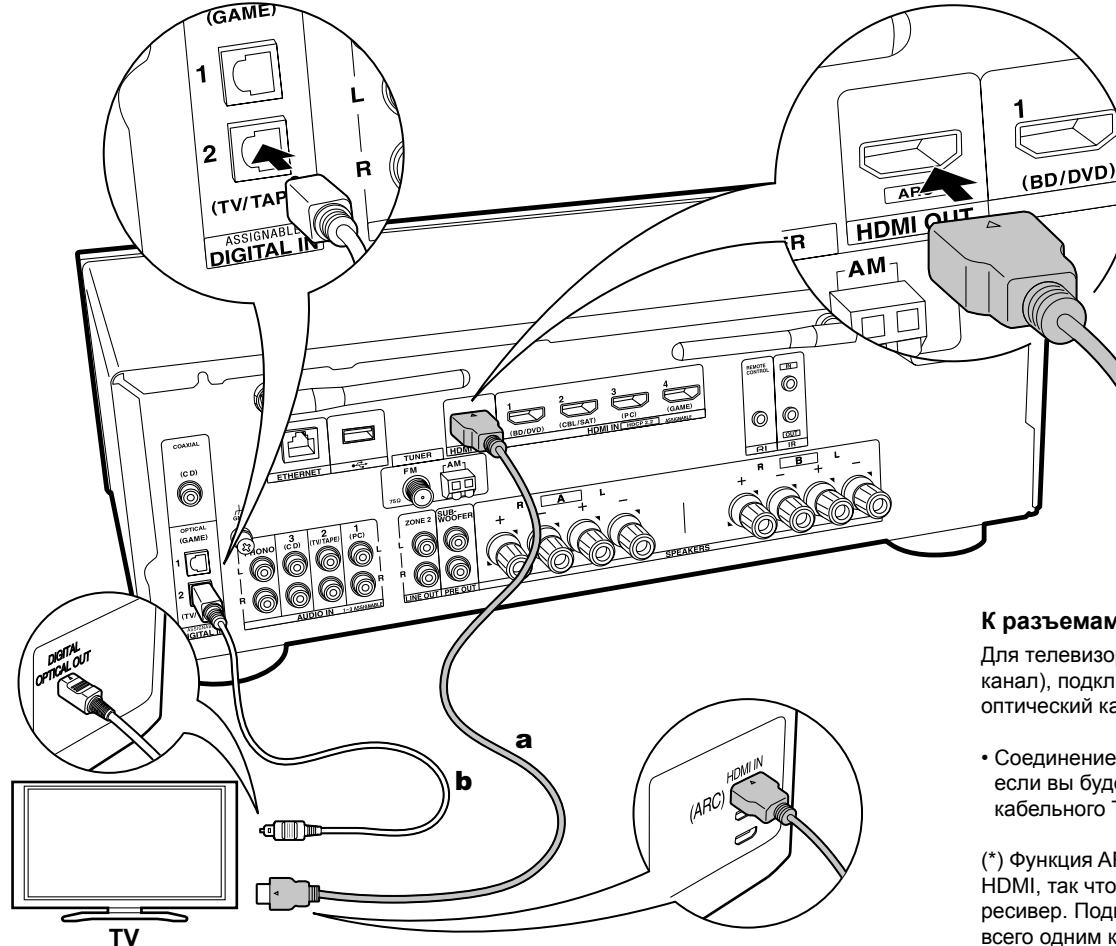

### **К разъему ARC телевизора**

Для телевизора, который поддерживает функцию ARC (Реверсивный аудио канал) (\*), воспользуйтесь HDMI кабелем и выполните подключение в соответствии с рисунком «а». Выберите разъем HDMI IN телевизора, который поддерживает функцию ARC.

• Только аудио выход в формате PCM поддерживается при подключении TV к этому устройству.

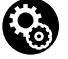

### **Настройка**

- Для использования функции ARC необходимо выполнить настройки. Выберите значение «Yes» (Да) в параметре «4..Audio Return Channel» (\*Стр.18) в меню Initial Setup (Первоначальная настройка).
- Более подробная информация о подключениях и настройках телевизора для функций СЕС дана в руководстве пользователя телевизора.

### **К разъемам других телевизоров (не ARC)**

Для телевизора, который не поддерживает функцию ARC (реверсивный аудио канал), подключите HDMI кабель, как показано на рисунке «а», и цифровой оптический кабель, как показано на рисунке «b».

• Соединение с помощью цифрового оптического кабеля можно не делать, если вы будете смотреть телевизор через такие устройства, как приставка кабельного ТВ (то есть, не используя тюнер, встроенный в ТВ).

(\*) Функция ARC: Эта функция передает ТВ аудио сигналы через кабель HDMI, так что вы можете воспроизводить аудио с телевизора через этот ресивер. Подключение к ARC совместимому телевизору осуществляется всего одним кабелем HDMI. Обратитесь к Инструкции по эксплуатации вашего ТВ за указаниями по подсоединению и по настройке, если он поддерживает ARC.

**a** HDMI кабель, **b** Оптический цифровой кабель

**<sup>1.</sup> Подключение телевизора**

## <sup>,</sup> Начало работы > Названия эл<u>ементов > Установка > Первоначальная настройка</u>

> Воспроизведение

Дополнительная настройка | Аппаратное обновление | Другое

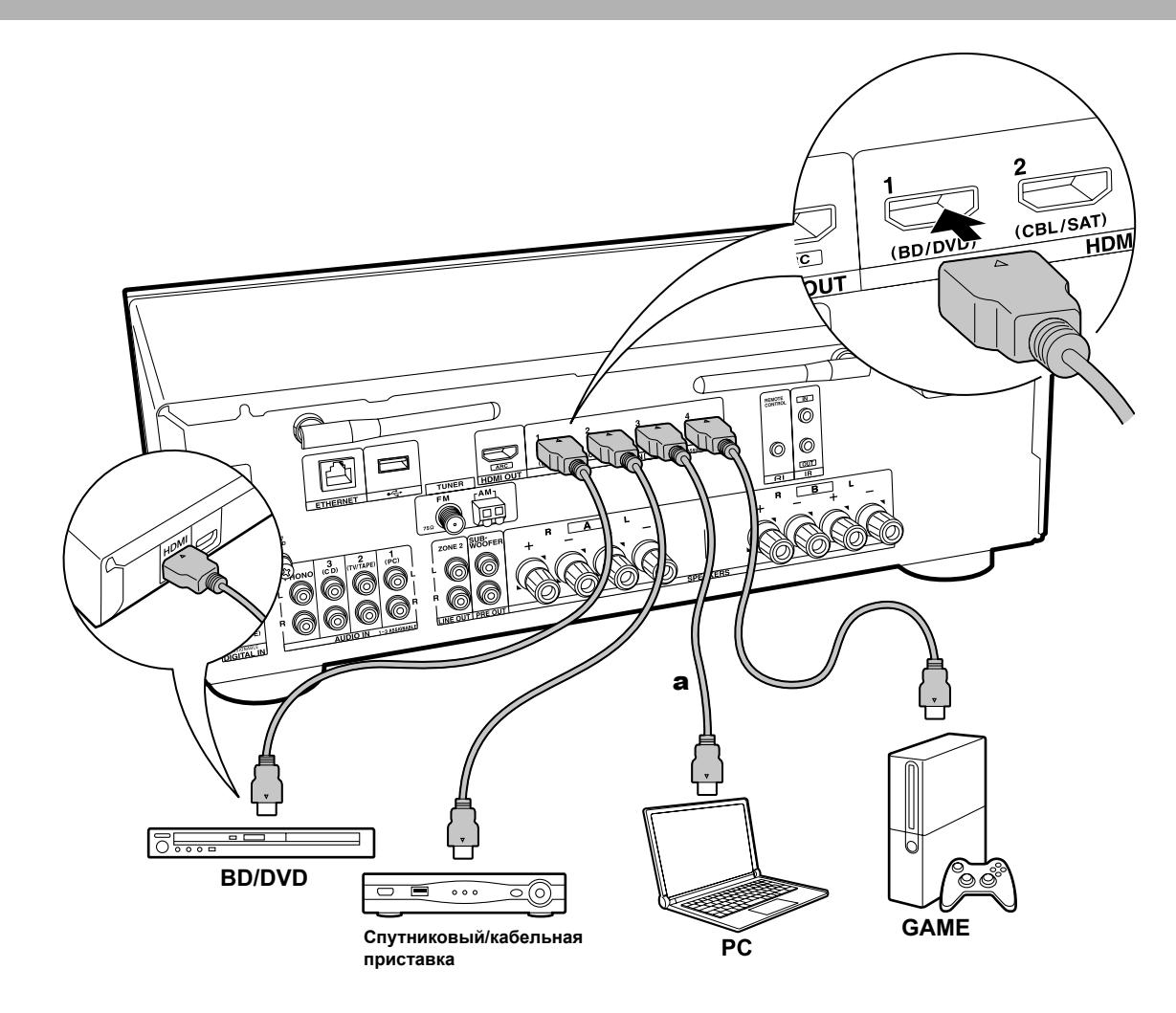

### **2. Подключение HDMI AV компонентов**

Далее представлен пример подключения аудио/ видео компонентов, оснащенных HDMI разъемом. При выполнении подключения аудио/видео компонентов, соответствующих стандарту CEC (Consumer Electronics Control), вы сможете воспользоваться такими функциями как HDMI CEC и HDMI Standby Through, которые позволят вам воспроизвести видео и аудио сигнал AV компонентов на телевизоре даже при переключении самого ресивера в режим ожидания. • Для воспроизведения видео материала 4K или 1080p используйте высокоскоростной HDMI кабель.

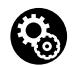

### **Настройка**

- Когда в подменю «4. Audio Return Channel» в меню Initial Setup (стр. 18), выбрано «Yes», тогда функции HDMI CEC и HDMI Standby Through автоматически активируются. Если выбрано «No, Skip», потребуются доапол нительные настройки в меню Setup после завершения первоначальной настройки Initial Setup. Нажмите кнопку SETUP на пульте, и проделайте установки в меню «5. Hardware» - «HDMI».
- Для воспроизведения звука с подключенного AV компонента необходимо, чтобы он был в формате PCM или DSD. Для воспроизведения PCM аудио, задайте аудио выход подключен ного AV компонента как PCM.

(\*) Функция HDMI CEC: с ее помощью можно управлять такими функциями, как связь переключения входов с помощью селектора с плеерами, удовлетворяющими стандарту CEC, выбирать выдачу аудио от телевизора или от этого ресивера, а также регулировать громкость с пульта телевизора, совместимого с CEC, или автоматически переводить ресивер в режим standby при выключении телевизора.

**a** HDMI кабель

**Воспроизведение** 

Дополнительная настройка | Аппаратное обновление | Другое

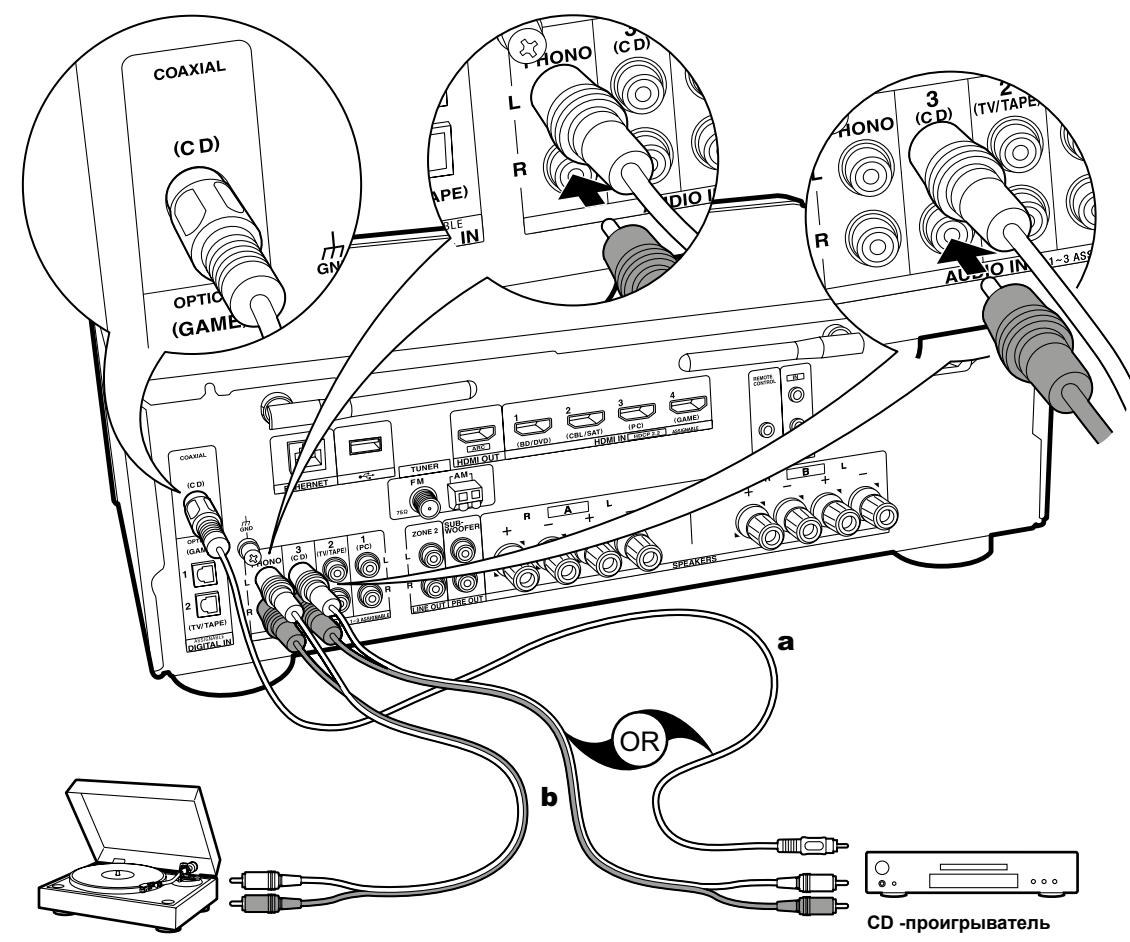

**Проигрыватель виниловых дисков**

**а.** Цифровой аудио кабель, **b.** Аналоговый аудио кабель.

### **3. Подключение аудио компонентов**

Далее представлен пример подключения аудио компонента. Подключайте CD проигрыватель с помощью цифрового коаксиального кабеля или аналогового аудио кабеля. К разъему PHONO ресивера могут быть подключены проигрыватели с картриджем типа ММ.

• Если подключаемый проигрыватель виниловых пластинок оснащен встроенным эквалайзером, то подключите его к разъему AUDIO IN. Более того, если проигрыватель оснащен картриджем типа MC, то между устройством и проигрывателем установите эквалайзер, совместимый с типом картриджа, а затем подключите его к любому разъему AUDIO IN, но не к PHONO разъему..

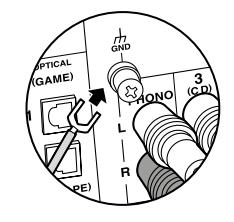

Если проигрыватель оснащен проводом заземления, то подключите его к разъему GND.

- При подключении компонента компании Onkyo с RI разъемом к ресиверу при помощи RI кабеля и аналогового аудио кабеля, вы сможете связать включение их питания и выбор входа и активировать управление с пульта дистанционного управления данного ресивера. Подробнее обратитесь к Инструкции по эксплуатации компонента с RI разъемом.
- Часть функций может не работать, даже если он подключены через шину RI - в зависимости от конкретного оборудования.
- Функция RI dock не работает, если включена зона 2.
- При подключении RI dock, вы должны переименовать селекторы входов на ресивере, чтобы сделать работу системы связанной. Выберите входной селектор GAME для вывода «GAME» на дисплей главной панели. Затем нажмите и удерживайте кнопку RETURN на основном блоке в течение 3 секунд для переключения дисплей в меню «DOCK».

**Воспроизведение** 

Дополнительная настройка | Аппаратное обновление | Другое

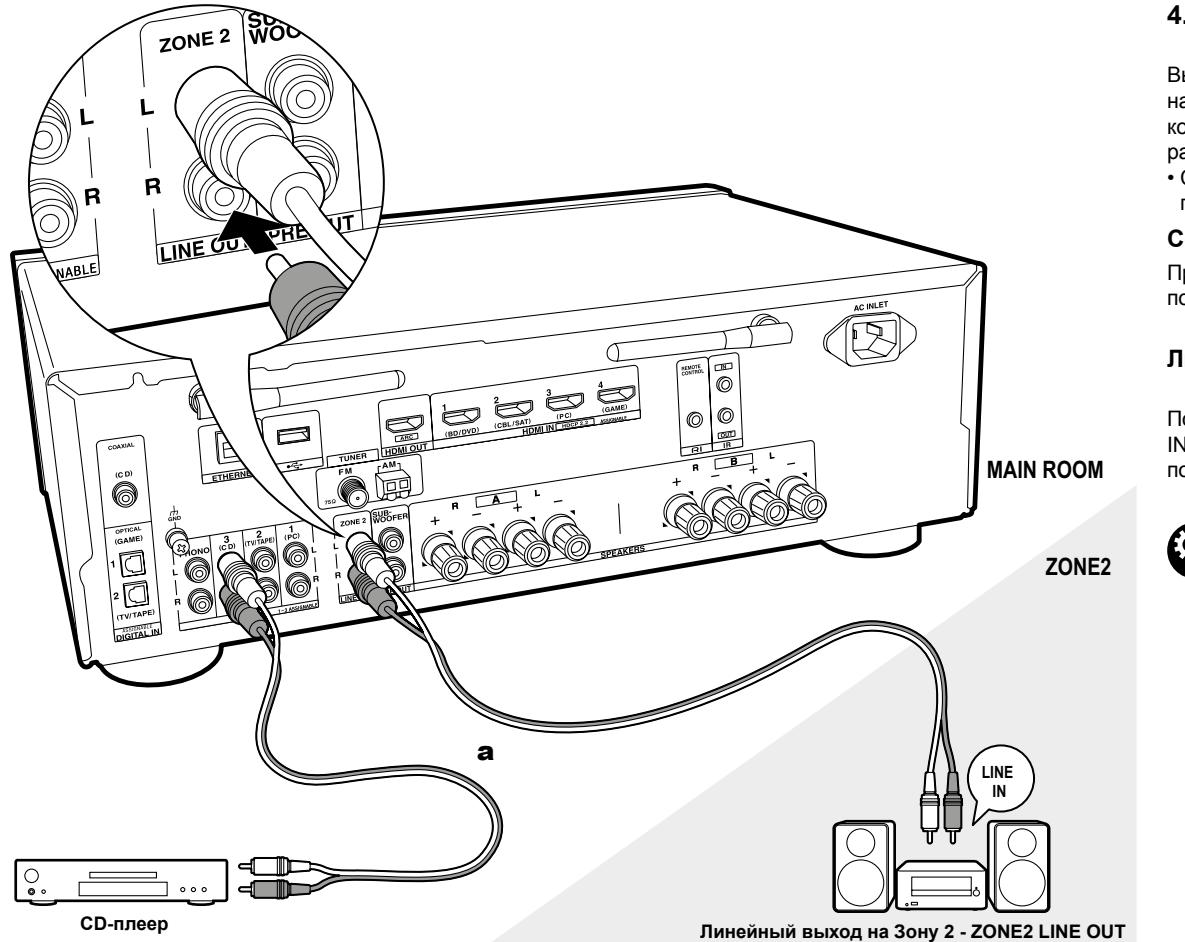

### **4. Мультизонные соединения**

Вы можете слушать аудио в отдельном помещении, например, воспроизводя диск Blu-ray-плеером в главной комнате (где расположен ресивер) и слушать интернетрадио в отдельной комнате (в зоне 2).

• Сигналы DSD аудио не выдаются на выход для ZONE 2 при входном селекторе в положении «NET».

#### **Соединения с AV-компонентами**

При выдаче звука с внешнего AV компонента на Зону 2, подключите его с помощью аналогового аудио кабеля.

### **Линейный выход на зону 2 - ZONE 2 LINE OUT**

Подключите выход ZONE 2 LINE OUT к гнездам LINE IN интегрированного усилителя в отдельной комнате с помощью аналогового аудио кабеля.

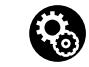

#### **Настройка**

• Чтобы использовать эту функцию, необходимо задать параметры в подменю первоначальной настройки «3. Multi Zone Setup» (стр. 18).

**а.** Аналоговый аудио кабель.

**Воспроизведение** 

Дополнительная настройка | Аппаратное обновление | Другое

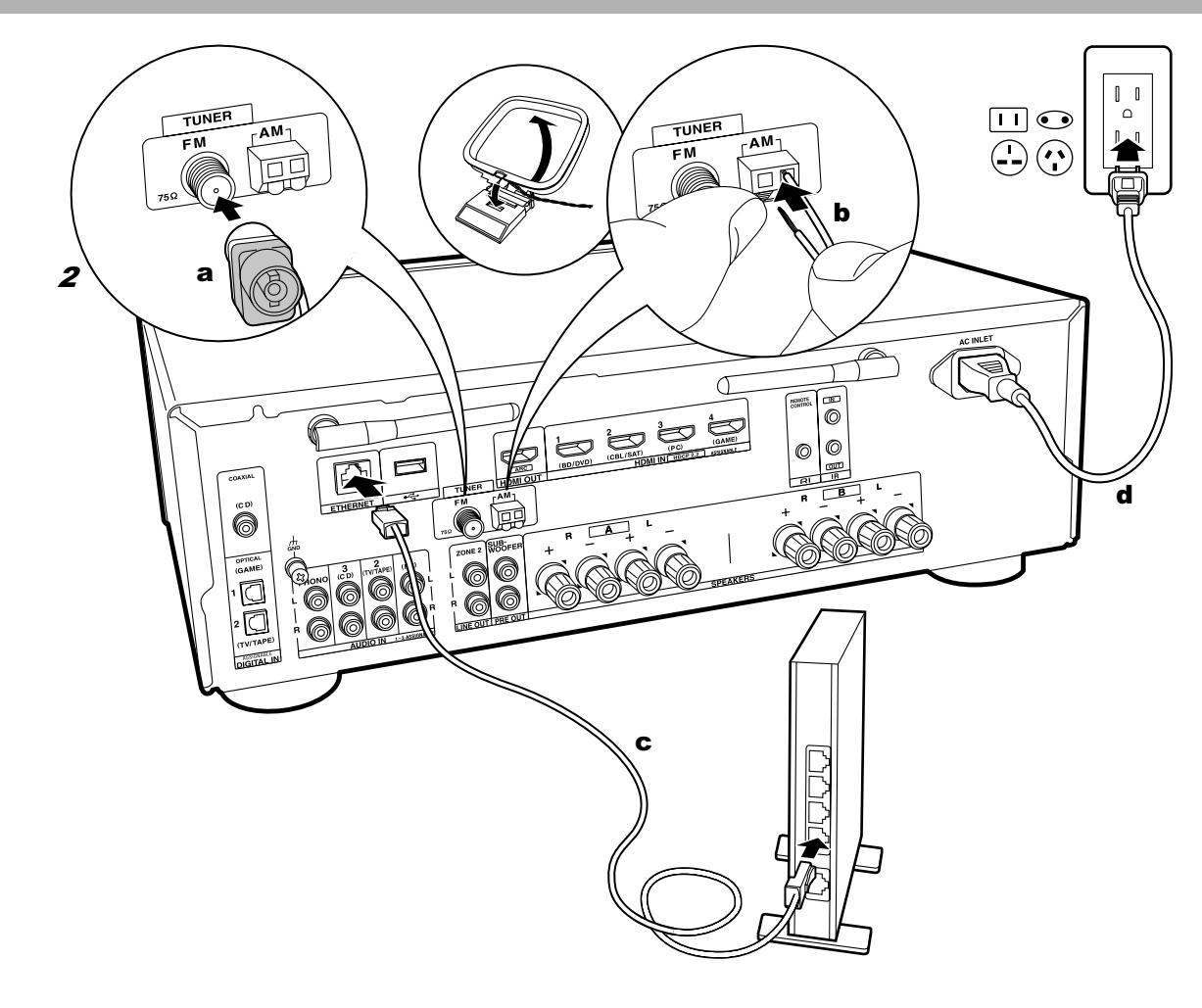

### **5. Подключение других кабелей (для североамериканских моделей)**

#### **Схема подключения антенны**

Перемещайте антенну во время прослушивания радио вещания для того, чтобы найти место наилучшего приема сигнала. Используйте кнопки или другие средства для закрепления FM антенны на стене.

### **Подключение к компьютерной сети**

Подключите устройство к сети с помощью проводного соединения LAN или Wi-Fi (беспроводного соединения). После подключения устройства к сети вы сможете насладиться различными интернет службами и радиовещанием. В случае выполнения проводного подключения воспользуйтесь кабелем Ethernet, подключенным к порту ETHERNET, как показано на следующем рисунке. Для подключения по Wi-Fi выберите значение «Wireless» (Беспроводное) в параметре «2.Network Connection»(Сетевое подключение) (Стр. 17) в меню Initial Setup (Первоначальная настройка), выберите способ настройки и следуйте экранным инструкциям для конфигурации этого подключения.

### **Подключение кабеля питания**

Эта модель снабжается съемным шнуром питания. Кабель питания следует подключать только по завершении выполнения всех подключений. Сначала подключайте разъем кабеля к входу AC INLET на ресивере, а затем уже втыкайте вилку в розетку. Всегда сначала вынимайте вилку из розетки, а только затем отсоединяйте кабель от ресивера.

**Воспроизведение** 

Дополнительная настройка | Аппаратное обновление | Другое

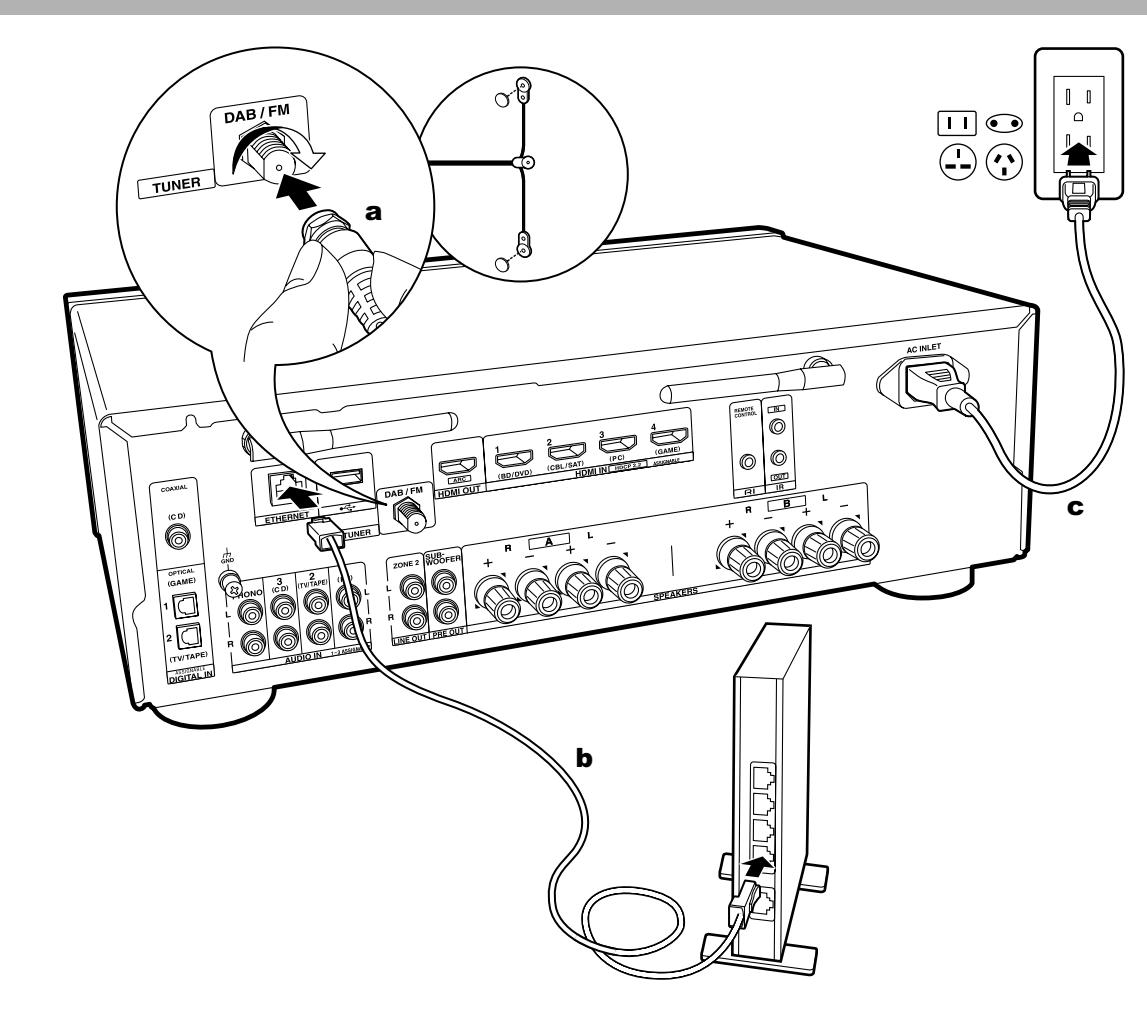

### **5. Подключение других кабелей (для европейских моделей)**

#### **Схема подключения антенны**

Убедитесь, что антенный штекер до конца вошел в гнездо, затем закрепите его вращая разъем по часовой стрелке. Перемещайте FM антенну во время радиовещания для наилучшего приема сигнала. Используйте кнопки или другие средства для закрепления антенны на стене.

### **Подключение к компьютерной сети**

Подключите устройство к сети с помощью проводного соединения LAN или Wi-Fi (беспроводного соединения). После подключения устройства к сети вы сможете насладиться различными интернет службами и радиовещанием. В случае выполнения проводного подключения воспользуйтесь кабелем Ethernet, подключенным к порту ETHERNET, как показано на следующем рисунке. Для подключения по Wi-Fi выберите значение «Wireless» (Беспроводное) в параметре «2.Network Connection»(Сетевое подключение) (Стр. 17) в меню Initial Setup (Первоначальная настройка), выберите способ настройки и следуйте экранным инструкциям для конфигурации этого подключения.

### **Подключение кабеля питания**

Эта модель снабжается съемным шнуром питания. Кабель питания следует подключать только по завершении выполнения всех подключений. Сначала подключайте разъем кабеля к входу AC INLET на ресивере, а затем уже втыкайте вилку в розетку. Всегда сначала вынимайте вилку из розетки, а только затем отсоединяйте кабель от ресивера.

**Воспроизведение** 

Дополнительная настройка | Аппаратное обновление | Другое

# Первоначальная настройка с помощью мастера установки Auto Start-up Wizard

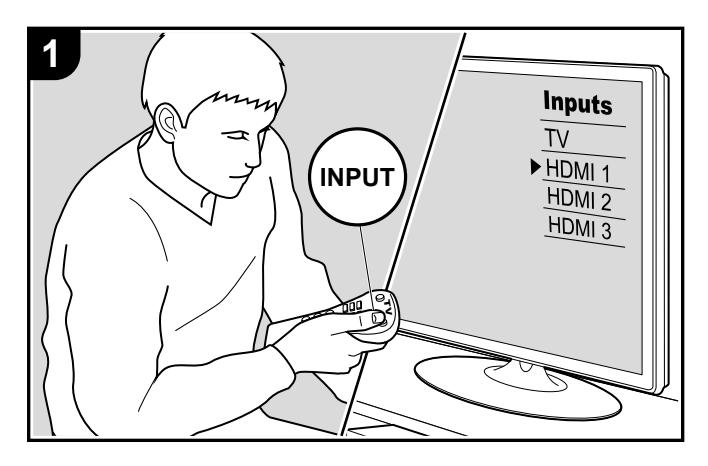

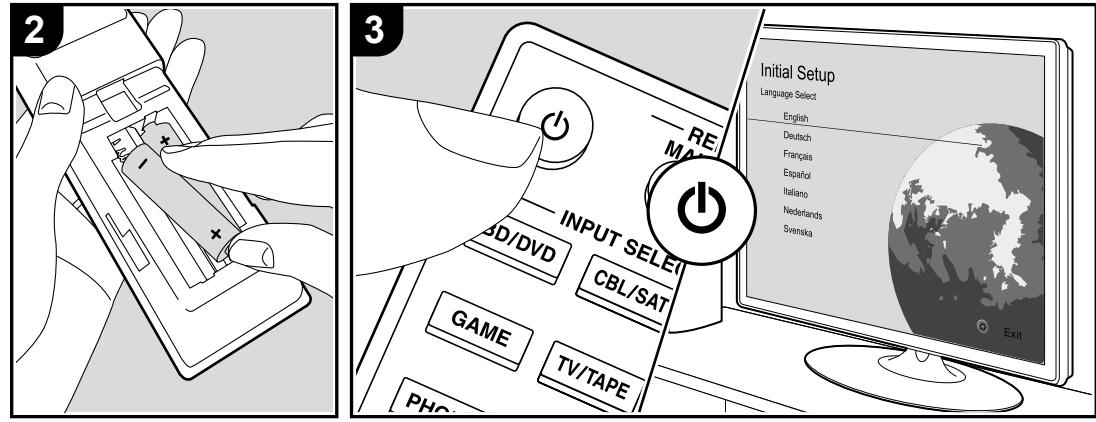

**При первом включении ресивера** после покупки будет автоматически запущено выполнение первоначальной настройки Initial Setup. Меню будет выведено на экран телевизора, чтобы вы сделали все необходимые настройки для запуска ресивера, руководствуясь подсказками на экране.

- 1. Переключите вход телевизора на назначенный вход этого устройства.
- 2. Вставьте батарейки в пульт дистанционного управления ресивера.
- 3. Нажмите кнопку  $\Phi$  на пульте ДУ. При первом включении устройства автоматически будет отображена страница настроек Initial Setup, где вы с легкостью сможете выполнить настройки для начала работы.
- 4. Следуйте экранным инструкциям для выбора параметра с помощью курсорных кнопок на пульте ДУ и нажмите кнопку ENTER для подтверждения выбора. Для возврата к предыдущему меню нажмите кнопку RETURN (b).

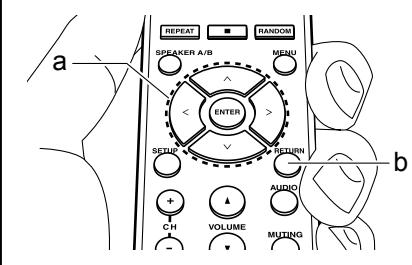

• Если вы завершили выполнение настройки или решили изменить какие-либо параметры после этого, то нажмите кнопку SETUP на пульте ДУ и выберите «7.Miscellaneous» - «Initial Setup» (Прочее - Первоначальная настройка) в меню Setup и нажмите кнопку ENTER. Для повторного выбора языка перейдите в меню «OSD Language» (Язык экранного меню). (Стр. 35)

> Воспроизведение

Дополнительная настройка | Аппаратное обновление | Другое

### **1. Подсоединение источников – Source Connection**

Проверьте, каждый ли из источников подсоединен правильно. Следуя указаниям, выберите вход, который вы хотите проверить, запустите воспроизведение на выбранном плеере и убедитесь, что на экране ТВ появилось изображение, и что слышен звук.

### **2. Сетевые подключения**

Настройте Wi-Fi подключение с помощью точки доступа, например, беспроводного маршрутизатора LAN. Доступны следующие два способа подключения по Wi-Fi:

### **"Scan Networks" (Сканирование сети):**

Выполняет поиск точки доступа с устройства. Заранее выясните SSID точки доступа.

"Use iOS Device (iOS7 or later)"(Использование iOS устройства - iOS7 или более позднего):

Настройте совместный доступ iOS устройства и данного ресивера по Wi-Fi.

При выборе значения "Scan Networks"(Сканирование сети) доступны два варианта подключений. Проверьте следующие пункты:

**• "Enter Password" (Введите пароль):**

Введите пароль (ключ) для подключения к точке доступа.

### **• "Push Button" (Нажать кнопку):**

Если точка доступа оснащена кнопкой автоматического подключения, то выберите это значение для подключения к точке доступа без ввода пароля.

• Если SSID точки доступа не отображается, то на дисплее с доступными SSID выберите "Other"(Другой) с помощью кнопки  $\triangleright$  на пульте ДУ и нажмите кнопку ENTER, затем следуйте экранным инструкциям.

### **Keyboard input (Ввод с клавиатуры):**

Для переключения регистра ввода букв выберите "A/a" на дисплее и нажмите кнопку ENTER. Определите, будет ли пароль скрыт знаками "\*" или отображаться в виде

обычного текста, нажмите кнопку MEMORY на пульте ДУ. Нажмите кнопку CLEAR для удаления всех введенных символов.

Privacy policy (Политика конфиденциальности): Во время выполнения настройки сети на странице подтверждения будет отображен запрос на согласие с политикой конфиденциальности. Выберите значение "Yes"(Да) и нажмите кнопку ENTER

### **3. Мультизонные настройки - Multi Zone Setup**

Проделайте эти настроки, чтобы слушать аудио еще в одной комнате (ZONE 2), кроме главной комнаты.

### **4. Audio Return Channel - Канал возврата аудиосигнала**

Если вы подключили телевизор, который поддерживает функцию ARC, выберите значение "Yes" (Да). Функция ARC устройства позволит прослушать аудио сигнал телевизора через динамики устройства.

• При выборе значения "Yes", функция HDMI CEC будет активирована и энергопотребление устройства в режиме ожидания будет увеличено.

> Воспроизведение

Дополнительная настройка | Аппаратное обновление | Другое

# Воспроизведение сигнала с AV компонентов

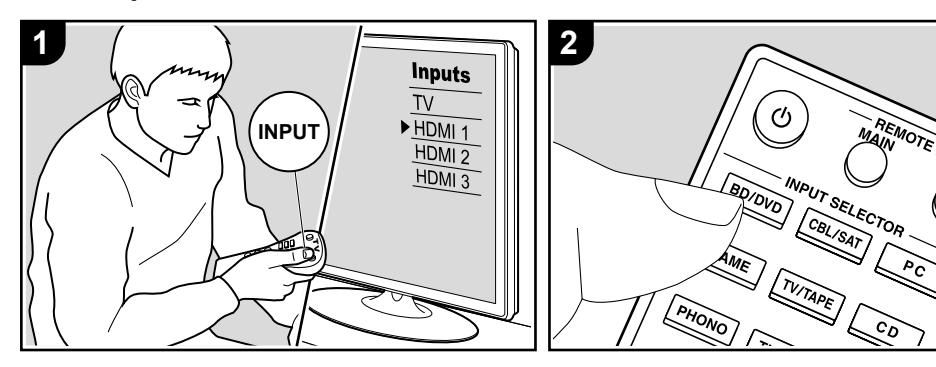

### **Основные операции**

Вы можете воспроизводить аудио с AV компонентов, таких как Blu-ray Disc плееры через это ресивер.

Проделайте следующие процедуры, когда ресивер включен.

- 1. Переключите вход телевизора на назначенный вход этого устройства.
- 2. Нажмите кнопку селектора входного сигнала (а) на пульте ДУ с тем же названием, что и разъем к которому вы подключили проигрыватель. Например, нажмите кнопку BD/DVD для запуска воспроизведения проигрывателя, подключенного к разъему BD/DVD. Нажмите кнопку TV/TAPE для прослушивания звука телевизора.
- Обратите внимание на то, что при включении функции CEC link, входной сигнал автоматически переключится при подключении к устройству телевизора с функцией СЕС с помощью HDMI подключения.
- 3. Запустите воспроизведение AV компонента.
- 4. С помощью кнопок VOL+/- (b) отрегулируйте уровень громкости.

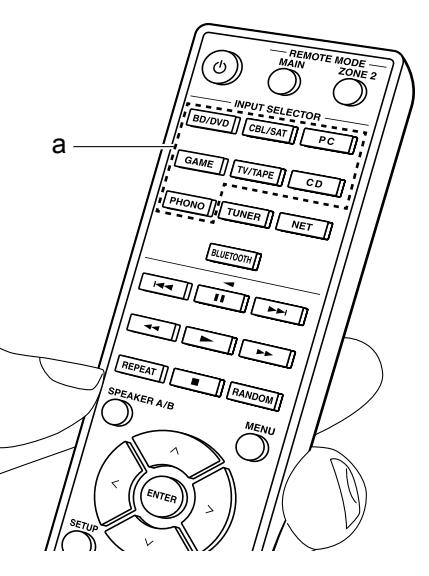

> Воспроизведение

Дополнительная настройка | Аппаратное обновление | Другое

# Воспроизведение по BLUETOOTH®

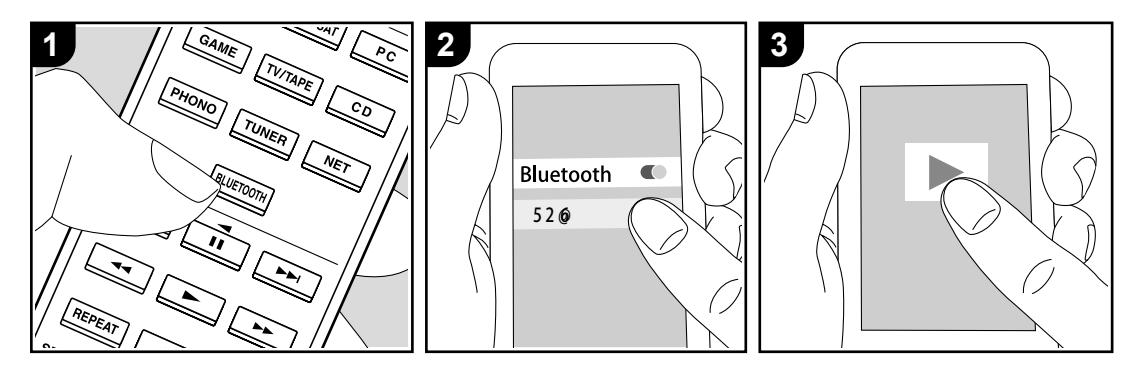

Вы можете воспроизводить музыку со смартфонов или других оснащенных беспроводной технологией BLUETOOTH компонентов.

Проделайте следующие процедуры, когда ресивер включен.

### **Сопряжение - Pairing**

1. После нажатия кнопки BLUETOOTH на пульте ДУ на дисплее будет отображено сообщение "Now Pairing" (Выполняется сопряжение) и будет активирован режим сопряжения.

### Now Pairing...

2. Включите функцию BLUETOOTH на устройстве с технологией BLUETOOTH, затем выберите данный ресивер из списка отображаемых устройств. При запросе пароля введите - "0000".

- Этот ресивер отображается как "Onkyo TX8270 XXXXXX".
- Для подключения другого BLUETOOTH устройства нажмите и удержите в нажатом положении кнопку BLUETOOTH во время отображения сообщения "Now Pairing" (Выполняется сопряжение) на дисплее, а затем выполните шаг 2. Данное устройство способно хранить данные о сопряжении с восемью устройствами.
- Зона покрытия составляет 15 метров. Учтите, что соединение со всеми существующими устройствами Bluetooth не гарантируется.

#### **Воспроизведение**

- 1. После включения устройства выполните подключение на Bluetooth устройстве. Селектор входа на данном устройстве автоматически переключится на "BLUETOOTH".
- 2. Запустите воспроизведение музыкальных файлов. Увеличьте уровень громкости подключенного BLUETOOTH устройства до соответствующего уровня.

• Благодаря характеристикам технологии беспроводного соединения BLUETOOTH, звук, воспроизводимый данным устройством, может немного отставать от звука BLUETOOTH устройства.

## > Воспроизведение

Дополнительная настройка | Аппаратное обновление | Другое

# Интернет-радио

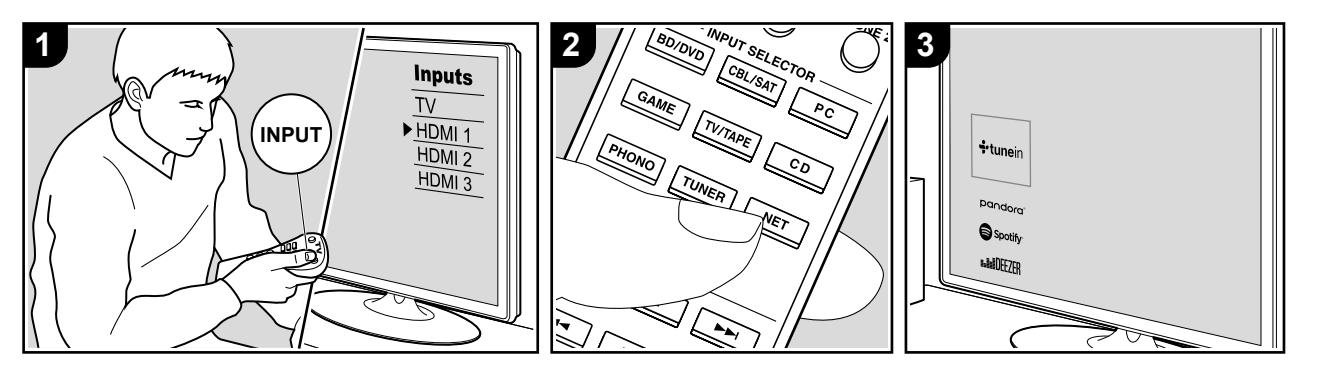

#### **Основные операции**

При подключении этого ресивера к сети, имеющей соединение с интернет вы можете прослушать воспроизведение TuneIn, Pandora, Deezer и TIDAL или другого зарегистрированного интернет-радиовещания.

- Сеть должна иметь соединение с интернет, чтобы воспроизводить интернет-радио сервисы.
- В зависимости от доступных интернет-сервисов пользователь должен выполнить регистрацию на компьютере. Обращайтесь на соответствующие вебсайты.
- Перечень доступных функций и сервисов может быть расширен после обновления прошивки ПО, кроме того некоторые провайдеры могут прекратить обслуживание и сервисы могут стать недоступными в будущем.

### **Воспроизведение**

Проделайте следующие процедуры, когда ресивер включен.

- 1. Переключите вход телевизора на назначенный вход этого устройства.
- 2. Нажмите кнопку NET на пульте ДУ для вывода

списка сетевых функций на экран телевизора.

- 3. С помощью курсорных кнопок выберите интернетрадио сервис, затем нажмите кнопку ENTER (a) подтверждения выбора.
- 4. Следуйте экранным инструкциям и выберите радиостанции и программы с помощью курсорных кнопок, а затем нажмите кнопку ENTER (a) для запуска воспроизведения. Воспроизведение начнется по достижении отметки в "100%".
- Для возврата к предыдущему меню нажмите кнопку RETURN (c).

#### **Меню сервисов интернет-радио**

Вы можете зарегистрировать некоторых станций в качестве избранных или же удалить станции, которые вы зарегистрировали в качестве ваших любимых. Меню на экране зависит при этом от выбранного сервиса. Иконки меню  $\odot$  отображаются в нижней правой части экрана при воспроизведении станции. Когда отображается только этот значок, вы можете отобразить меню на экране, просто нажав MENU на пульте дистанционного управления.

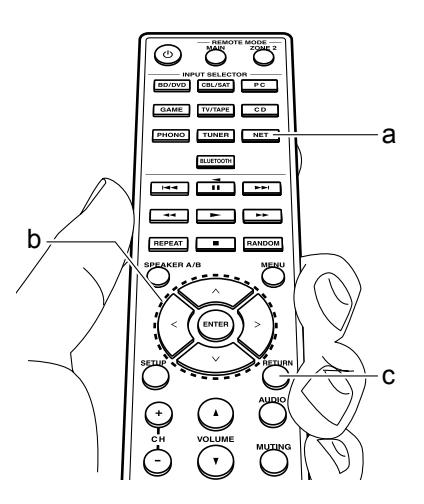

## > Воспроизведение

Дополнительная настройка | Аппаратное обновление | Другое

### **Работа с меню TuneIn Radio Account**

Создание аккаунта на веб-сайте TuneIn (tunein. com) позволяет вам автоматически добавлять радио станции и программы в ваши список "My Presets" на AV ресивере, если вы сохраните его на веб-сайте . Список "My Presets" будет отображаться на один уровень ниже TuneIn Radio.

Для того, чтобы вывести на дисплей радиостанцию, зарегистрированную в "My Presets", вы должны войти в TuneIn с ресивера. Чтобы войти, выберите "Login"

- "I have a TuneIn account" в главном меню "TuneIn", и затем введите ваше имя пользователя и пароль.

• Если вы выберете "Login" на ресивере, вы сможете использовать выведенный на дисплей код регистрации для ассоциации ресивера на странице My Page веб-сайта TuneIn, что позволит вам входить на свою страницу с этого ресивера с меню "Login"

- "Login with a registration code", не вводя имя пользователя и пароль.

> Воспроизведение

Дополнительная настройка | Аппаратное обновление | Другое

# Сервис Spotify

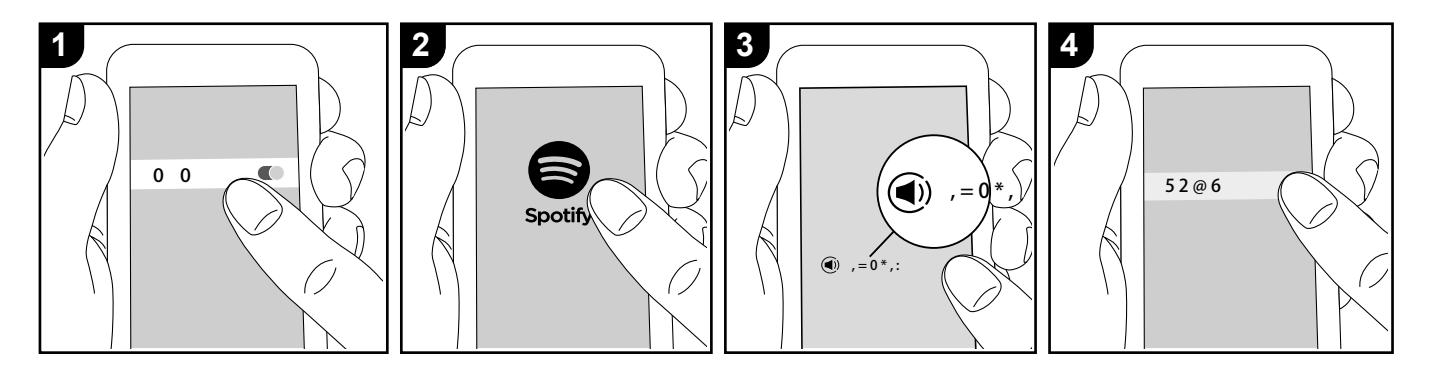

Воспроизведение Spotify Connect возможно после подсоединения ресивера к той же локальной сети, что и ваш смартфон или планшет.

- Чтобы активировать Spotify Connect, установите приложение Spotify на вашем смартфоне или планшете и создайте премиум аккаунт Spotify.
- Смотрите на сайте www.spotify.com/connect/ процедуры настройки сервиса Spotify: Программное обеспечение Spotify регулируется лицензиями для третьих лиц, с которыми можно ознакомиться здесь: ww.spotify.com/connect/thirdparty-licenses

### **Воспроизведение**

- 1.Подключите ваш смартфон к той же точке доступа, с которой соединен ваш ресивер.
- 2.Запустите приложение Spotify.
- 3. Запустите трек в приложении Spotify, затем после переключения в экран управления воспроизведением, кликните "Devices Available" внизу.
- 4.Выберите данное устройство
- 5. Ресивер включится автоматически, и входной селектор ресивера переключится на позицию NET, и начнется стриминг музыки с сервиса Spotify.
- Если настройка "5. Hardware" "Power Management" - "Network Standby" в меню Setup этого ресивера находится в положении "Off". ("выкл"), то включите ресивер вручную и затем надмите кнопку NET на пульте.

### **Примечания по использованию функций мультизоны**

- Чтобы слушать музыку Spotify в отдельной комнате, выберите зону 2, и вручную выберите "NET", как вход в эту отдельную комнату. Также выберите этот ресивер в приложении Spotify.
- Чтобы вновь слушать музыку Spotify в главной комнате после воспроизведения в другой комнате, выберите "NET", как на вход в главную комнату.

## > Воспроизведение

Дополнительная настройка | Аппаратное обновление | Другое

# AirPlay®

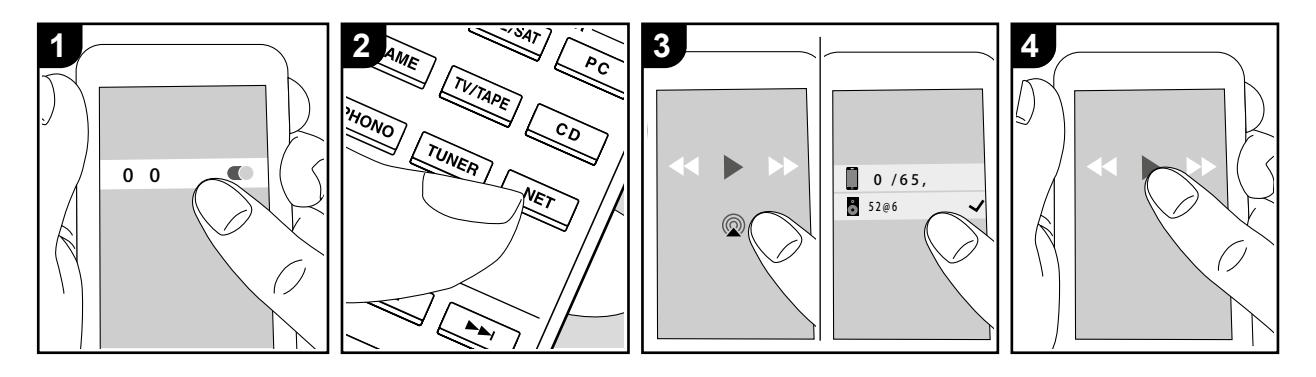

#### **Основные операции**

Вы можете насладиться воспроизведением музыкальных файлов с iPhone®, iPod touch® или iPad®, подключенных к той же точке доступа, что и данное устройство.

- Обновите версию программного обеспечения вашего iOS устройства.
- Могут быть некоторые различия в работе экранов операций и как они выполняются на iOS устройстве в зависимости от версии iOS. Для получения подробной информации см. инструкции по эксплуатации iOS устройства.
- 1. Подключите iOS устройство к точке доступа.
- 2. Нажмите кнопку NET.
- 3. Прикоснитесь к иконке AirPlay @ на панели iOS устройства и выберите нужное устройство из списка доступных устройств, а затем прикоснитесь к кнопке "Done".
- 4. Запустите воспроизведение музыкальных файлов на iOS устройстве.
- Установленное по умолчанию значение для функции Network Standby - "On.", поэтому при выполнении действий, описанных в шагах 3 и 4, устройство

будет автоматически включено и входной сигнал будет переключен на "NET". Для сокращения энергопотребления нажмите кнопку «звездочка» на пульте ДУ, а затем в меню Setup (Настройка) установите параметр "5.Hardware" - "Power Management" - "Network Standby" (Аппаратное обеспечение - Управление питанием - Сеть в режиме ожидания) в значение "Off" (Выкл.).

• Благодаря характеристикам технологии беспроводного соединения AirPlay, звук, воспроизводимый данным устройством, может немного отставать от звука устройства с функцией AirPlay.

Вы также можете воспроизвести музыкальные файлы на компьютере с помощью iTunes (Вер. 10.2 или более поздняя). Прежде чем начать работу, убедитесь, что устройство и компьютер подключены к одной сети, затем нажмите кнопку NET на устройстве. Прикоснитесь к иконке AirPlay @ и iTunes, и выберите нужное устройство из списка доступных устройств, затем запустите воспроизведение музыкального файла.

> Воспроизведение

Дополнительная настройка | Аппаратное обновление | Другое

# Запоминающее USB устройство

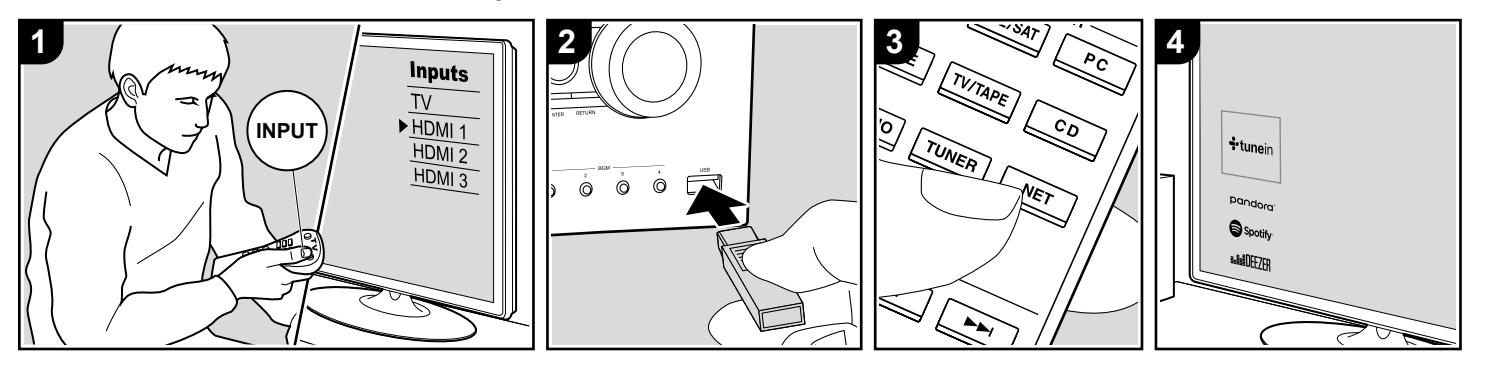

#### **Основные операции**

Вы можете запускать воспроизведение музыкальных файлов, сохраненных на USB носителе.

- 1. Переключите вход телевизора на назначенный вход этого устройства.
- 2. Вставьте USB устройство с музыкальными файлами в порт USB на передней или на задней панели устройства.
- 3. Нажмите кнопку "NET" на пульте ДУ, чтобы вывести на экран список сетевых сервисов.
- 4. С помощью курсорных кнопок на пульте выберите "USB Front" или "USB Rear", и затем нажмите кнопку ENTER (b).
- Если "USB" индикатор мигает на дисплее, то убедитесь в правильности подключения USB устройства.
- Не извлекайте подключенное USB устройство при отображении на дисплее индикации "Connecting..."(Подключение). Это может привести к неисправности или повреждению записанных данных.
- 5. Нажмите кнопку ENTER (b) на пульте ДУ в следующем меню. На дисплее будет отображен список папок и музыкальных файлов, записанных

на USB устройстве. Выберите папку с помощью курсорных кнопок и нажмите кнопку ENTER (b) для подтверждения выбора.

- 6. С помощью курсорных кнопок на пульте ДУ выберите музыкальный файл, а затем нажмите кнопку ENTER (b) для запуска воспроизведения.
- Для возврата к предыдущему меню нажмите кнопку RETURN (c).
- Порт USB устройства соответствует стандарту USB 2.0. Скорость передачи данных может быть недостаточна для воспроизведения некоторого контента, поэтому звучание может быть прерывистым.
- Учтите, что мы не гарантируем работу со всеми USB носителями.
- Данное устройство может работать только с USB носителем, соответствующим стандарту USB mass storage запоминающих устройств. Устройство также совместимо с USB носителями с форматами файловых систем FAT16 или FAT32.

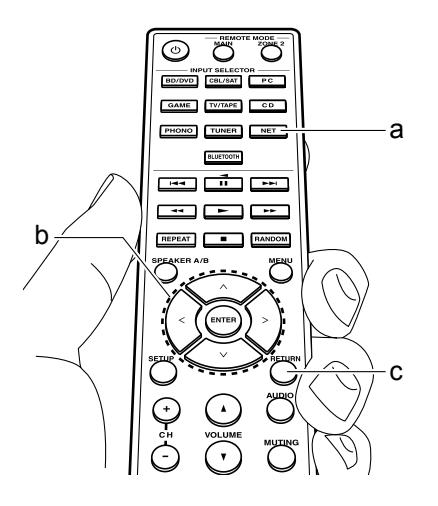

> Воспроизведение

Дополнительная настройка | Аппаратное обновление | Другое

# Прослушивание AM/FM радиовещания (AM: только для Северной Америки)

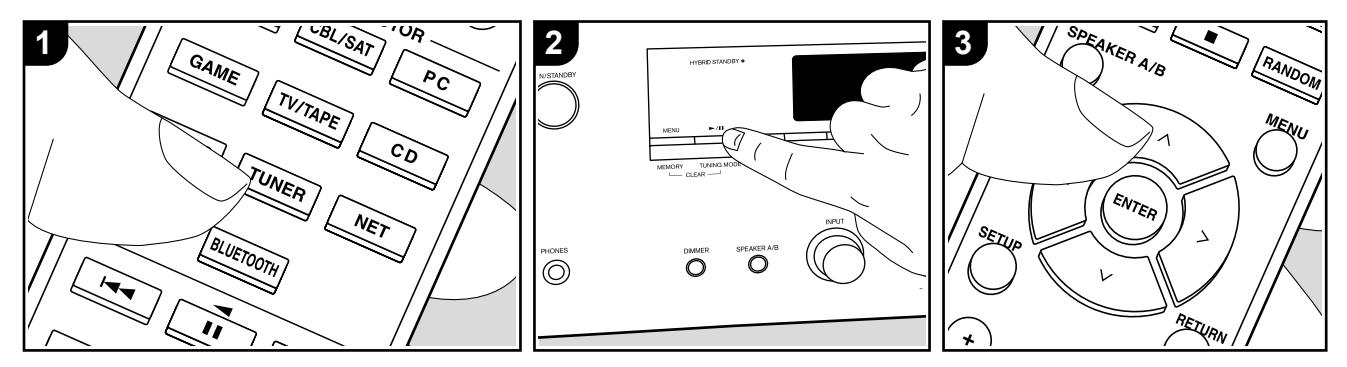

Вы можете принимать AM (для североамериканских моделей)/FM радиовещание на этом ресивере с помощью встроенного тюнера. Проделайте следующие процедуры, когда ресивер включен.

### **Настройка на радиостанции**

### **Автоматическая настройка**

- 1. Несколько раз нажмите кнопку TUNER на пульте ДУ для выбора «АМ» или "FM" на дисплее.
- 2. Нажмите кнопку TUNING MODE (e) на пульте ДУ, так, чтобы индикатор

### TunMode:Auto

"TunMode:Auto" загорелся на дисплее. 3. При нажатии курсорных кнопок  $\triangle/\nabla$ (а) на пульте ДУ будет автоматически запущен поиск по частоте, который

остановится после настройки на очередную радиостанцию. Индикатор "TUNED" загорится на дисплее при определении радиостанции. В случае определения FM станции на дисплее будет гореть индикатор "FM ST".

### **Если FM сигнал слишком слабый**

Радио волны могут быть существенно ослаблены из-за окружающих условий и строительных элементов. В данном случае выполните действия, описанные в разделе "Ручная настройка", для настройки на нужную станцию вручную.

### **Ручная настройка**

- 1. Несколько раз нажмите кнопку TUNER на пульте ДУ для выбора «АМ» или "FM" на дисплее.
- 2. Нажмите кнопку TUNING MODE (e) на пульте ДУ, так, чтобы индикатор "TunMode:Manual" появился на дисплее.
- 3. Выберите нужную радиостанцию нажатием курсорных кнопок  $\triangle/\nabla$  (а) на

### TunMode: Manual

#### пульте ДУ.

 • Частота будет изменяться на 1 шаг при каждом нажатии кнопки. При удержании в нажатом положении этой кнопки частота будет непрерывно изменяться, а при отжатии этой кнопки частота будет остановлена. Следите за изменениями на дисплее при выполнении настройки частоты.

**Задание шага настройки по частоте (для североамериканских моделей):**  Нажмите кнопку SETUP на пульте ДУ, затем используйте курсорные кнопки и ENTER на пульте ДУ для выбора "7. Miscellaneous" - "Tuner" - "AM / FM Frequency Step", и выберите тот шаг, который принят в вашем регионе. Имейте в виду, что при изменении этой настройки все пресеты радиостанций будут стерты.

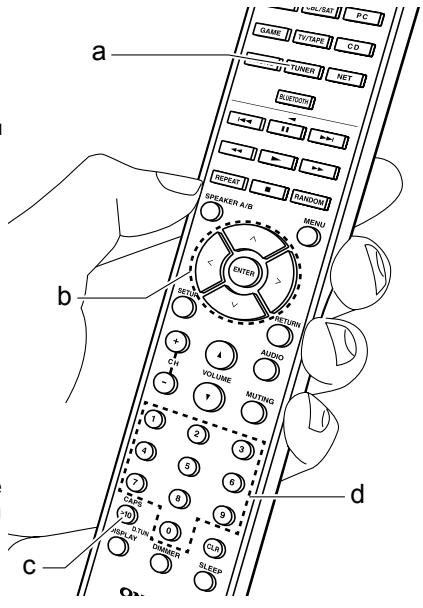

> Воспроизведение

Дополнительная настройка | Аппаратное обновление | Другое

### **Настройка на радиостанции путем прямого ввода частоты**

Вы можете настроиться на радиостанции АМ или FM напрямую, путем непосредственного ввода соответствующей частоты. (рисунок)

- 1 Нажмите кнопку TUNER на пульте несколько раз для выбора «АМ» или «FM»
- 2 Нажмите кнопку D.TUN на пульте.
- 3 В течение 8 секунд, используйте цифровые кнопки для ввода частоты радиостанции.
- Например, чтобы настроиться на 87,5 (FM), нажмите 8,7,5 или 8,7,5,0.

Если вы ввели неверную частоту, набор можно будет повторить нажав на кнопку D.TUN на пульте еще раз и ввести данные вновь.

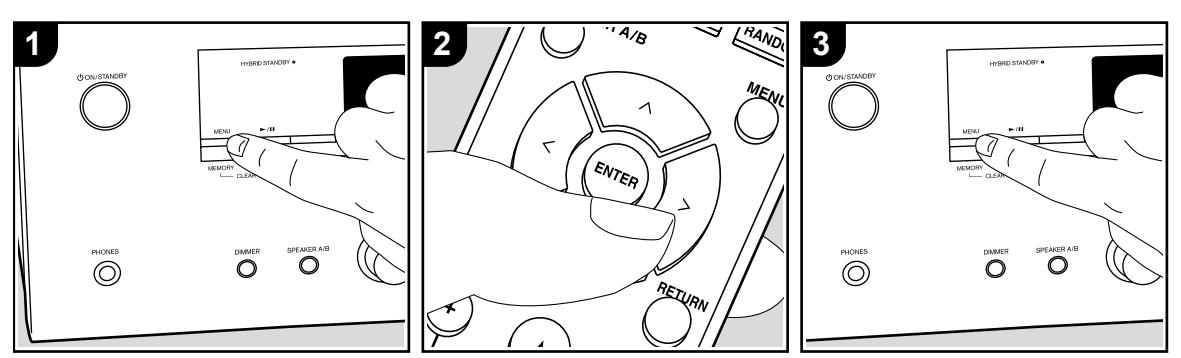

**• Регистрация пресетов радиостанций**

Регистрация позволяет сохранить до 40 ваших любимых АМ и FM радиостанций. Предварительная регистрация позволяет настраиваться непосредственно на выбранные радиостанции.

#### **Регистрация**

1 Настройтесь на радиостанцию АМ, FM, которую вы хотите зарегистрировать.

 $FM = 87.5 MHz =  $\frac{1}{2}$$ 

- 2 Нажмите на кнопку MEMORY на ресивере, так чтобы номер предварительной настройки (пресета) начал мигать.
- 3 Пока вспыхивает номер (около 8 секунд), используйте кнопки PRESET  $\triangleleft$   $\triangleright$  для выбора номера ячейки предварительной настройки в диапазоне от 1 до 40.
- 4 Нажмите кнопку MEMORY еще раз, чтобы зарегистрировать данную радиостанцию. Станция сохранена, и номер ячейки

предварительной настройки прекращает вспыхивать.

Повторите эту процедуру для всех ваших любимых АМ/FM радиостанций.

#### **Выбор предварительных настроек (пресетов) радиостанций.**

- 1 Нажмите кнопку TUNER на пульте
- 2. Для выбора номера пресета используйте кнопки курсора на пульте ДУ.

### **Удаление предварительных настроек (пресетов) радиостанций.**

- 1. Нажмите кнопку TUNER на пульте
- 2. Выберите пресет, который вы хотите удалить, с помощью кнопок курсора на пульте ДУ.
- 2 Удерживая кнопку MEMORY в нажатом состоянии, нажмите на кнопку TUNING MODE. Данная предварительная настройка будет удалена, и ее номер исчезает с дисплея.

### **Регистрация радиостанций на кнопки BGM**

Вы можете зарегистрировать до 4 ваших любимых радиостанции на кнопки BGM на основном блоке. Зарегистрировав их на эти кнопки вы сможете начать прием одним нажатием кнопки.

После настройки на нужную радиостанцию чтобы зарегистрироваться, выполните следующие процедуры.

- 1. Нажмите и удерживайте одну из кнопок BGM от 1 до 4 на основном блоке. "Preset Written" - "Пресет записан" отобразится на дисплее и принимаемая станция будет зарегистрирована. Если уже есть зарегистрированная радиостанция, то она заменяется. Примечание: станции, зарегистрированные в BGM кнопках от 1 до 4 также зарегистрированы в списке пресетов под номерами от 37 до 40, соответственно.
- Нажимайте кнопки BGM от 1 до 4, чтобы слушать станции, которые вы наметили. Если вы нажмете эти кнопки, когда устройство находится в режиме ожидания, оно включится и начнется прием станции.

> Воспроизведение

Дополнительная настройка | Аппаратное обновление | Другое

### **Использование RDS (для европейских моделей)**

RDS является сокращением от Radio Data System (Система радиотрансляции данных) и представляет собой способ передачи данных FM радиосигналов. В регионах RDS вещания название радиостанции будет отображаться на дисплее в разделе информации о программе радиовещания. После нажатия кнопки \* (b) на пульте ДУ вы сможете использовать следующие функции.

### **Отображение текстовой информации (Radio Text)**

- 1. Во время отображения названия станции нажмите один раз кнопку RT/PTY (b) на пульте ДУ. Теперь на дисплее будет отображена плывущая строка с текстовой информацией Radio Text (RT). При отсутствии текстовой информации на дисплее будет отображено сообщение "No Text Data".
- На дисплее могут быть отображены необычные символы при попытке показать на дисплее неподдерживаемые данные. Тем не менее, это не является неисправностью. Также, если сигнал выбранной станции слишком слабый, то информация может не отображаться.

### **Поиск станций по типу программ (PTY)**

1. Во время отображения названия станции нажмите дважды кнопку RT/ PTY (b) на пульте ДУ.

- 2. С помощью курсорных кнопок  $\triangleleft$  (а) на пульте ДУ выберите нужный тип программы (Program Type), а затем нажмите кнопку ENTER для запуска поиска. Далее представлены доступные типы программ:
- News (Новости) Affairs (Текущие события) Info (Информационные программы) Sport (Спорт) Educate (Образование) Drama (Театр) Culture (Культура) Science (Программы о технологиях и науке) Varied (Разное) Pop M (Поп-музыка) Rock M (Рок-музыка) Easy M (Легкая музыка)

Light M (Легкая классика) Classics (Классическая музыка) Other M (Другая музыка) Weather (Погода) Finance (Финансы) Children (Детские передачи) Social (Социальные программы)

Religion (Религия)

Travel (Туризм) Leisure (Досуг) Jazz (Джаз) Country (Кантри)

Oldies (Ретро)

радиостанции.

Phone In (Телефонные опросы)

Nation M (Музыка народов мира)

• Отображаемая на дисплее информация может иногда не соответствовать воспроизводимому материалу

Folk M (Народная музыка) Document (Репортажи)

- 3. Если радиостанция была найдена, то на дисплее будет мигать название найденной станции. В этот момент нажмите кнопку ENTER (а) для запуска приема радиостанции. Если вы не нажмете кнопку ENTER (а), то устройство продолжит выполнение поиска другой станции.
- Если ни одна из станций не была найдена, на дисплее будет отображено "Not Found".
- На дисплее могут быть отображены необычные символы при попытке показать на дисплее неподдерживаемые данные. Тем не менее, это не является неисправностью. Также, если сигнал выбранной станции слишком слабый, то информация может не отображаться.

> Воспроизведение

Дополнительная настройка | Аппаратное обновление | Другое

# Прослушивание DAB радиовещания (только для европейских моделей)

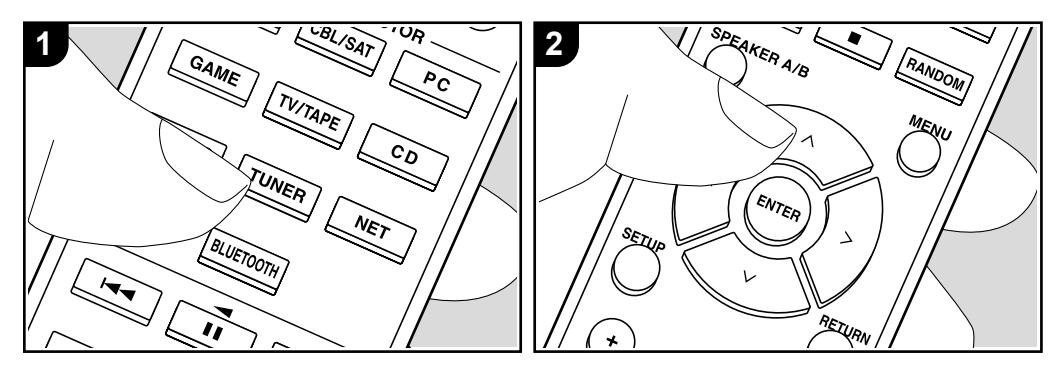

#### **Основные операции**

- 1. Несколько раз нажмите кнопку TUNER на пульте ДУ для выбора "DAB" на дисплее.
- При первом выборе значения DAB функция Auto Tuning будет автоматически сканировать частотную полосу DAB 3 для поиска доступных в вашей зоне станций.
- По завершении процедуры сканирования будет выбрана первая найденная станция.
- При добавлении новой DAB станции или при перемещении в другую зону, нажмите кнопку  $\triangle/\nabla$  на пульте ДУ, а затем в меню Setup (Настройка) выберите "6.Miscellaneous" - "Tuner" - "DAB Auto Scan"(6. Прочее - Тюнер - Автосканирование DAB).

 $100x$ Scant

с помощью курсорных кнопок  $\triangle/\nabla$  (а) на пульте ДУ.

### **Изменение порядка отображения станций**

Вы можете сортировать доступные станции по алфавиту или по группам.

- 1. Несколько раз нажмите кнопку MODE (е) для настройки способа сортировки порядка отображаемых станций.
	- **Alphabet (По алфавиту)** (настройка по умолчанию): Сортирует станции по алфавиту.
	- **Multiplex (Мультиплекс):** Сортирует станции по группам.

### **Отображение DAB Radio информации**

1. Нажмите кнопку DISPLAY (b) для отображения на дисплее информации о выбранной станции DAB.

### **DLS (Dynamic Label Segment)**:

- При настройке на станцию, содержащую DLS текстовые данные, на дисплее будет отображена плывущая строка. **Program Type (Тип программ):** Отображает тип программы. **Bit Rate and Audio Mode (Битрейт и аудиорежим):** Отображает битрейт и аудио режим (стерео, моно) станции.
- **Качество:** Отображает качество сигнала.
- 0 59: Слабый сигнал
- 60 79: Хороший сигнал
- 80 100: Отличный сигнал

**Multiplex Name (Название группы):** Отображает название текущей группы. **Multiplex Number and Frequency** 

**(Номер группы и частота):** Отображает номер и частоту текущей группы.

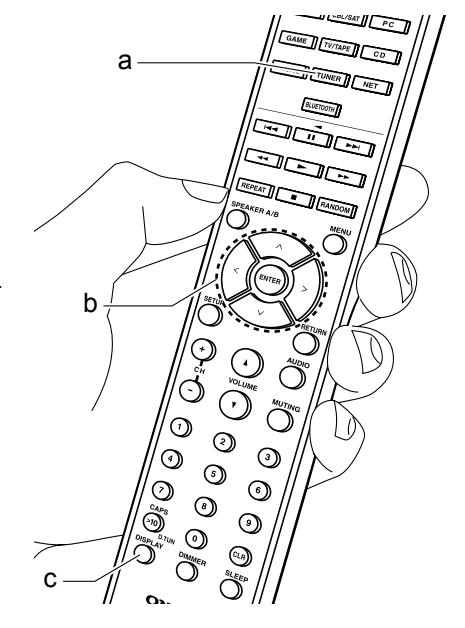

> Воспроизведение

Дополнительная настройка | Аппаратное обновление | Другое

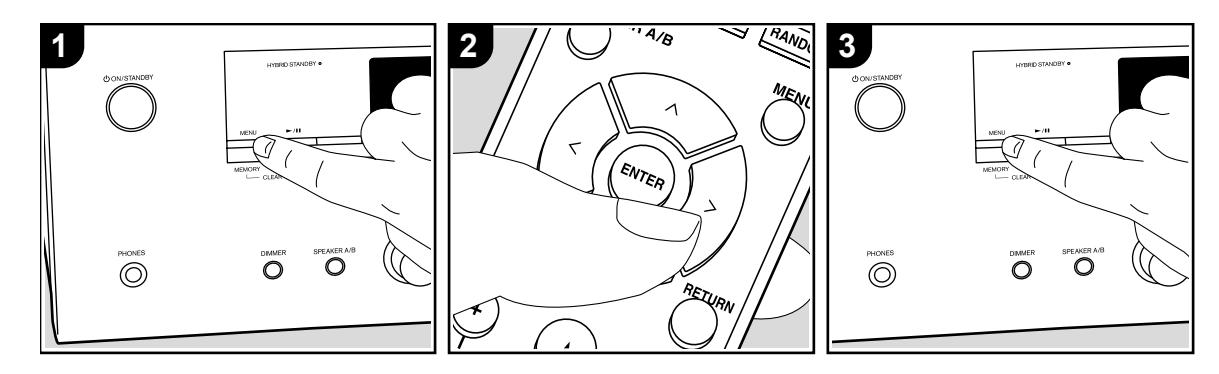

### **Запись в память настроек на радиостанции (пресетов)**

Вы можете зарегистрировать до 40 FM и DAB радио станций. Предварительное программирование радио станций позволит вам непосредственно перейти к нужной вам радиостанции.

1. Перейдите к радиостанции, которую хотите зарегистрировать.

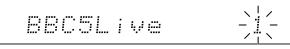

- 2. Нажмите кнопку MEMORY (d) на пульте ДУ так, чтобы номер пресета на дисплее начал мигать.
- 3. В то время, как номер пресета будет мигать (около 8 секунд), несколько раз нажмите кнопку  $\triangleleft$  (а) на пульте ДУ для выбора номера между 1 и 40.
- 4. Нажмите кнопку MEMORY (d) на пульте ДУ еще раз для регистрации станции. После регистрации номер пресета будет гореть постоянно.

### **Выбор предустановленных радиостанций (пресетов)**

- 1. Нажмите кнопку TUNER на пульте ДУ.
- 2. Нажмите курсорные кнопки  $\langle \rangle \rangle$  (a) на пульте ДУ для выбора номера пресета.

### **Удаление предустановленных радиостанций**

- 1. Нажмите кнопку TUNER на пульте ДУ.
- 2. Нажмите курсорные кнопки  $\langle n \rangle$  (a) на пульте ДУ для выбора номера пресета.
- 3. Нажмите кнопку MEMORY (d) на пульте ДУ, а затем, пока мигает номер пресета, нажмите кнопку CLEAR (c) на пульте ДУ для удаления этого номера пресета.
- После удаления номер пресета будет удален на дисплее.

### **Регистрация радиостанций на кнопки BGM**

Вы можете зарегистрировать до 4 ваших любимых радиостанции на кнопки BGM

на основном блоке. Зарегистрировав их на эти кнопки вы сможете начать прием одним нажатием кнопки.

После настройки на нужную радиостанцию чтобы зарегистрироваться, выполните следующие процедуры.

- 1. Нажмите и удерживайте одну из кнопок BGM от 1 до 4 на основном блоке.
- "Preset Written" "Пресет записан" отобразится на дисплее и принимаемая станция будет зарегистрирована. Если уже есть зарегистрированная радиостанция, то она заменяется. Примечание: станции, зарегистрированные в BGM кнопках от 1 до 4 также зарегистрированы в списке пресетов под номерами от 37 до 40, соответственно.
- Нажимайте кнопки BGM от 1 до 4, чтобы слушать станции, которые вы наметили. Если вы нажмете эти кнопки, когда устройство находится в режиме ожидания, оно включится и начнется прием станции.

> Воспроизведение

Дополнительная настройка | Аппаратное обновление | Другое

# Музыкальный сервер

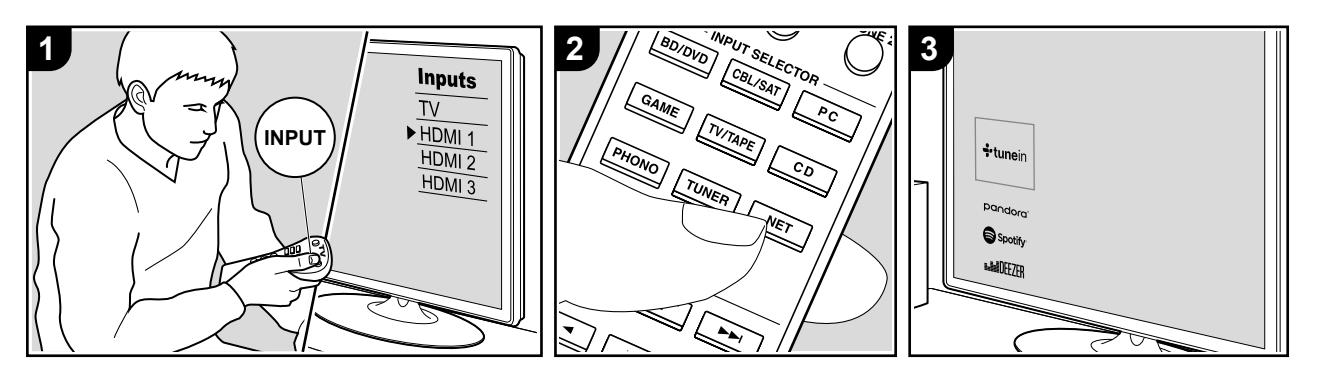

Вы можете воспроизводить потоковые музыкальные файлы, сохраненные на компьютере или NAS устройствах, подключенных к той же сети, что и устройство.

- Сетевые серверы совместимы с функциями проигрывателя компьютера, например, Windows Media® Player 11 или 12, или NAS устройства.
- Вам может потребоваться заранее выполнить некоторые настройки для использования Windows Media® Player 11 или 12. Учтите, что будут воспроизводиться только музыкальные файлы из библиотеки Windows Media® Player.

### **Конфигурация Windows Media® Player**

### **Windows Media® Player Вер.11**

- 1. Запустите проигрыватель Windows Media® Player 11 на компьютере.
- 2. Выберите диалоговое окно "Media

Sharing" (Мультимедийные доступные файлы) во вкладке "Library" (Библиотека).

- 3. Щелкните по полю "Share my media"(Сделать общедоступным мое устройство), а затем щелкните по кнопке "ОК".
- 4. Выберите данное устройство, щелкните "Allow" (Разрешить) и установите флажок в поле возле иконки устройства.
- 5. Щелкните по кнопке ОК, чтобы закрыть диалоговое окно.
- В зависимости от версии Windows Media® Player возможны различия в выбираемых параметрах и названиях.

### **Windows Media® Player Вер.12**

- 1. Запустите проигрыватель Windows Media® Player 12 на компьютере.
- 2. В меню "Stream" (Поток) выберите "Turn on media streaming" (Включить потоковое воспроизведение) для

отображения диалогового окна. • Если потоковое воспроизведение

- уже включено, то выберите "More streaming options" (Больше потоковых опций) в меню "Stream" (Поток) для отображения находящихся в сети проигрывателях. Затем перейдите к шагу 4.
- 3. Щелкните по "Turn on media streaming" (Включить потоковое воспроизведение) для отображения находящихся в сети проигрывателей.
- 4. Выберите устройство в меню "Media streaming options" (Опции потокового воспроизведения), и убедитесь в выбранном значении "Allow"(Разрешить).
- 5. Щелкните по кнопке ОК, чтобы закрыть диалоговое окно.
- В зависимости от версии Windows Media® Player возможны различия в выбираемых параметрах и названиях.

### **Воспроизведение**

- 1. Запустите сервер (Windows Media® Player 11, Windows Media® Player 12 или NAS устройство), содержащий нужные для воспроизведения файлы.
- 2. Убедитесь, что компьютер и/или NAS устройства правильно подключены к одной сети с устройством.
- 3. Переключите вход телевизора на назначенный вход этого устройства.
- 4. Нажмите кнопку NET на пульте ДУ.
- 5. С помощью курсорных кнопок на пульте ДУ выберите "Music Server" и нажмите кнопку ENTER (b).

> Воспроизведение

Дополнительная настройка | Аппаратное обновление | Другое

- 6. С помощью курсорных кнопок на пульте ДУ выберите нужный сервер и нажмите кнопку ENTER (b) для отображения страницы со списком.
- 7. С помощью курсорных кнопок на пульте ДУ выберите музыкальный файл для воспроизведения, затем нажмите кнопку ENTER (b) для запуска воспроизведения. Для возврата к предыдущему меню нажмите кнопку \* (d).
- При отображении на дисплее сообщения "No Item" (Нет параметра) убедитесь, что правильно выполнили сетевые подключения.
- В зависимости от типа медиа-сервера и настроек общего доступа данное устройство не сможет распознать его или воспроизвести сохраненные на нем аудиофайлы. Более того, устройство не сможет получить доступ к сохраненным

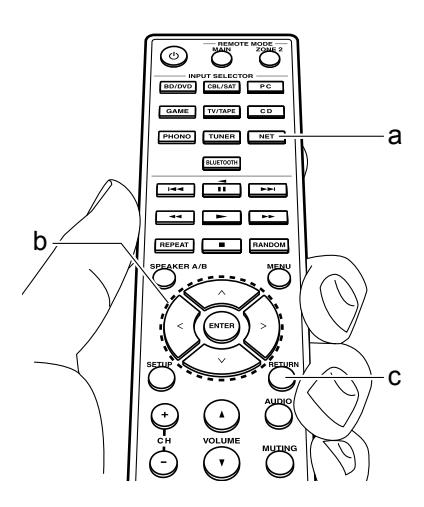

на серверах фотографиям и видео записям.

• На дисплее отображается до 16 уровней папок, а в каждой папке отображается до 20000 треков для каждого музыкального файла сервера.

### **Удаленное управление воспроизведением с компьютера**

Вы можете использовать данное устройство для воспроизведения музыкальных файлов, сохраненных на компьютере. Данное устройство поддерживает удаленный запуск воспроизведения с помощью Windows Media® Player 12.

- 1. Запустите проигрыватель Windows Media® Player 12 на компьютере.
- 2. Откройте меню "Stream" (Поток) и установите флажок в поле "Allow remote control of my Player" (Разрешить удаленное управление моим проигрывателем). Щелкните по "Turn on media streaming" (Включить потоковое воспроизведение) для отображения находящихся в сети проигрывателей.
- 3. Переключите вход телевизора на назначенный вход этого устройства.
- 4. Выберите и щелкните правой кнопкой
- мышки по музыкальному файлу для его воспроизведения с помощью Windows Media® Player 12. Для удаленного запуска воспроизведения музыкального файла с другого сервера откройте нужный сервер во вкладке "Other Libraries" (Другие библиотеки) и выберите музыкальный файл для воспроизведения.
- 5. Выберите данное устройство в поле "Play to" (Воспроизвести на), откроется окно "Play to" проигрывателя Windows Media® Player 12. Запустите воспроизведение выбранного файла на нужном устройстве. Если на компьютере установлена ОС Windows® 8.1, то щелкните по "Play to" (Воспроизвести на), а затем выберите данное устройство. Если на компьютере установлена ОС Windows® 10, то щелкните по "Cast to Device"(Переход к устройству), а затем выберите данное устройство. Управление во время удаленного воспроизведения доступно в окне "Play to" (Воспроизвести на) на компьютере. Страница воспроизведения отображается на экране телевизора, подключенного к данному устройству через HDMI.
- 6. Отрегулируйте уровень громкости с помощью полосы настройки в окне "Play to" (Воспроизвести на).
- Иногда уровень громкости, отображаемый в окне удаленного воспроизведения, может отличаться от отображаемого на дисплее устройства. Также, если уровень громкости подстраивается с панели устройства, то эти изменения не будут отображаться в окне "Play to" (Воспроизвести на).
- Удаленное воспроизведение недоступно при использовании сетевых сервисов или воспроизведении музыкальных файлов на USB носителе. • В зависимости от версии ОС Windows®, возможны различия в выбираемых параметрах и названиях.

> Воспроизведение

Дополнительная настройка | Аппаратное обновление | Другое

# Использование мультизонных функций - Multi-zone <sup>b</sup>

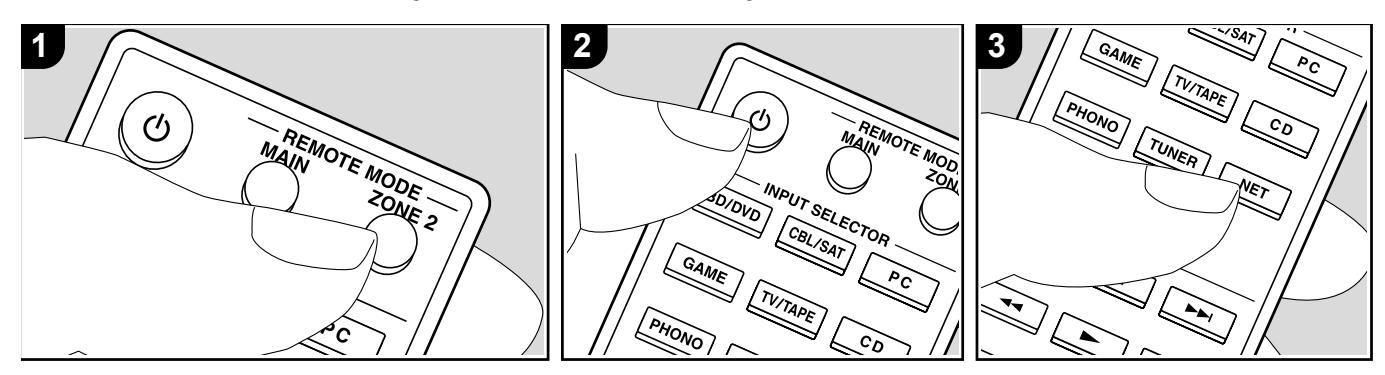

#### **Основные операци Multi-zone**

Вы можете подсоединить воспроизводить звук в главной и во второй комнате одновременно, например, от Blu-ray плеера в главной комнате (где установлен ресивер) и интернет-радио - во второй комнате (ZONE 2).

- DSD аудио сигналы не выдаются на ZONE 2 при выборе входного селектора "NET".
- Если вы выбрали как входной селектор "NET" и "BLUETOOTH", только один и тот же источник можно будет выбрать и в главной комнате и в Zone 2. Например, если "NET" выбран в главной комнате и затем "BLUETOOTH " выбран для дополнительного усилителя в отдельной комнате, то вход для главной комнаты сразу же изменится на "BLUETOOTH ".
- Невозможно одновременно прослушивать разные AM/FM и DAB радиостанции в основной комнате и в

Zone 2. Например, если вы слушаете радиостанцию FM в основной комнате, она также будет звучать в Zone 2.

- Если Zone 2 включена, потребление электроэнергии во время режима ожидания становится больше нормального. Кроме того, связывающие функции шины RI не работают.
- Если Zone 2 включена, когда в главной комнате выбран режим чистого аудио Pure Audio, он будет автоматически переключен на Direct (Европейские модели).

Выполните следующую процедуру, когда ресивер включен.

### $Z<sub>2</sub>$

- 1 Нажмите кнопку REMOTE MODE ZONE 2 (a) на пульте.
- Мультизонные функции будут

активированы и пульт переключится на управление Zone 2.

- 2 Направьте пульт на AV-ресивер и нажмите кнопку STANDBY/ON. Загорится индикатор «Z2» на передней панели ресивера и мультизонные функции будут активированы. (Включится Zone 2).
- 3 Нажмите кнопку селектора входов INPUT SELECTOR для выбора источника для отдельной комнаты. На ресивере, после нажатия кнопки Zone 2 в течение 8 секунд надо выбрать с помощью ручки INPUT входной сигнал, который вы хотите услышать во второй комнате. Для прослушивания одного и того же источника в главной комнате и в отдельной комнате, нажмите кнопку ZONE2 на ресивере дважды.
- 4 Отрегулируйте громкость для второй комнаты на дополнительном усилителе, установленном в ней.

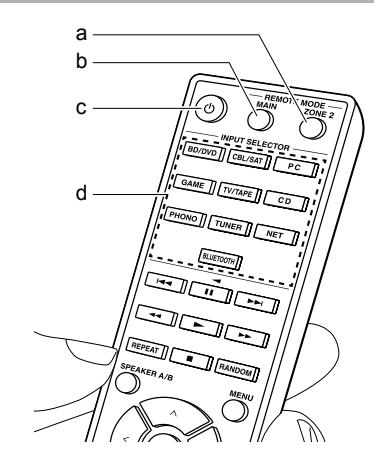

**Для отключения функции:**

Нажмите кнопку Ф когда пульт находится в режиме контроля ZONE. 2. В качестве альтернативы нажмите

кнопку OFF на основном ресивере.

### **Воспроизведение только в ZONE 2:**

Если вы переключите ресивер в режим ожидания во время мультизонного воспроизведения, индикатор Z2 станет тусклым и режим воспроизведения переключится на воспроизведение только в отдельной комнате. Включение Зоны 2, пока ресивернаходится в режиме ожидания также переключает его в режим воспроизведения только в отдельной комнате.

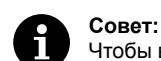

Чтобы вернуть пульт в режим управления главной комнатой: нажмите кнопку REMOTE MODE MAIN (b) на нем.

> Воспроизведение

Дополнительная настройка | Аппаратное обновление | Другое

# Дополнительная информация о функциях плеера

Из-за прошивки (программного обеспечения для системы), если вы после покупки делаете ее обновления или изменения, могут появиться дополнения или изменения в доступных функциях, по сравнению с теми, что уже описаны в инструкции по эксплуатации.

Для получения информации о функциях плеера, которые были добавлены или изменены, см. следующие ссылки. См раздел "Дополнительная информация" (стр.52) для получения информации о изменения в настройках и т. д., иных, кроме функций плеера.

**Воспроизведение** 

Дополнительная настройка | Аппаратное обновление | Другое

# Меню настройки Setup

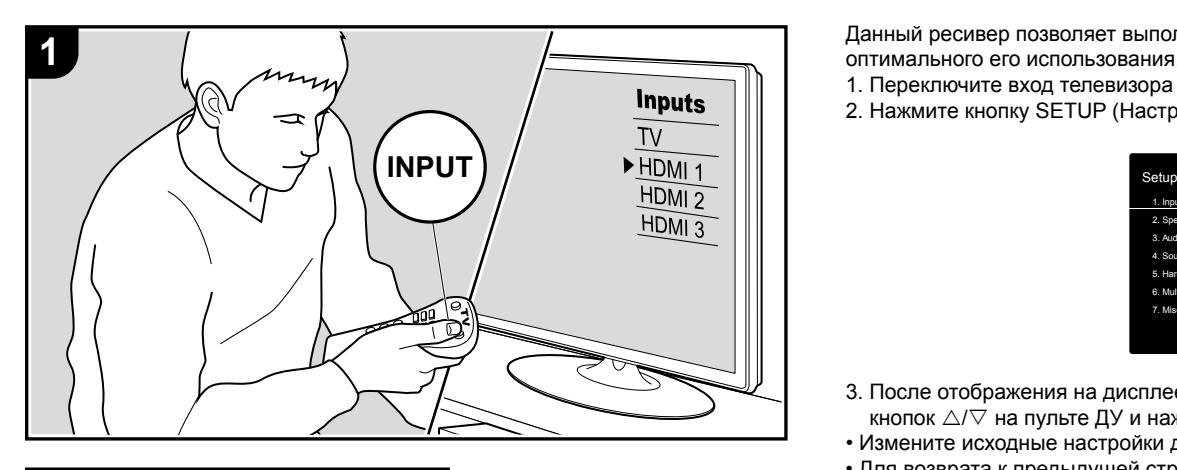

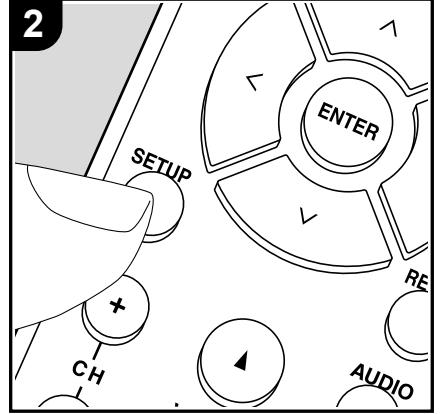

Данный ресивер позволяет выполнить дополнительные настройки, которые необходимы для оптимального его использования.

- 1. Переключите вход телевизора на назначенный вход этого устройства.
- 2. Нажмите кнопку SETUP (Настройка) на пульте ДУ для отображения меню на дисплее.

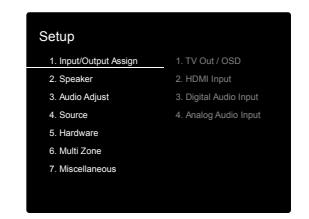

- 3. После отображения на дисплее меню Setup (Настройка) выберите объект с помощью кнопок  $\triangle\sqrt{\vee}$  на пульте ДУ и нажмите кнопку ENTER для подтверждения выбора.
- Измените исходные настройки для каждой из настроек с помощью курсорных кнопок  $\triangleleft\triangleright$ .
- Для возврата к предыдущей странице нажмите кнопку RETURN.
- 4. Для выхода из меню настроек нажмите кнопку SETUP.

### **1. Назначение входов/выходов - Input/Output Assign**

### **1. TV Out / OSD**

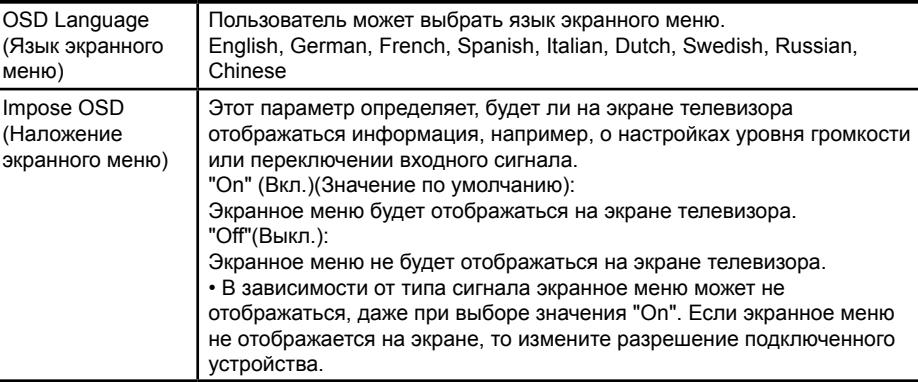

# > Воспроизведение

Дополнительная настройка | Аппаратное обновление | Другое

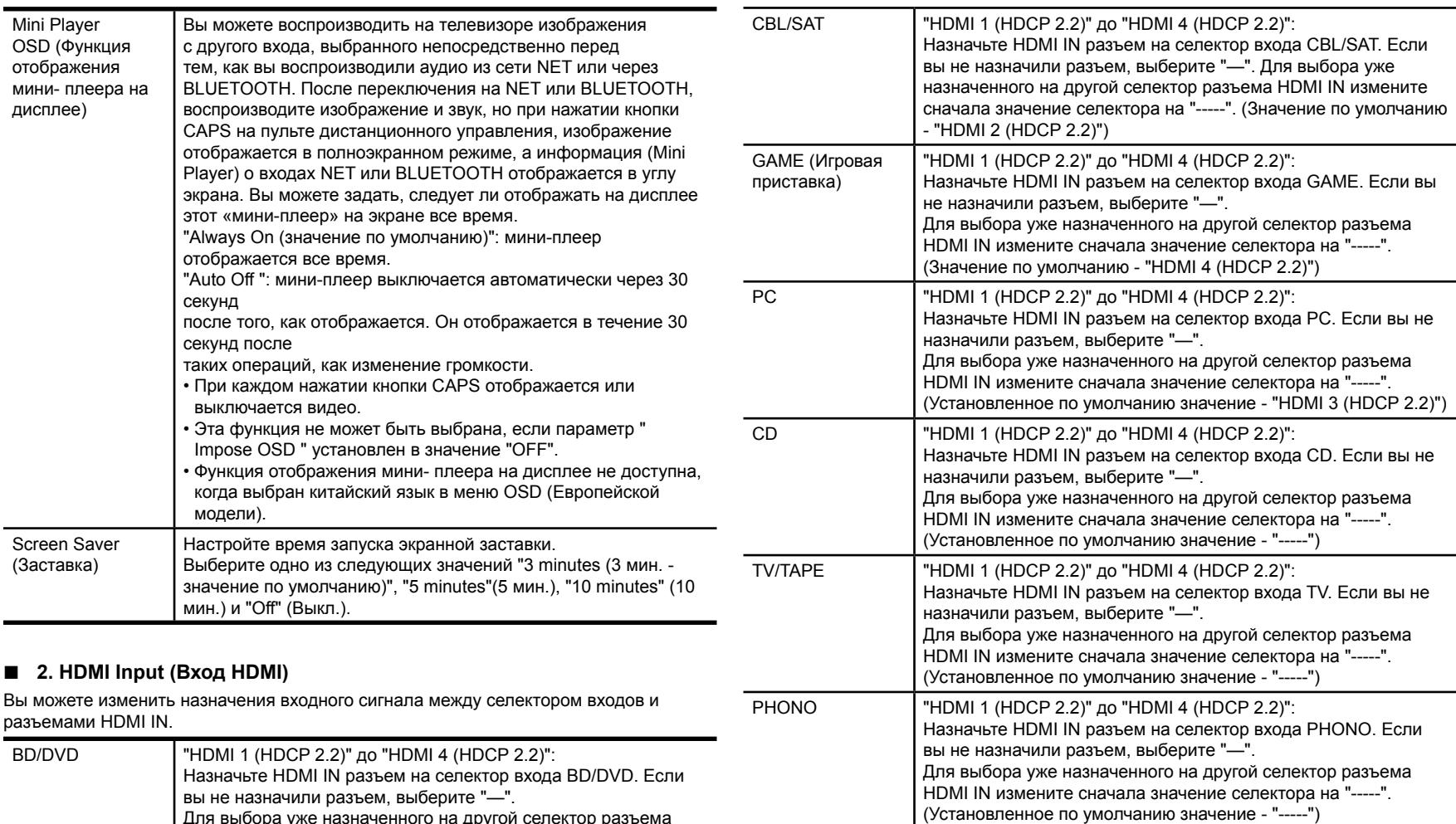

Для выбора уже назначенного на другой селектор разъема HDMI IN измените сначала значение селектора на "-----". (Значение по умолчанию - "HDMI 1 (HDCP 2.2)")

Дополнительная настройка | Аппаратное обновление | Другое

### **3. Digital Audio Input (Цифровой аудио вход)**

Вы можете изменить назначения входного сигнала между селектором входов и разъемами DIGITAL IN COAXIAL/ OPTICAL. Если вы не назначили разъем, выберите "—".

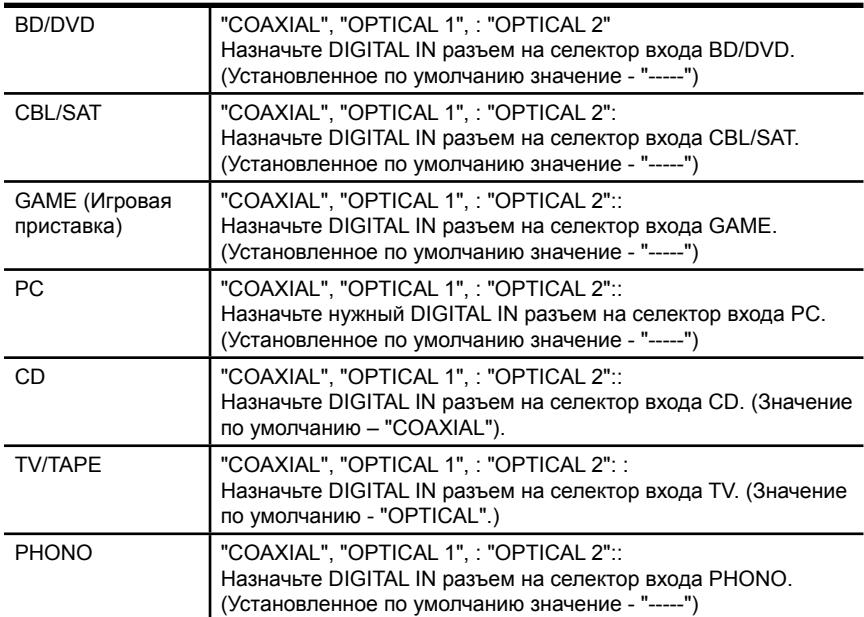

• Поддерживаемая частота дискретизации для PCM сигналов (стерео, моно), поступающих с цифрового входа, составляет 32 кГц, 44,1 кГц, 48 кГц, 88,2 кГц, 96 кГц/16 бит, 20 бит и 24 бит.

### **4. Analog Audio Input (Аналоговый аудио вход)**

Вы можете изменить назначения входного сигнала между селектором входов и разъемами AUDIO IN. Если вы не назначили разъем, выберите "—".

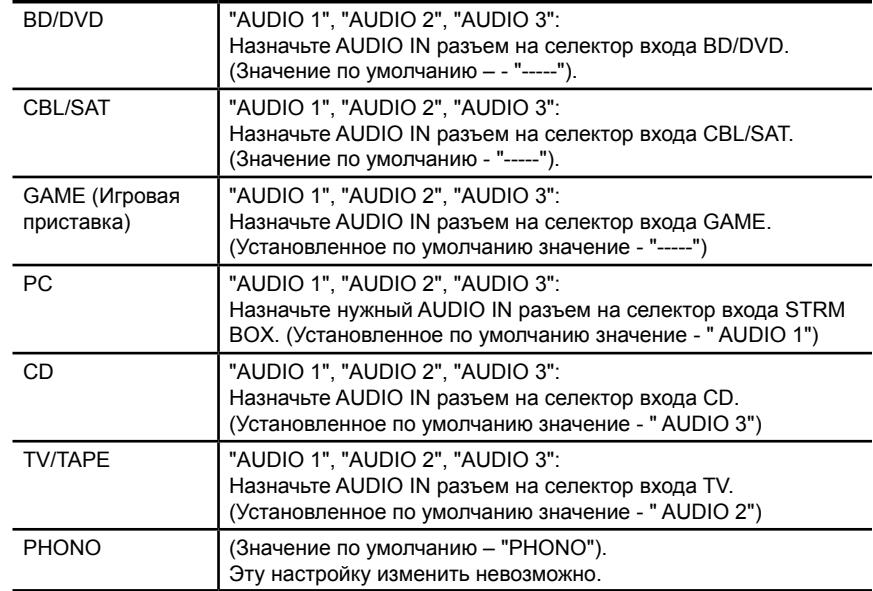

### **2. Speaker (Акустические системы)**

Вы можете выполнить изменения среды подключения громкоговорителей и изменить их уровень громкости. Эта настройка недоступна для выбора при подключении к устройству наушников или в случае выполнения настройки в меню "5.Hardware" (Аппаратное обеспечение) - "HDMI" - "Audio TV Out" и выборе значения "On" (Вкл.), когда звук выдается из динамиков телевизора.

### **1. Configuration (Конфигурация)**

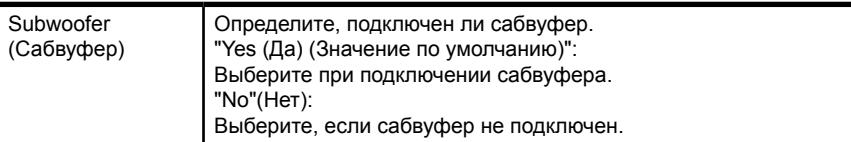

## **Воспроизведение**

Дополнительная настройка | Аппаратное обновление | Другое

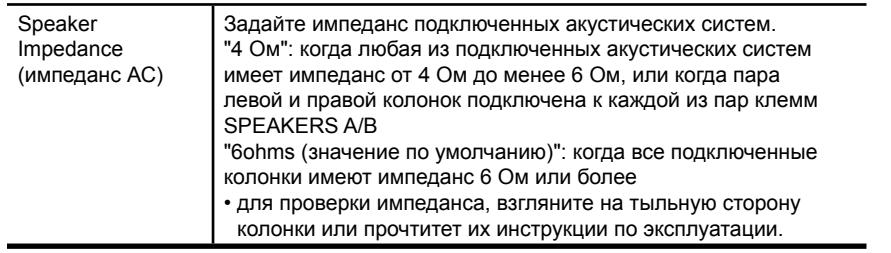

### **2. Crossover (Кроссовер)**

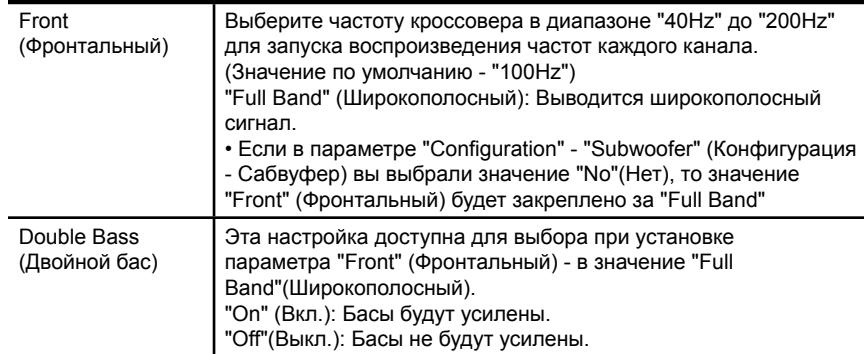

• Эта установка недоступна для выбора при установке параметра "Configuration" - "Subwoofer" в "No".

### **3. Distance (Расстояние)**

Установите расстояние до положения каждого громкоговорителя от точки прослушивания.

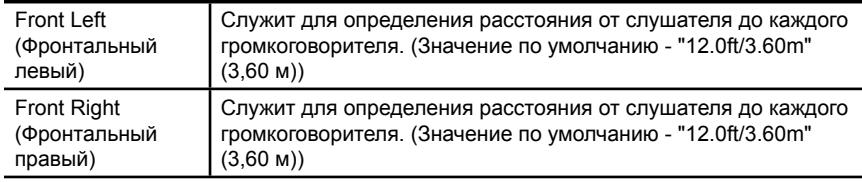

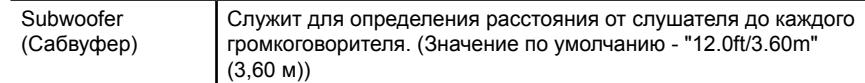

• Установленные по умолчанию значения могут варьироваться в зависимости от региона.

• Расстояние до модулей также можно настроить нажатием кнопки CAPS на пульте ДУ. При выборе единицы измерения - фут, расстояние может быть установлено с шагом 1 фут в диапазоне от 0,1 до 30 футов. При выборе единицы измерения метр, расстояние может быть установлено с шагом 0,03 м в диапазоне от 0,03 м до 9 м.

### **4. Level Calibration (Калибровка уровня сигнала)**

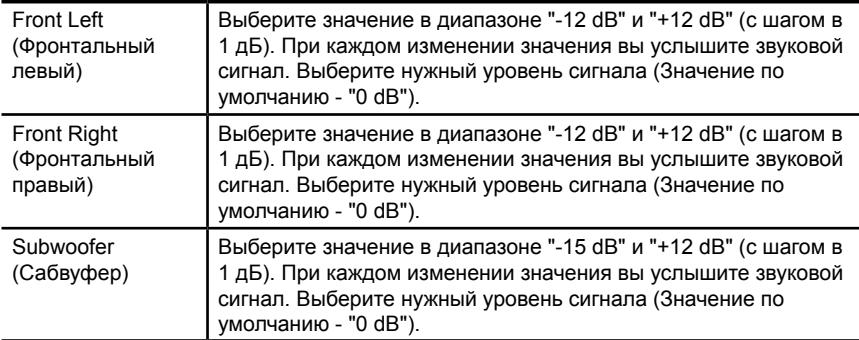

### **3. Audio Adjust (Настройка звука)**

### **1. Volume (Уровень громкости)**

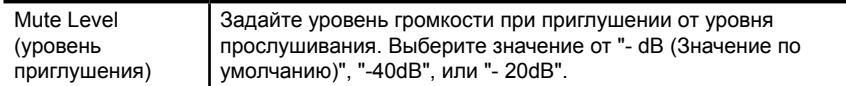

## **Воспроизведение**

Дополнительная настройка | Аппаратное обновление | Другое

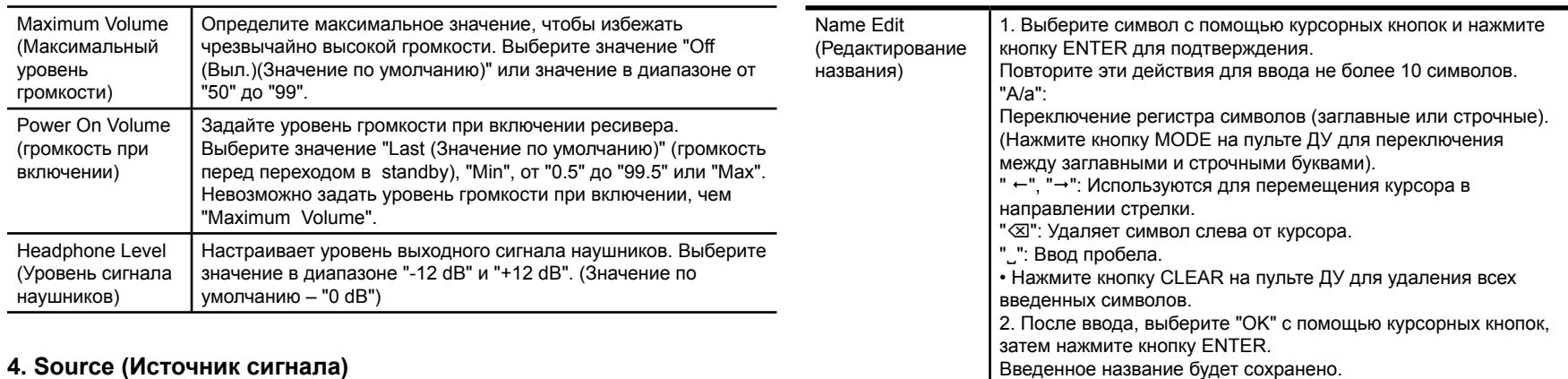

### **1. IntelliVolume**

Отрегулируйте разницу уровней сигнала устройств, подключенных к устройству. Выберите для настройки селектор входного сигнала.

IntelliVolume Выберите значение в диапазоне "-12 dB" и "+12 dB". Выберите отрицательное значение в случае, если выбранное устройство больше остальных подключенных компонентов, или положительное значение, если это устройство меньше. Для проверки аудио сигнала запустите воспроизведение на подключенном устройстве. (Значение по умолчанию – "0 dB")

### **2. Name Edit (Редактирование названия)**

Определите названия для каждого входа. Введенное название будет отображено на дисплее устройства. Выберите для настройки селектор входного сигнала.

• Для ввода названия предустановленной радиостанции нажмите кнопку TUNER на пульте ДУ, выберите FM/DAB и затем выберите номер пресета.

• Эти настройки недоступны при выборе источника входного сигнала "NET", "USB" или "BLUETOOTH".

### **Audio Select (Выбор аудио)**

Выберите приоритет для выбора входов в случае подключения нескольких источников аудио сигнала к одному селектору, например, "PC" HDMI IN и "PC" AUDIO IN. Для каждого селектора входного сигнала можно выполнить отдельные настройки. Выберите для настройки селектор входного сигнала. Учтите, что несколько установленных по умолчанию настроек недоступны для изменения.

# > Воспроизведение

### Дополнительная настройка | Аппаратное обновление | Другое

громкоговорителей.

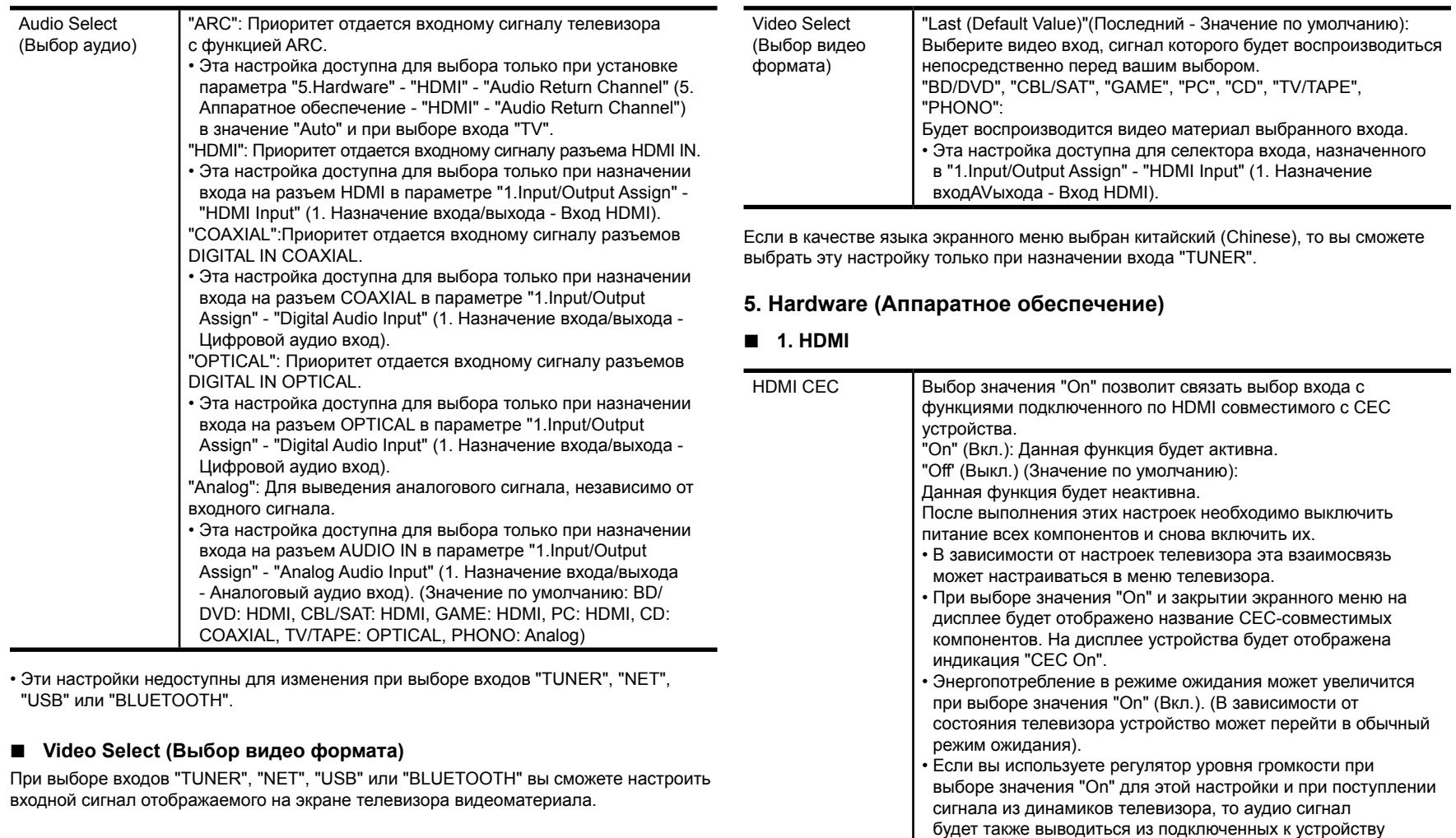

# > Воспроизведение

### Дополнительная настройка | Аппаратное обновление | Другое

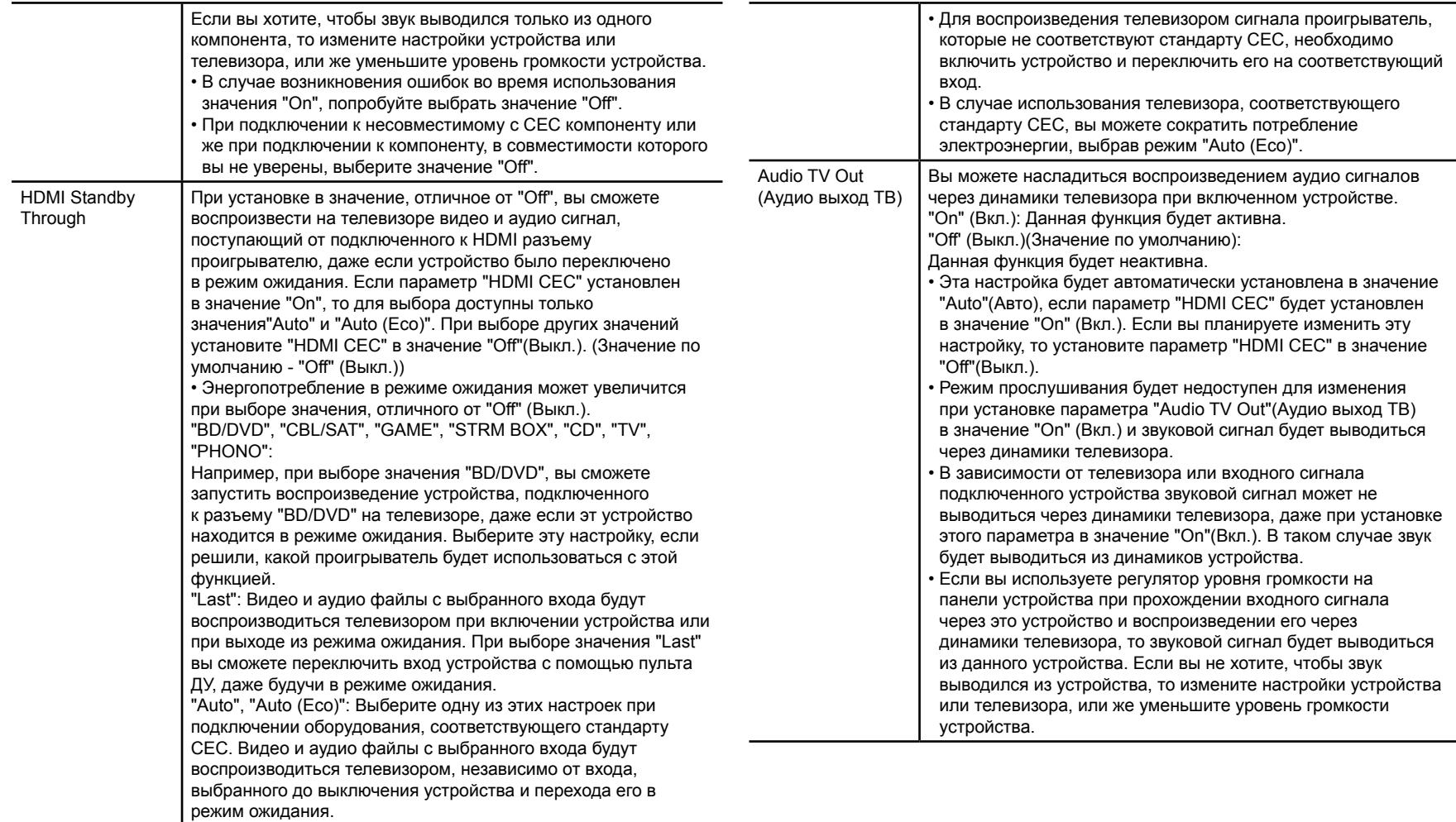

# > Воспроизведение

Дополнительная настройка | Аппаратное обновление | Другое

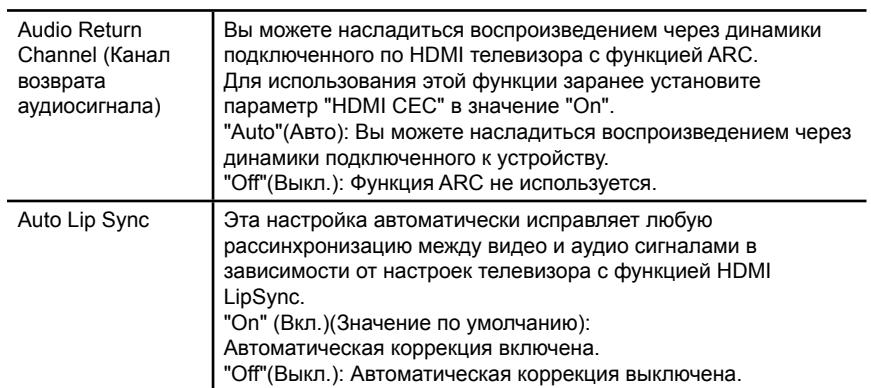

### **2. Network (Сеть)**

• При настройке сети LAN с DHCP, установите параметр "DHCP" в значение "Enable" для автоматической конфигурации этой настройки. Для назначения фиксированного IP адреса на каждый компонент необходимо установить "DHCP" в значение "Disable" (Выкл.) и назначить адрес устройства в параметре "IP Address" (IP адрес), а также другие данные ЛВС, например, маску подсети Subnet Mask и шлюз Gateway.

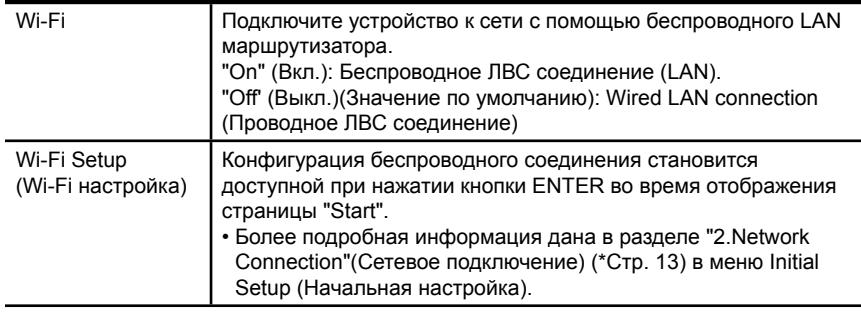

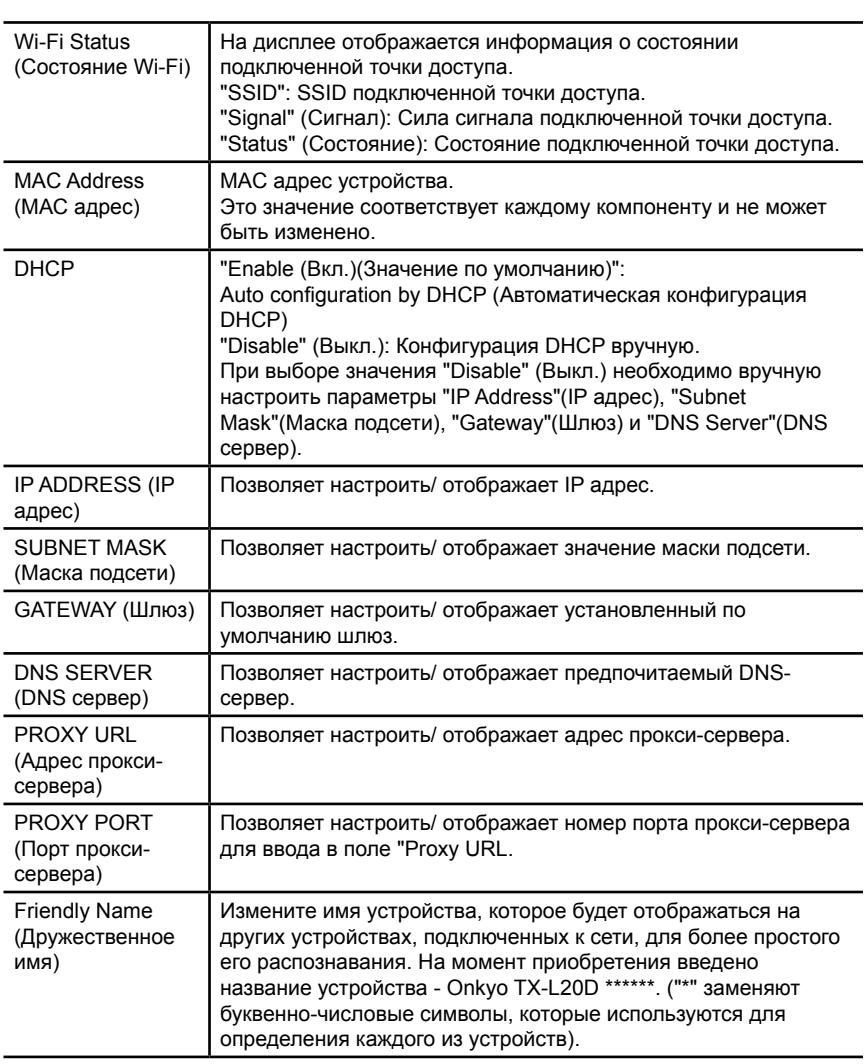

# > Воспроизведение

Дополнительная настройка | Аппаратное обновление | Другое

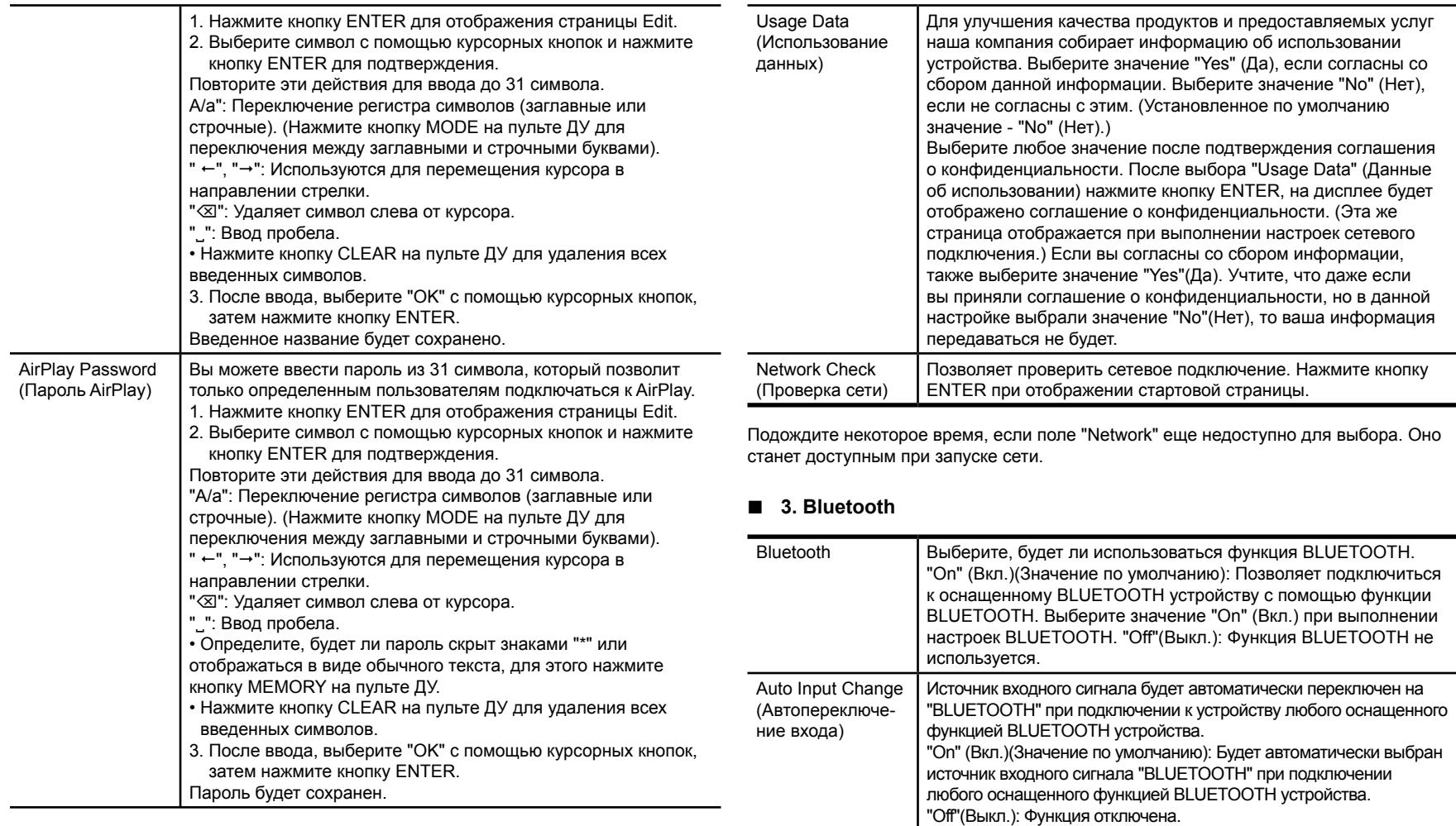

• Если устройство не включается автоматически, то выберите значение "Off" (Выкл.) и измените входной сигнал вручную.

# > Воспроизведение

### Дополнительная настройка | Аппаратное обновление | Другое

на минимально допустимом уровне, благодаря активации режима HYBRID STANDBY, при котором работать будут

только критически важные схемы.

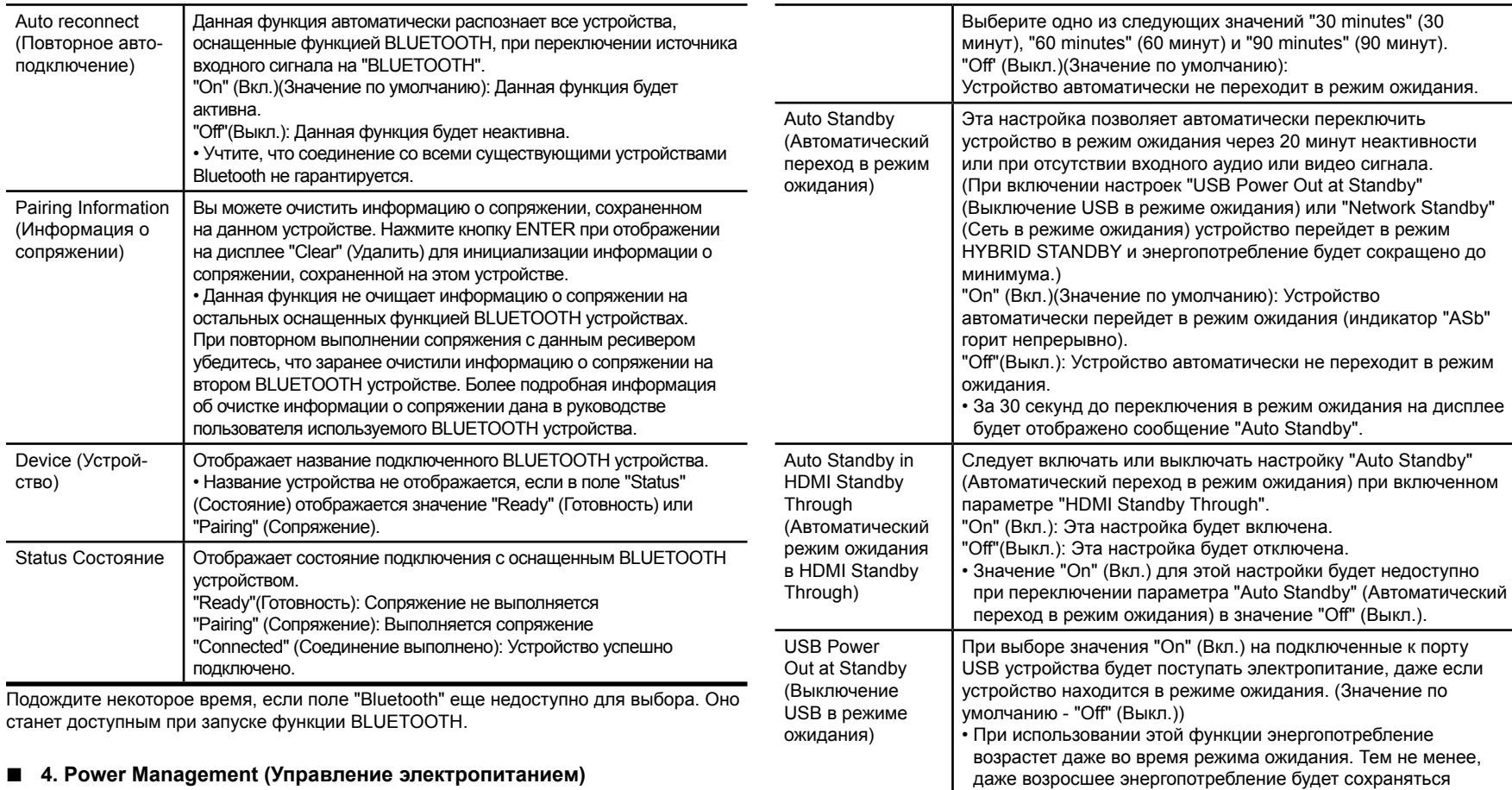

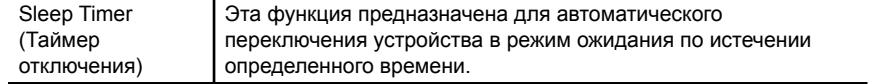

# > Воспроизведение

Дополнительная настройка | Аппаратное обновление | Другое

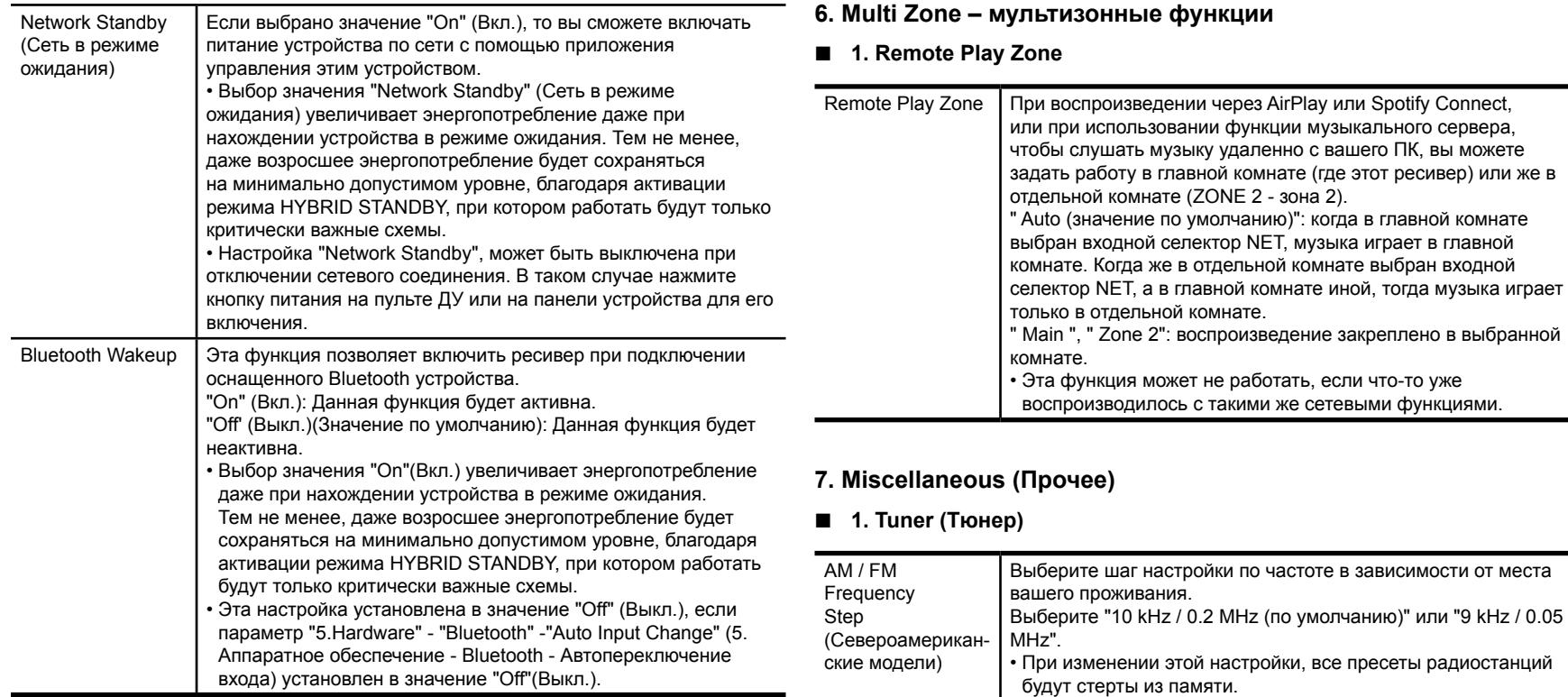

FM Search Level (европейские модели)

DAB Auto Scan (Автосканирование DAB)

Подождите некоторое время, если поля "Network Standby" (Сеть в режиме ожидания) и "Bluetooth Wakeup" еще недоступны для выбора. Оно станет доступным при запуске сети.

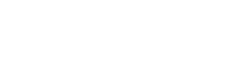

Если автоматический поиск регулярно застревает на FM радиостанциях со слабым сигналом при выборе значения "Normal (по умолчанию)", выберите значение "Strong" – чтобы принимать только FM радиостанции с сильным сигналом.

Вы можете запустить автоматическое сканирование при добавлении новых станций DAB или при переезде.

## > Воспроизведение

Дополнительная настройка | Аппаратное обновление | Другое

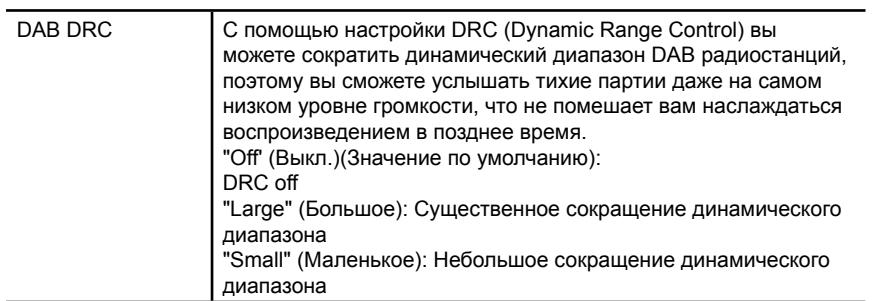

### **2. Firmware Update (Обновление прошивки ПО)**

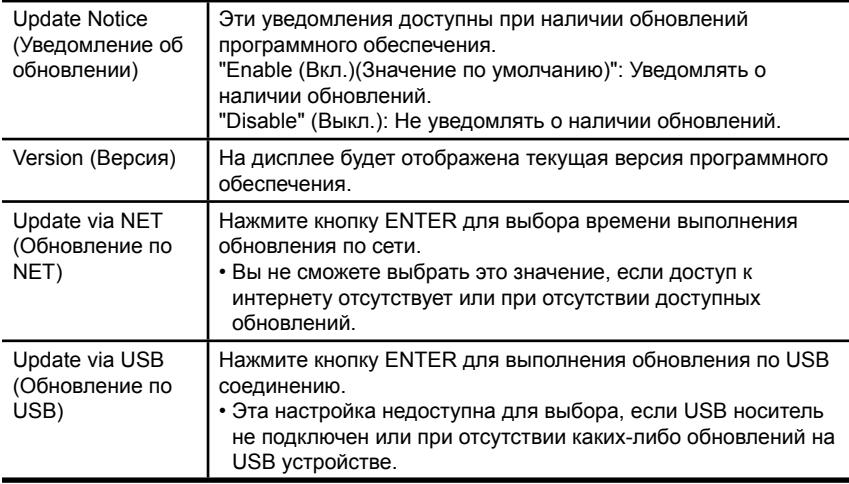

• Подождите некоторое время, если поле "Firmware Update" (Обновление ПО) еще недоступно для выбора. Оно станет доступным при запуске сети.

### **3. Initial Setup (Первоначальная настройка)**

Первоначальная настройка выполняется в меню Setup (Настройка). Подождите некоторое время, если поле "Initial Setup" (Начальная настройка) еще недоступно для выбора. Оно станет доступным при запуске сети.

### **4. Lock (Блокировка)**

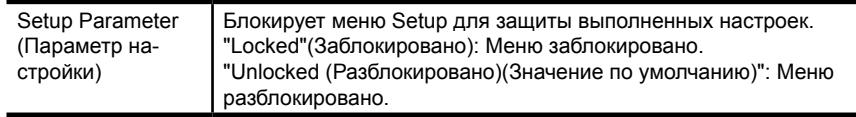

**Воспроизведение** 

Дополнительная настройка | Аппаратное обновление | Другое

# Меню аудио - AUDIO Menu

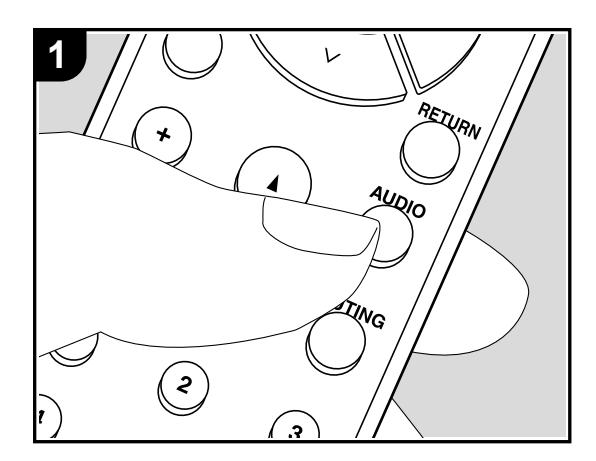

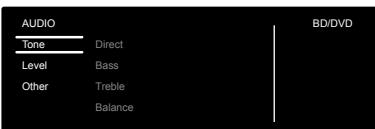

Нажимая на кнопку AUDIO на пульте в ходе воспроизведения вы сможете быстро настраивать часто используемые параметры, такие как регулировка тембра и т.п., используя меню на экране.

1.Нажмите кнопку AUDIO на пульте дистанционного управления для вывода на экран меню AUDIO. 2.Выберите нужный элемент с помощью кнопок курсора на пульте дистанционного управления и нажмите клавишу ENTER, чтобы подтвердить Ваш выбор.

- Используйте кнопки курсора для изменения установок.
- Для возврата к предыдущему экрану нажмите кнопку RETURN.
- Для выхода из меню быстрой настройки нажмите кнопку AUDIO на пульте.

#### **Tone - тембр звука.**

**Direct:** Включает или отключает функцию Direct, которая позволяет обходить схему регулировки тембра для наиболее чистого звука.

**Bass:** Повышает или понижает уровень низких частот в фронтальных колонках.

**Treble:** Повышает или понижает уровень высоких частот в фронтальных колонках. **Balance:** регулировка баланса правого и левого каналов.

#### **Level – уровень громкости**

**Subwoofer** - сабвуфер: Регулирует уровень громкости сабвуфера при прослушивании какой-нибудь записи. • Сделанные вами настройки будут сброшены до предыдущего состояния при переводе ресивера в режим standby.

### **Прочие настройки**

**A/V Sync:** Если изображение отстает от звука, можно ввести задержку для звукового сопровождения, чтобы устранить рассогласование. Эту установку можно независимо задавать для каждого входного селектора.

**Music Optimizer:** Этот алгоритм улучшает качество сжатого аудио. Звучание файлов, сжатых с потерями, таких как MP3 улучшается. Эту установку можно независимо задавать для каждого входного селектора. Этот алгоритм эффективен только для сигналов с частотой 48 kHz и ниже.

Он не эффективен для сигналов типа bitstream.

• Эту функцию нельзя использовать в режимах прослушивания Pure Audio (для европейских моделей) или Direct.

> Воспроизведение

Дополнительная настройка | Аппаратное обновление | Другое

# Web Setup - сетевые настройки

Вы можете сделать настройки сетевых функций для данного устройства в интернетбраузере на ПК, смартфоне и т. п.

- 1. Нажмите кнопку Setup на пульте дистанционного управления, чтобы отобразить меню настроек Setup.
- 2. Выберите "5. Hardware" "Network " кнопками с курсорами, затем запишите IP-адрес, отображаемый в поле "IP-адрес".
- 3. Запустите интернет-браузер на вашем компьютере или смартфоне и введите IP-адрес устройства в поле URL.

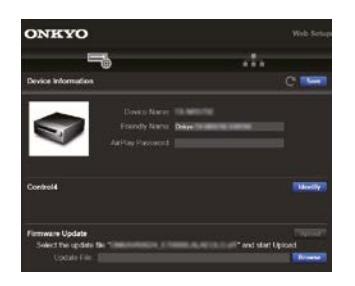

- 4. Информация для ресивера (экран настройки Web Setup) отображается в интернетбраузере.
- 5. После изменения настроек, выберите " Save " для сохранения настроек.

#### **Device Information**

Вы можете сменить Friendly Name, задать пароль AirPlay Password, и т.п. Control4: Зарегистрируйте свой ресивер, если используете систему Control4. Firmware Update: Выберите обновление прошивки ПО, которое вы скачали на PC, чтобы смогли провести обновление для ресивера.

#### **Network Setting**

Status: вы можете увидеть информацию про сеть, такую например, как: MAC адрес и IP адрес для этого ресивера.

Network Connection: Можно выбрать способ подсоединения к сети. Если выбрать "Wireless", надо также выбрать точку доступа из меню "Wi-Fi Setup" для соединения. DHCP: Можно изменить установки DHCP. Если вы выберете "Off", задайте "IP Address", "Subnet Mask", "Gateway", и "DNS Server" вручную. Proxy: Выведите и задайте URL для прокси-сервера.

> Воспроизведение

Дополнительная настройка | Аппаратное обновление | Другое

# Firmware Update (Обновление ПО)

### **Функция обновления этого ресивера**

Данное устройство оснащено функциями для обновления программного обеспечения (системы) по сети или по USB соединению. Это позволяет вам усовершенствовать работу устройства и добавить новый функционал.

Более подробную информацию об обновлениях вы можете найти далее.

### **Как выполнить обновление программного обеспечения**

Доступны два способа обновления программного обеспечения: по сети и по USB соединению. Независимо от выбранного способа - по сети или по USB - выполнение обновления ПО может занять около 20 минут. Более того, существующие настройки будут активны независимо от выбранного способа. Учтите, что если данное устройство подключено к сети, то на дисплее будут отображены сообщения об обновлениях программы. Для запуска обновления программноаппаратного приложения выберите "Update" (Обновить) с помощью курсорных кнопок на пульте ДУ и нажмите кнопку ENTER. По завершении обновления на дисплее будет отображено "Completed" (Завершено).

- Последние новости о доступных обновлениях вы можете найти на веб-сайте компании. Нет необходимости в выполнении обновления на данном устройстве, если нет доступных новых версий ПО.
- Во время выполнения обновления не допускайте:
- Отсоединения или выключения любого кабеля, USB носителя или наушников, а также выполнения любой операции, например, выключения питания устройства.
- Получение доступа к устройству с компьютера или смартфона посредством приложения.

Отказ от ответственности: (Disclaimer):

Программа и сопутствующая онлайн документация могут использоваться вами на свой страх и риск. Мы не несем ответственности и не компенсируем претензии любого рода относительно использования вами программы или сопроводительной документации, независимо от правовой теории и нарушений договора.

Ни в коем случае мы не несем ответственности перед вами или третьей стороной за любые специальные, косвенные или случайные убытки любого рода, в том числе, но не ограничиваясь этим, компенсации, возмещение убытков вследствие утраты настоящих или будущих прибылей, потери данных или по любой другой причине.

### **Обновление программного обеспечения через сеть Интернет**

- Убедитесь, что устройство включено, а подключение к Интернету безопасно.
- Выключите подключенные к сети компоненты контроллера.
- Остановите воспроизведение интернет-радиостанций, USB носителей или данных сервера.
- Если в параметре "5.Hardware" (Аппаратное обеспечение) - "HDMI" - "HDMI CEC" в меню System Setup (Настройка системы) выбрано значение "On"(Вкл.), то измените его на "Off"(Выкл.).

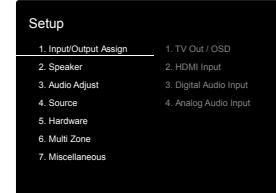

- Описание может немного отличаться от отображаемой на дисплее информации, но порядок действий и использование функций будет таким же.
- 1. Переключите вход телевизора на назначенный вход этого устройства.
- 2. Нажмите кнопку \* на пульте ДУ.
- 3. С помощью курсорных кнопок выберите "6.Miscellaneous" - "Firmware Update" - "Update via NET" (Прочее - Обновление ПО - Обновление по сети), затем нажмите кнопку ENTER.

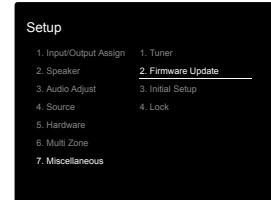

- Подождите некоторое время, если поле "Firmware Update" (Обновление ПО) еще недоступно для выбора.
- Вы не сможете выбрать значение "Update via NET" (Обновление по сети) при отсутствии доступных обновлений.
- 4. Нажмите кнопку ENTER после выбора "Update" (Обновление) для запуска обновления программного обеспечения.
- Во время выполнения обновления и в зависимости от обновляемой программы экран телевизора может стать черным. В таком случае, следите за процессом обновления на дисплее устройства. Экран телевизора останется черным до завершения процедуры обновления, затем телевизор снова будет включен.
- По завершении обновления на дисплее будет

> Воспроизведение

#### Дополнительная настройка | Аппаратное обновление | Другое

отображено "Completed" (Завершено).

- 5. Нажмите кнопку <sup>Ф</sup> ON/STANDBY на панели устройства для перехода в режим ожидания. Эта процедура будет завершена и программное обеспечение будет обновлено.
- Используйте кнопку  $\Phi$  на пульте ДУ.

#### **В случае отображения на дисплее сообщения об ошибке:**

В случае возникновения ошибки на дисплее будет отображена индикация "\* - \*\* Error". ("\*" представляет собой буквенно-цифровой символ.) Проверьте следующие пункты:

 $\cdot$  \* -01, \* -10:

 Не найден кабель Ethernet. Правильно подключите кабель Ethernet.

 • \*-02, \*-03, \*-04, \*-05, \*-06, \*-13, \*-14, \* -16, \*-17, \*-18, \*-20, \*-21:

 Ошибка интернет соединения. Проверьте следующие пункты:

- Маршрутизатор включен

 - Устройство и маршрутизатор подключены по сети Попытайтесь отключить и снова подключить устройство и маршрутизатор к розетке. Это может решить возникшую проблему. Если вам все еще не удается подключиться к Интернету, то, возможно, временно отключены прокси и DNS серверы. Обратитесь для уточнения к местному провайдеру.

 • **Прочее:** Отключите и снова подключите кабель питания устройства, затем снова повторите выполнение всех настроек.

### **Обновление по USB**

- Подготовьте заранее USB носитель на 128 МБ. Формат файловой системы FAT16 или FAT32.
- Не каждый мультимедийный носитель, подключенный к USB кард-ридеру, может использоваться для этой функции.
- Устройство не поддерживает USB носители с функциями защиты.
- Ресивер не поддерживает USB концентраторы или

USB устройства с функциями USB концентратора. Не подключайте такие устройства к ресиверу.

- Удалите любые данные, сохраненные на USB носителе.
- Выключите подключенные к сети компоненты контроллера.
- Остановите воспроизведение интернет-радиостанций, USB носителей или данных сервера.
- Если в параметре "5.Hardware" (Аппаратное обеспечение) - "HDMI" - "HDMI CEC" в меню Setup (Настройка) выбрано значение "On"(Вкл.), то измените его на "Off"(Выкл.).
- Некоторым USB устройствам требуется больше времени для загрузки, или некоторые устройства загружаются неверно или подключаются неверно к самому устройству, в результате неверно получая данные.
- Мы не несем ответственности за утерю или повреждение данных, которое может произойти при совместном использовании USB носителя и данного устройства. Благодарим вас за понимание!
- Описание может немного отличаться от отображаемой на дисплее информации, но порядок действий и использование функций будет таким же.
- 1. Подключите USB носитель к компьютеру.
- 2. Загрузите файл программного обеспечения с официального веб-сайта нашей компании на ваш компьютер, затем разархивируйте его. Файл программного обеспечения назван аналогично: ONKSLM0002\_S20000SASASOO2\_ \*\*\* .zip Разархивируйте файл на компьютере. Количество файлов и папок в этом архиве может отличаться в зависимости от модели.
- 3. Скопируйте все разархивированные файлы и папки в корневую папку USB носителя.
- Будьте внимательны, копируйте только разархивированные файлы.
- 4. Подключите USB носитель к USB порту устройства.
- При подключении USB жесткого диска к USB порту устройства рекомендуем использовать адаптер переменного тока для его питания.
- Если USB носитель разделен, то каждая секция будет распознаваться как отдельное устройство.
- 5. Переключите вход телевизора на назначенный вход этого устройства.
- 6. Нажмите кнопку SETUP на пульте ДУ.

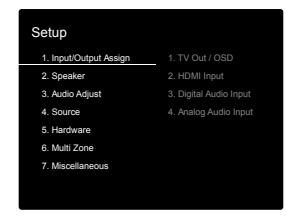

7. С помощью курсорных кнопок выберите "6.Miscellaneous" - "Firmware Update" - "Update via USB" (Прочее - Обновление ПО - Обновление по USB), затем нажмите кнопку ENTER.

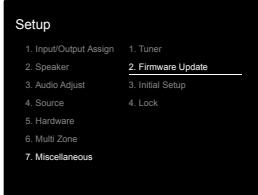

- Подождите некоторое время, если поле "Firmware Update" (Обновление ПО) еще недоступно для выбора.
- Вы не сможете выбрать значение "Update via USB" (Обновление по USB) при отсутствии доступных обновлений.
- 8. Нажмите кнопку ENTER после выбора "Update" (Обновление) для запуска обновления программного обеспечения.
- Во время выполнения обновления и в зависимости от обновляемой программы экран телевизора может стать черным. В таком случае, следите за

> Воспроизведение

Дополнительная настройка | Аппаратное обновление | Другое

процессом обновления на дисплее устройства. Экран телевизора останется черным до завершения процедуры обновления, затем телевизор снова будет включен.

- Во время выполнения обновления ПО не выключайте питание устройства, не подключайте и не отключайте USB носитель.
- По завершении обновления на дисплее будет отображено "Completed" (Завершено).
- 9. Извлеките запоминающее устройство USB из устройства.
- 10. Нажмите кнопку  $\Phi$  ON/STANDBY на панели устройства для перехода в режим ожидания. Эта процедура будет завершена и программное обеспечение будет обновлено.

> Воспроизведение

Дополнительная настройка | Аппаратное обновление | Другое

# Дополнительная информация о функциях плеера

Из-за прошивки (программного обеспечения для системы), если вы после покупки делаете ее обновления или изменения, могут появиться дополнения или изменения в доступных функциях, по сравнению с теми, что уже описаны в инструкции по эксплуатации.

Для получения информации о функциях плеера, которые были добавлены или изменены, см. следующие ссылки. См раздел "Дополнительная информация" (стр.52) для получения информации о изменения в настройках и т. д., иных, кроме функций плеера.

> Воспроизведение

Дополнительная настройка | Аппаратное обновление | Другое

# Возможные неисправности и способы их устранения

### **Прежде, чем приступить к процедуре**

В случае нестабильной работы вы можете решить возникшие проблемы простым выключением/ включением питания или отключением/подключением кабеля питания и проверкой выполненных настроек и подключений. Попробуйте выполнить самые простые действия для устранения неисправностей. Если возникли сбои в передаче аудио или видео сигналов или при выполнении связанных HDMI операций, то отключите и снова подключите HDMI кабель. При повторно подключении, постарайтесь не скручивать HDMI кабель, так как изогнутый HDMI кабель может неплотно подключаться. После повторного подключения кабеля отключите питание подключенного устройства и снова включите его.

- Данный AV ресивер содержит микрокомпьютер, предназначенный для обработки сигнала и управления. В очень редких случаях сильные помехи, шумы от внешнего источника или заряд статического электричества может стать причиной блокировки контроллера. В этом случае, отключите штекер кабеля питания из розетки, подождите не менее 5 секунд и снова подключите его.
- Мы не несем ответственности за повреждения или неудачные записи, возникшие по причине сбоев в работе устройства. Прежде чем вы начнете запись важных данных, убедитесь, что подготовили все для правильного выполнения записи.

## **Если работа устройства нестабильна**

#### **Попробуйте перезагрузить устройство**

Возникшая проблема может быть устранена после перезагрузки устройства. После переключения устройства в режим ожидания нажмите и удержите в нажатом положении кнопку  $\Phi$  ON/STANDBY на устройстве более 5 секунд для перезапуска устройства. (Все настройки устройства будут сохранены.) Если

перезагрузка устройства не решила проблему, попытайтесь отключить и снова подключить устройство и все подключенные компоненты к розетке.

#### **Сброс настроек (Эта операция сбросит все настройки к установленным по умолчанию)**

Если вам не удалось решить возникшую проблему, то попробуйте сбросить все настройки к заводским значениям. Учтите, что все выполненные вами настройки также будут сброшены, поэтому рекомендуем записать нужные вам значения прежде, чем переходить к следующему действию.

- 1. Нажмите кнопку ON/STANDBY  $\Phi$  одновременно удерживая нажатой кнопку TUNING MODE на ресивере..
- 2. Устройство перейдет в режим ожидания standby после сброса настроек.

### **Питание**

#### **Устройство не включается**

- Убедитесь, что кабель питания правильно и надежно подключен к розетке.
- Отключите кабель питания из розетки, подождите не менее 5 секунд и снова включите его в сеть.

#### **Устройство неожиданно отключается.**

- Устройство автоматически переключится в режим ожидания standby при выборе настроек "5.Hardware"
- "Power Management" "Auto Standby" (Аппаратное обеспечение - Управление питанием - Автоматический переход в режим ожидания) в меню настроек.
- Возможно активированы функция схемы защиты усилителя. Если это произошло, то когда устройство включается снова, на дисплее появляется сообщение - " AMP Diag Mode ", , и ресивер входит в диагностический режим. Если по результатам диагностики определено, что проблем нет, сообщение

" AMP Diag Mode " исчезает на дисплее и ресивер можно использовать нормально снова. В случае отображения на дисплее индикации "CHECK

SP WIRE", возможно, поврежден колоночный кабель. Убедитесь, что жилы кабелей громкоговорителей не касаются друг друга и не прикасаются к разъему или к задней панели, и еще раз включите устройство.

• Возможно активируется система защиты из-за резкого повышения температуры устройства. В таком случае питание устройства будет постоянно выключаться при каждой попытке включить его. Убедитесь, что оставили достаточно свободного места вокруг него для обеспечения соответствующей вентиляции и охлаждения. Затем попробуйте снова включить питание устройства.

**ПРЕДУПРЕЖДЕНИЕ:** Если из контроллера чувствуется дым, странный запах или слышен необычный шум, то отключите кабель питания от сети и немедленно свяжитесь с дилером или с представителями тех. поддержки нашей компании.

### **Аудио**

- Убедитесь, что микрофон не подключен.
- Убедитесь в правильности выполненного подключения к выходному разъему на внешнем устройстве источнике и к входному разъему на ресивере.
- Убедитесь, что кабели не повреждены, не скручены или не пережаты.
- Если индикатор MUTE на дисплее мигает, нажмите кнопку MUTING на пульте ДУ для отмены отключения звука.
- Звук не выводится из громкоговорителей при подключении наушников к разъему PHONES.

> Воспроизведение

Дополнительная настройка | Аппаратное обновление | Другое

Если вам не удалось устранить проблему, проверьте следующее:

#### **Отсутствует звук из телевизора**

- Измените настройки селектора входов ресивера и выберите терминал, к которому подключен телевизор.
- При подключении к телевизору, который поддерживает функцию ARC с помощью кабеля HDMI, поддерживается только аудио вход в формате РСМ от телевизора к данному устройству. Убедитесь, что аудио выход вашего телевизора установлен в формат РСМ.
- При использовании телевизора, который не поддерживает функцию ARC, необходимо подключить его с помощью цифрового оптического, цифрового коаксиального или аналогового кабеля.

### **Отсутствует звук подключенного проигрывателя**

- Измените настройки селектора входов ресивера и выберите разъем, к которому подключен проигрыватель.
- Проверьте правильность выполненных настроек цифрового выходного сигнала на подключенном компоненте. На некоторых игровых консолях выбрано значение по умолчанию - выкл.
- Для воспроизведения некоторых DVD-Video дисков необходимо выбрать формат аудио сигнала в меню.

### **Отсутствует звук из акустической системы**

- Убедитесь, что правильно подключили колоночные кабели, соблюдая их полярность, а также убедитесь, что жилы зачищенного провода не касаются металлических частей разъемов громкоговорителей.
- Убедитесь, что кабели громкоговорителей не закорочены.
- Проверьте правильность подключения колоночных кабелей.
- В зависимости от источника сигнала и выбранного режима прослушивания, возможно отсутствие звука из громкоговорителей. Выберите другой режим прослушивания и убедитесь, что звук появился.

### **Нет звука из сабвуфера**

Если для фронтальных колонок задана установка "Full Band", то во время воспроизведения 2-канального сигнала от телевизора или музыки, низкие частоты будут выводиться из фронтальных колонок, а не из сабвуфера. Если вы предпочитаете выход из сабвуфера, выберите один из следующих параметров.

1. Поменяйте настройки параметров фронтальных колонок на другие, кроме "Full Band" для частоты среза кроссовера.

Диапазон ниже указанной вами частоты, будет выдаваться из сабвуфера, а не из фронтальных колонок. Мы не рекомендуем изменять эту установку, если фронтальные громкоговорители имеют хорошие возможности воспроизведение всего низкочастотного диапазона.

- 2. Изменить значение "Double Bass" в положение "ON". Низкочастотные составляющие сигнала будут выдаваться как из фронтальных колонок, так и из сабвуфера. Это может означать, что у вас образуется слишком много баса. Не меняйте ничего, если это произойдет, или же выберите вариант 1.
- Обращайтесь в раздел "2. Speaker" "Crossover" (стр.37) в меню Setup для более детального описания.
- При воспроизведении записей, не содержащих информацию в канале LFE, из сабвуфера не будет ничего слышно.

#### **Слышен шум**

- С помощью креплений для кабелей вы, возможно, скрепили кабели питания, колоночные кабели и RCA кабели, и это могло стать причиной ухудшения качества звучания. Старайтесь избегать такого расположения кабелей.
- Аудио кабель воспроизводит все помехи. Попробуйте переместить кабели.

#### **Начало аудио записи, поступающей по HDMI, не слышно**

• Так как для определения формата сигнала HDMI

требуется чуть больше времени, чем для других цифровых аудио сигналов, то и звук на выходе может появляться с задержкой.

#### **Уровень громкости неожиданно падает**

• Если температура внутри ресивера превышает определенный температурный лимит в течение длительного периода, уровень громкости будет уменьшен автоматически для защиты схем и внутренних компонентов.

### **Видео**

- Убедитесь в правильности выполненного подключения к выходному разъему на внешнем устройстве и входному разъему на ресивере.
- Убедитесь, что кабели не повреждены, не скручены или не пережаты.
- Если изображение телевизора размыто или неясно, возможно, возникают помехи на соединительных кабелях. В этом случае увеличьте расстояние между антенной телевизора и кабелями ресивера.
- Убедитесь, что правильно выполнили переключения используемых мониторов, например, телевизоров.

Если вам не удалось устранить проблему, проверьте следующее:

#### **Отсутствует изображение**

• Измените настройки селектора входа ресивера и выберите терминал, к которому подключен проигрыватель.

### **Отсутствует изображение источников сигнала, подключенных к разъему HDMI IN**

• Для отображения видео материала на экране телевизора с подключенного проигрывателя, который переключен в режим ожидания, необходим включить настройку "5.Hardware"(Аппаратное обеспечение) - "HDMI" - "HDMI Standby Through" в меню Setup (Настройка). Более подробная информация о

> Воспроизведение

### Дополнительная настройка | Аппаратное обновление | Другое

настройке HDMI Standby Through дана на стр. 40.

- Убедитесь в том, что на дисплее ресивера отображается сообщение "Resolution Error" (Ошибка разрешения) при отсутствии видео сигнала, поступающего из разъема HDMI IN. В этом случае телевизор не будет поддерживать разрешение видео сигнала проигрывателя. Измените настройки проигрывателя.
- Надежная работа адаптеров HDMI-на-DVI не гарантируется. Также, устройство не поддерживает видео сигналы компьютера.

### **Изображение мигает**

• Возможно, разрешение проигрывателя не соответствует разрешению телевизора. При подключении проигрывателя к устройству с помощью HDMI кабеля попытайтесь изменить выходное разрешение проигрывателя. Таким же образом вы сможете улучшить качество изображения.

#### **Видео и аудио сигналы рассинхронизированы**

• Видео сигнал может слегка запаздывать в зависимости выполненных на телевизоре настроек и подключений. Для исправления этой проблемы нажмите кнопку Q на пульте ДУ и перейдите в меню "Other" -"A/V Sync" (Другое - AV синхронизация).

### **Взаимосвязанные операции**

#### **Отсутствует взаимосвязь совместимого с СЕС ресивера и телевизора**

- В параметре "5.Hardware" (Аппаратное обеспечение) - "HDMI" - "HDMI CEC" в меню Setup (Настройка) выберите значение "On"(Вкл.).
- Также необходимо настроить HDMI связь на совместимом с CEC устройстве. Обратитесь к руководству пользователя ресивера.

### **AM/FM радиовещание**

**Радиосигнал плохого качества или слишком много помех.**

- Повторно проверьте подключение антенны.
- Расположите антенну отдельно от колоночных кабелей и кабеля питания.
- Переместите устройство подальше от телевизора или компьютера.
- Источником помех также могут стать пролетающие самолеты или проезжающие автомобили.
- Бетонные стены ослабевают радиосигналы.
- Прослушайте вещание этой станции в моно формате.
- FM сигнал может быть чище при использовании контакта антенны, к которому подключается телевизор.

### **Функция BLUETOOTH**

- Попробуйте выключить и включить питание ресивера, а затем выключить и снова включить BLUETOOTH устройство. Также может быть достаточно эффективной перезагрузка BLUETOOTH ресивера.
- BLUETOOTH устройство должно поддерживать A2DP профиль.
- Если вблизи ресивера находятся устройства, использующие радиоволны с частотой 2,4 ГГц, например, микроволновые печи и беспроводные телефоны, то возможны помехи в работе всех устройств.
- При наличии вблизи какого-либо металлического объекта BLUETOOTH соединение может быть нестабильным, так как метал влияет на радиоволны.

Если вам не удалось устранить проблему, проверьте следующее:

#### **Подключение к устройству недоступно**

• Убедитесь, что функция BLUETOOTH на устройстве BLUETOOTH включена.

#### **Музыкальное воспроизведение недоступно на устройстве даже после успешного BLUETOOTH соединения**

• Если уровень громкости на BLUETOOTH устройстве слишком низок, то воспроизведение аудиосигнала

может быть недоступным. На оснащенном Bluetooth устройстве поверните регулятор уровня громкости.

- Некоторые BLUETOOTH устройства могут быть оснащены селектором Send/Receive. Выберите режим Send.
- В зависимости от характеристик и спецификации BLUETOOTH устройства воспроизведение будет невозможным.

#### **Звук прерывается**

• Возможно, проблема в BLUETOOTH устройстве. Прочтите нужную информацию в интернете.

#### **Качество звучания ухудшилось после подключения к устройству с поддержкой Bluetooth.**

• Слабый прием сигнала Bluetooth. Переместите BLUETOOTH устройство ближе к устройству или уберите все возможные препятствия между BLUETOOTH устройством и ресивером.

### **Сетевые функции**

- Если вы не выбрали сетевой сервис, то он будет доступным для выбора при запуске функций сети. Для запуска может потребоваться приблизительно одна минута.
- Если индикатор NET мигает, возможно, вы неверно подключили устройство к домашней сети.
- Попробуйте отключить/подключить источник питания устройства и маршрутизатора, а также перезагрузить маршрутизатор.
- Если беспроводной ЛВС маршрутизатор не отображается в списке точки доступа, то, возможно, его SSID скрыт или он выключен. Измените настройки и повторите попытку.

Если вам не удалось устранить проблему, проверьте следующее:

#### **Нет доступа к интернет радиовещанию**

• Определенные сетевые сервисы или контенты могут стать недоступными в случае отказа их вещания

> Воспроизведение

Дополнительная настройка | Аппаратное обновление | Другое

#### провайдерами.

- Убедитесь в правильности подключения модема и маршрутизатора, и убедитесь, что включили оба эти модуля.
- Убедитесь, что боковой порт LAN маршрутизатора надежно подключен к устройству.
- Убедитесь в нормальной работе других подключаемых к маршрутизатору устройств. Если соединение невозможно, то необходимо выключить питание всех компонентов и снова включить их.
- Если вам не удается прослушать определенную радиостанцию, то убедитесь в правильности регистрации URL и в соответствии формата вещания станции форматам, поддерживаемым устройством.
- В зависимости от ISP необходимо выполнить настройки прокси-сервера.
- Убедитесь, что используемый маршрутизатор и/или модем поддерживают ISP.

#### **Невозможно получить доступ к сетевому серверу**

- Устройство должно быть подключено к той же сети, что и сетевой сервер.
- Устройство совместимо с сетевыми серверами Windows Media® Player 11 или 12 или NAS, которые совместимы с функциями домашней сети.
- Вам может потребоваться выполнить некоторые настройки в Windows Media® Player. (Стр.31)
- Учтите, что при использовании компьютера будут воспроизводиться только музыкальные файлы из библиотеки Windows Media® Player.

#### **Воспроизведение останавливается при прослушивании музыкальных файлов с сетевого сервера**

- Убедитесь, что сервер совместим с устройством.
- Если компьютер используется в качестве сетевого сервера, закройте все приложения, кроме сервера (Windows Media® Player 12 и т.д.).
- Если компьютер загружает или копирует файлы большого размера, то воспроизведение также может быть прервано.

### **Запоминающее USB устройство**

### **Запоминающее USB устройство не отображается на экране**

- Убедитесь в правильности подключения USB носителя или USB кабеля к USB порту устройства.
- Попробуйте отключить USB устройство и снова подключить его к ресиверу.
- Работа жесткого диска, питание которого осуществляется по USB от ресивера, не гарантируется.
- В зависимости от типа формата воспроизведение может быть искаженным. Уточните поддерживаемые форматы файлов.
- Воспроизведение запоминающих устройств USB с функциями безопасности не поддерживается.

### **Беспроводная сеть LAN**

• Попробуйте подключить/отключить блок питания беспроводного LAN маршрутизатора, затем проверьте состояние этого маршрутизатора и попробуйте его перезагрузить.

Если вам не удалось устранить проблему, проверьте следующее:

#### **Нет доступа к беспроводной сети LAN**

- Возможно, беспроводной маршрутизатор LAN переключен в режим ручного управления. Переключите его в автоматический режим.
- Попробуйте выполнить настройки вручную. Соединение может быть успешно выполненным.
- Если беспроводной ЛВС маршрутизатор переключен в скрытый режим (режим скрывающий SSID) или же при выключении любого соединения SSID не будет отображаться. Измените настройки и повторите попытку.
- Проверьте правильность выполнения настроек SSID и сетевого ключа (WEP). Убедитесь в правильности выполненных сетевых настроек ресивера.

• Подключение к SSID, содержащем многобайтовые символы, может не поддерживаться. Измените имя SSID для беспроводного ЛВС маршрутизатора на однобайтовые символы и попробуйте подключиться еще раз.

#### **Подключение к другому SSID**

• Некоторые беспроводные маршрутизаторы позволяют ввести несколько SSID для одного ресивера. Если вы используете кнопку автоматической настройки на маршрутизаторе, то вы можете отключиться от текущего SSID и подключиться к нужному SSID. В таком случае вы можете настроить необходимость ввода пароля для переключения.

#### **Воспроизведение прерывается и соединение не работает**

- Возможно, радио сигналы не поступают из-за плохих условий. Сократите расстояние от беспроводного маршрутизатора и удалите все препятствия на пути или улучшите зону видимости, а затем попробуйте еще раз. Не располагайте устройство вблизи микроволновой печи или других точек доступа. Рекомендуем расположить устройство и беспроводной маршрутизатор в одной комнате.
- При наличии вблизи какого-либо металлического объекта беспроводное ЛВС соединение может быть нестабильным, так как метал влияет на радиоволны.
- Если вы используете еще несколько беспроводных маршрутизаторов вблизи ресивера, то воспроизведение может быть прерывистым и связь может быть нестабильной. Этих проблем можно избежать, изменив канал беспроводного маршрутизатора. Более подробную информацию об изменении каналов вы можете найти в руководстве пользователя беспроводного маршрутизатора.
- Возможно полоса пропускания недостаточна для работы беспроводного маршрутизатора. Подключение с помощью кабеля Ethernet.

## > Начало работы > Названия элементов > Установка > Первоначальная настройка > Воспроизведение

Дополнительная настройка | Аппаратное обновление | Другое

### **Мультизонные функции - Multi Zone**

- Для использовать мультизонных функций необходимо выбрать параметры в меню первоначальной настройки "3. Multi Zone Setup" (стр.18).
- DSD аудио сигналы не выдаются в зону 2 (ZONE 2) с входного селектора "NET".

Проверьте следующее, если прежде не удалось устранить проблему:

#### **Не выдается на зону ZONE аудио сигнал от внешнего AV компонента:**

• При выдаче звука с внешнего AV-компонента на зону 2, необходимо проделать подключение с помощью аналогового аудио кабеля.

### **Пульт ДУ**

- Убедитесь в правильности выбранной полярности батарейки.
- Вставьте новые батарейки. Не комбинируйте при установке новые батареи со старыми или батареи различных типов.
- Убедитесь, что ресивер не расположен в зоне освещения люминесцентной лампы или прямого солнечного света. Переместите его при необходимости.
- Также, пульт ДУ может плохо работать при установке ресивера в стойку за цветными стеклянными дверями.

### **Экран, экранное меню**

#### **Дисплей не горит**

• При выборе режима прослушивани Pure Audio дисплей может быть выключен (для европейских моделей).

## ■ Другое

### **Слышны странные шумы из ресивера**

• При подключении другого компонента к той же розетке, к которой подключен ресивер, могут

возникнуть шумы. Если шумы исчезают после отключения стороннего устройства из розетки, то воспользуйтесь другой розеткой для его подключения.

### **Невозможно выбрать режим Pure Audio (для европейских моделей).**

• При включенном мультизонном режиме – Multizone, режим Pure Audio не может быть выбран.

> Воспроизведение

Дополнительная настройка | Аппаратное обновление | Другое

# Общие технические характеристики

### **Усилитель**

Номинальная выходная мощность (FTC) (для севроамериканских моделей)

На нагрузку 8 Ом при обоих активных каналах, в диапазоне от 20 Гц – 20.000 Гц, минимум 100 Вт RMS на канал, при менее чем 0.08% искажений THD, от 250 мВт до номинальной мощности

Номинальная выходная мощность (IEC) (для остальных моделей)

2 канала х 160 Вт на 6 Ом, 1 кГц, 1% THD, 1 канал активен

Максимальная эффективная выходная мощность (JEITA) (для севроамериканских моделей) 2 канала х 170 Вт, на 6 Ом, 1 кГц, 1 канал активен,

при 10% THD

#### Динамическая выходная мощность (\*)

 \* IEC60268-кратковременная максимальная выходная мощность 240 Вт (3 Ом, фронт)

210 Вт (4 Ом, фронт) 120 Вт (8 Ом, фронт)

Общие гармонические искажения THD+N: 0,08% (20 Гц-20 кГц, при 0.5 мощности)

Входная чувствительность и импеданс (1 кГц, 100 Вт/ 8 Ом)

200 мВ/ 47 кОм (LINE (небалансный)) 3,5 мВ/ 47 кОм (PHONO MM)

Выходной уровень на RCA разъемах и импеданс: 1 В/ 470 Ом (SUBWOOFER PRE OUT) 200 мВ/ 2.3 кОм (ZONE LINE OUT)

Перегрузка Phono: 70 мВ (ММ, 1 кГц 1%)

Диапазон частот: 10 Гц - 100 кГц / +1 дБ, -3 дБ (Direct/Pure Audio)

Регулировки тембра: ±10 дБ, 90 Гц (BASS), ±10 дБ, 7,5 кГц (TREBLE) Отношение сигнал/шум: 106 дБ (IHF-A, LINE IN, SP OUT), 80 дБ (IHF-A, PHONO IN, SP OUT) Импеданс акустических систем: 4 Ом - 16 Ом Импеданс на выходе наушников: 330 Ом Номинальная выходная мощность на наушники: 80 мВт (32 Ом, 1 кГц, 10% THD)

### **Секция тюнера**

Диапазон настройки частоты (FM) 87,5 МГц – 107.9 МГц, (для севроамериканских моделей) 87,5 МГц – 108 МГц, RDS (для остальных моделей)

Диапазон частот настройки АМ (для севроамериканских моделей) 530 кГц-1710 кГц

Диапазон частот настройки DAB (для остальных моделей) 174.928 МГц - 239.200 МГц

Число ячеек памяти для пресетов: 40

#### **Сетевая секция**

ETHERNET LAN 10BASE-T/100BASE-TX Беспроводное ЛВС IEEE 802.11 a/b/g/n standard (Wi-Fi®) Полоса 5 ГГц/2,4 ГГц

### **Секция BLUETOOTH**

Система связи Bluetooth Спецификация 4.1+LE Частотная полоса Полоса 2,4 ГГц Метод модуляции FHSS (Freq Hopping Spread Spectrum) Совместимые профили Bluetooth A2DP 1.2 AVRCP 1.3 HOGP-Host (Клиент) HOGP-HID Device (Сервер) HID Service (HIDS) Поддерживаемые кодеки SBC AAC Диапазон передачи (A2DP) 20 Гц ~ 20 кГц (дискретизация 44,1 кГц) Максимальный диапазон покрытия Прямая видимость прибл. 15 м (\*) \* Фактический рабочий диапазон будет варьироваться в зависимости от таких факторов, как препятствия между устройствами, магнитные поля вокруг микроволновой печи или беспроводного телефона, статическое электричество, чувствительность приема, производительность антенны, используемая операционная система и программное обеспечение и т.д.

### > Воспроизведение

Дополнительная настройка | Аппаратное обновление | Другое

#### **Общие характеристики**

Питание: 100- 240 В, 50/60 Гц Потребление: 60 Вт, 0,38 Вт (Режим ожидания), 16 Вт (хол.ход), 2 Вт (HDMI Standby Through), 2 Вт (Сеть в режиме ожидания) Размеры (Ш x В x Г): 435 мм X 149.5 мм X 329 мм Вес: 18.1 lbs/8.2 кг (для североамериканских моделей), 8.7 кг/19.2 lbs (для остальных моделей)

### **HDMI**

Вход IN1 (BD/DVD), IN2 (CBL/SAT), IN3 (PC), IN4 (GAME) Выход OUT Поддерживается

Deep Color, x.v.ColorTM, LipSync, Audio Return Channel, 3D, 4K 60Hz, CEC, Extended Colorimetry (sYCC601, Adobe RGB, Adobe YCC601), Content Type, HDR Формат аудиосигнала DSD, PCM Максимальное видео разрешение 4k 60 Гц (YCbCr 4:4:4)

#### **Совместимые разрешения входного сигнала**

HDMI вход:

4K, 1080p/24, 1080p, 1080i, 720p, 480p/576p Композитный вход

480i/576i

 • Выходной сигнал с разъема HDMI OUT на TV имеет такое же разрешение, как и на входе.

### **Аудио входы**

Цифровые OPTICAL IN1 (GAME), IN2 (TV/TAPE)

COAXIAL IN (CD) Аналоговые IN1 (PC), IN2 (TV/TAPE), IN3 (CD), PHONO

#### **Аудио выходы**

Аналоговые ZONE2 LINE OUT 2 SUBWOOFER PRE OUT Колоночные выходы SPEAKERS A: FRONT L/R SPEAKERS B: FRONT L/R (североамериканские модели готовы к подключению разъемов-бананов)

#### **Наушники**

PHONES (фронтальный, Ø1/4z/6.3 мм)

#### **Прочие**

USB: 2 ((Front: Ver.2.0, 5 V/1 A, Rear: Ver.2.0, 5 V/500 mA) Ethernet: 1 RI REMOTE CONTROL: 1 IR IN: 1 IR OUT: 1

### **Потребление в режиме Standby**

- В следующих случаях потребление может достигать максимума в 15 Вт в режиме ожидания standby:
- Когда установка "Network Standby" находится в положении "On".
- Когда установка "HDMI CEC" находится в положении "On".
- Когда установка "HDMI Standby Through" находится в ином положении, чем "Off".
- Когда установка "Bluetooth Wakeup" находится в положении "On".
- Когда установка "USB Power Out at Standby"

находится в положении "On".

Характеристики и возможности могут быть изменены без предварительного уведомления.

> Воспроизведение

Дополнительная настройка | Аппаратное обновление | Другое

# Справочная информация

### **Информация о HDMI**

### **Совместимые функции**

HDMI (High Definition Multimedia Interface — Мультимедийный интерфейс высокой четкости) является стандартным интерфейсом для подключения телевизоров, проекторов, Blu-ray/DVD проигрывателей, приставок и других видео компонентов. До настоящего момента для подключения аудио/видео компонентов требовалось несколько аудио и видео кабелей. Теперь один кабель HDMI способен передать сигналы управления, цифровые видео и аудио сигналы (2-канальные PCM, многоканальные цифровые и многоканальные PCM сигналы).

**HDMI CEC функциональность:** Благодаря

подключениям HDMI кабелей, отвечающим стандартам CEC (Consumer Electronics Control) и HDMI, становятся доступными взаимосвязанные операции между различными устройствами. Вы можете насладиться использованием таких функций, как взаимосвязь входов с селектором входов и проигрывателем, управление уровнем громкости телевизора, а также автоматическое переключение ресивера в режим ожидания при выключении телевизора. Данный ресивер разработан на совместную работу с продуктами, соответствующими стандартам СЕС, хотя такая совместная работа со всеми СЕС устройствами не гарантирована производителем.

### **ARC (Реверсивный аудио канал)**

При подключении телевизора, поддерживающего функцию ARC, с помощью одного HDMI кабеля, вы не только сможете передать аудио и видео сигнал с ресивера на телевизор, но и получить аудио сигнал с телевизора на ресивер.

**HDMI Standby Through:** Даже если ресивер находится

в режиме ожидания, то входные сигналы аудио/видео компонентов продолжают передаваться на телевизор.

**Deep Color:** При подключении устройств, поддерживающих технологию Deep Color, поступающие с других устройств видео сигналы будут воспроизводиться на телевизоре с большим цветовым спектром.

**x.v.Color™:** Эта технология обеспечивает создание более реалистичных цветов, благодаря расширению цветовой гаммы.

**3D:** Устройство позволяет отправить 3D видео сигналы с аудио/видео компонентов на телевизор.

**4K:** Данное устройство поддерживает видео сигналы 4K (3840 x 2160p) и 4K SMPTE (4096 x 2160p).

**LipSync:** Эта настройка автоматически исправляет любую рассинхронизацию между видео и аудио сигналами в зависимости от настроек телевизора с функцией HDMI LipSync.

### **Поддерживаемые аудио форматы**

**2-канальный линейный РСМ сигнал:** 32 кГц, 44,1 кГц, 48 кГц, 88,2 кГц, 96 кГц, 176,4 кГц, 192 кГц, 16/20/24 бит Многоканальный линейный PCM: Макс. 5.1-канальный, 32 кГц, 44,1 кГц, 48 кГц, 88,2 кГц, 96 кГц, 176,4 кГц, 192 кГц, 16/20/24 бит.

**DSD:** Поддерживаемая частота дискретизации: 2,8 МГц Универсальный проигрыватель дисков Blu-ray/ DVD способен воспроизводить HDMI сигнал вышеприведенных форматов.

#### **Поддерживаемое разрешение**

**Технология защиты авторских прав:** HDCP1.4/ HDCP2.2

**Цветовое пространство:** 720 x 480i 60 Гц, 720 x 576i 50 Гц, 720 x 480p 60 Гц, 720 x 576p 50 Гц, 1920 x 1080i 50/ 60 Гц, 1280 x 720p 24/25/30/50/60 Гц, 1680 x 720p 24/25/ 30/50/60 Гц, 1920 x 1080p 24/25/30/50/60 Гц, 2560 x 1080p 24/25/30/50/60 Гц, 4K (3840 x 2160p) 24/25/30 Гц, 4K SMPTE (4096 x 2160p) 24/25/30 Гц: RGB/ YCbCr4:4:4 (8/ 10/12 бит), YCbCr4:2:2 (12 бит) 4K (3840 x 2160p) 50/60 Гц, 4K SMPTE (4096 x 2160p) 50/ 60 Гц: RGB/YCbCr4:4:4 (8 бит), YCbCr4:2:2 (12 бит), YCbCr4:2:0 (8/10/12 бит)

### **Поддерживаемые аудио форматы**

При воспроизведении с сервера или USB накопителя этот ресивер поддерживает следующие форматы музыкальных файлов. Обратите внимание на то, что ресивер не может воспроизводить аудио файлы, если использована защита авторских прав.

### **MP3 (.mp3 или .MP3)**

- Поддерживаются форматы: MPEG-1/MPEG-2 Audio Layer 3
- Поддерживаются частоты дискретизации: 8 кГц, 11.025 кГц, 12 кГц, 16 кГц, 22.05 кГц, 24 кГц, 32 кГц, 44.1 кГц, 48 кГц
- Поддерживаются битрейты (частоты выборки): от 8 kbps до 320 kbps и VBR. Несовместимые файлы не могут быть воспроизведены.

### **WMA (.wma или .WMA)**

WMA означает Windows Media Audio, и является технологией сжатия аудио записей, разработанной

> Воспроизведение

Дополнительная настройка | Аппаратное обновление | Другое

Microsoft Corporation. Аудио можно кодировать в формате WMA с использованием Windows Media® Player.

- Для WMA файлов должна быть отключена опция защиты от копирования.
- Поддерживаются частоты дискретизации: 8 кГц, 11.025 кГц, 22.05 кГц, 32 кГц, 44.1 кГц, 48 кГц
- Поддерживаются битрейты: от 5 kbps до 320 kbps и VBR. Несовместимые файлы не могут быть воспроизведены.
- WMA Pro/Voice форматы не поддерживаются.

### **WAV (.wav или .WAV)**

WAV файлы содержат несжатый цифровой звук PCM.

- Поддерживаются частоты дискретизации: 8 кГц, 11.025 кГц, 12 кГц, 16 кГц, 22.05 кГц, 24 кГц, 32 кГц, 44.1 кГц, 48 кГц, 64 кГц, 88.2 кГц, 96 кГц, 176.4 кГц и 192 кГц
- Число бит квантования: 8 бит, 16 бит, 24 бит
- При воспроизведении с запоминающих устройств USB, частоты дискретизации 176.4 кГц
- и 192 кГц не поддерживаются.

### **AIFF (aiff/aif/aifc/afc/AIFF/AIF/AIFC/AFC):**

AIFF файлы содержат несжатый цифровой звук PCM.

- Поддерживаются частоты дискретизации: 44.1 kHz, 48 kHz, 64 kHz, 88.2 kHz, 96 kHz, 176.4 kHz, 192 kHz
- Число бит квантования: 8 bit, 16 bit, 24 bit

### **AAC**

(.aac/.m4a/.mp4/.3gp/.3g2/.AAC/.M4A/.MP4/.3GP или .3G2)

- Поддерживаются форматы: MPEG-2/MPEG-4 Audio
- Поддерживаются частоты дискретизации: 8 кГц, 11.025 кГц, 12 кГц, 16 кГц, 22.05 кГц, 24 кГц, 32 кГц, 44.1 кГц, 48 кГц, 64 кГц, 88.2 кГц, 96 кГц
- Поддерживаются бит-рейты: от 8 kbps до 320 kbps. Несовместимые файлы не могут быть воспроизведены.

### **FLAC (.flac или .FLAC)**

FLAC - это формат файлов со сжатием данных без потерь.

- Поддерживаются частоты дискретизации: 8 кГц, 11.025 кГц, 12 кГц, 16 кГц, 22.05 кГц, 24 кГц, 32 кГц, 44.1 кГц, 48 кГц, 64 кГц, 88.2 кГц, 96 кГц, 176.4 кГц и 192 кГц
- Число бит квантования: 8 бит, 16 бит, 24 бит
- При воспроизведении с запоминающих устройств USB, частоты дискретизации 176.4 кГц и 192 кГц не поддерживаются.

### **Apple Lossless (m4a/mp4/M4A/MP4):**

- Поддерживаются частоты дискретизации: 44.1 kHz, 48 kHz, 64 kHz, 88.2 kHz, 96 kHz, 176.4 kHz, 192 kHz
- Число бит квантования: 16 bit, 24 bit.

### **DSD (.dsf или .DSF)**

- Поддерживаются частоты дискретизации: 2.8224 MHz, 5.6448 MHz
- При воспроизведении с запоминающих устройств USB, частота дискретизации 5.6448 MHz не поддерживается.
- Поддерживаются файлы с переменным битрейтом (VBR). Однако время воспроизведения может отображаться неправильно.
- Это ресивер поддерживает воспроизведение без пауз (gapless) с USB накопителей при следующих условиях. При воспроизведении WAV, FLAC и Apple Lossless, с такими же форматами, частотами дискретизации, числом каналов и квантизацией они воспроизводятся непрерывно.

### **Музыкальный сервер**

При воспроизведении этот ресивер поддерживает следующие форматы музыкальных файлов. Удаленное воспроизведение FLAC и DSD не поддерживается.

### **MP3 (.mp3 или .MP3)**

- Поддерживаются форматы: MPEG-1/MPEG-2 Audio Layer 3
- Поддерживаются частоты дискретизации: 8 кГц, 11.025 кГц, 12 кГц, 16 кГц, 22.05 кГц, 24 кГц, 32 кГц, 44.1 кГц, 48 кГц
- Поддерживаются битрейты (частоты выборки): от 8 kbps до 320 kbps. Несовместимые файлы не могут быть воспроизведены.

### **WMA (.wma или .WMA)**

WMA означает Windows Media Audio, и является технологией сжатия аудио записей, разработанной Microsoft Corporation. Аудио можно кодировать в формате WMA с использованием Windows Media® Player.

- Для WMA файлов должна быть отключена опция защиты от копирования.
- Поддерживаются частоты дискретизации:, 44.1 кГц, 48 кГц
- Поддерживаются битрейты: от 5 kbps до 320 kbps.
- Несовместимые файлы не могут быть воспроизведены.
- WMA Pro/Voice /WMA Lossless форматы не поддерживаются.

### **WAV (.wav или .WAV)**

WAV файлы содержат несжатый цифровой звук PCM.

- Поддерживаются частоты дискретизации: 44.1 кГц, 48 кГц, 64 кГц, 88.2 кГц, 96 кГц, 176.4 кГц и 192 кГц
- Число бит квантования: 8 бит, 16 бит, 24 бит

### **AIFF (aiff/aif/aifc/afc/AIFF/AIF/AIFC/AFC):**

AIFF файлы содержат несжатый цифровой звук PCM.

- Поддерживаются частоты дискретизации: 44.1 kHz, 48 kHz, 64 kHz, 88.2 kHz, 96 kHz, 176.4 kHz, 192 kHz
- Число бит квантования: 8 bit, 16 bit, 24 bit

> Воспроизведение

Дополнительная настройка | Аппаратное обновление | Другое

### **AAC (.aac/.m4a/.mp4/.3gp/.3g2/.AAC/.M4A/. MP4/.3GP или .3G2)**

- Поддерживаются форматы: MPEG-2/MPEG-4 Audio
- Поддерживаются частоты дискретизации: 44.1 кГц, 48 кГц, 64 кГц, 88.2 кГц, 96 кГц
- Поддерживаются бит-рейты: от 8 kbps до 320 kbps. Несовместимые файлы не могут быть воспроизведены.

### **FLAC (.flac или .FLAC)**

FLAC - это формат файлов со сжатием данных без потерь.

- Поддерживаются частоты дискретизации: 44.1 кГц, 48 кГц, 64 кГц, 88.2 кГц, 96 кГц, 176.4 кГц и 192 кГц
- Число бит квантования: 8 бит, 16 бит, 24 бит.

### **LPCM (Linear PCM)**

- Поддерживаются частоты дискретизации: 44.1 кГц, 48 кГц
- Число бит квантования: 16 бит

### **Apple Lossless (m4a/mp4/M4A/MP4):**

- Поддерживаются частоты дискретизации: 44.1 kHz, 48 kHz, 64 kHz, 88.2 kHz, 96 kHz, 176.4 kHz, 192 kHz
- Число бит квантования: 16 bit, 24 bit.

### **DSD (.dsf или .DSF/DFF)**

- Поддерживаются форматы: DSF/DSDIFF
- Поддерживаются частоты дискретизации: 2.8224 MHz, 5.6448 MHz.
- Поддерживаются файлы с переменным битрейтом (VBR). Однако время воспроизведения может отображаться неправильно.
- Это ресивер не поддерживает удаленное воспроизведение без пауз (gapless)

### **Требования к запоминающим устройствам**

### **USB устройства**

- Имейте в виду, что воспроизведение не гарантируется для всех накопителей на USB
- Ресивер поддерживает запоминающие устройства USB, которые поддерживают класс устройств USB Mass Storage. Для флэш-дисков USB поддерживаются форматы FAT16 и FAT32.
- Если запоминающее устройство USB поделено на несколько разделов, этот прибор распознает их как отдельные тома.
- Этот прибор поддерживает до 20000 файлов и 16 уровней вложения папок в пределах одной папки.
- Этот прибор не поддерживает концентраторы USB или устройства с функциями концентраторов USB. Никогда не присоединяйте такие устройства к этому прибору.
- Этот ресивер не поддерживает флэш-диски USB с функциями защиты данных и безопасности.
- Если вы подсоединили носитель типа жесткого диска с интерфейсом USB, рекомендуется использовать его сетевой адаптер - блок для питания.
- В зависимости от запоминающего устройства USB, прибор может быть не способен считывать его данные правильно или запитать правильно.
- Во время использования запоминающих устройств USB, пожалуйста, примите во внимание, что наша компания не несет ответственность за потерю или изменение данных, повреждение запоминающего устройства USB или иной вред. Мы рекомендуем осуществлять резервное копирование данных, сохраненных на запоминающем устройстве USB, перед использованием его вместе с этим прибором.

**Воспроизведение** 

Дополнительная настройка | Аппаратное обновление | Другое

### **Информация о лицензии и торговых марках**

# HDMI

HDMI, логотип HDMI и High-Definition Multimedia Interface являются торговыми марками или зарегистрированными торговыми марками HDMI Licensing LLC в США и других странах.

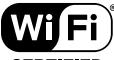

**CERTIFIED** Wi-Fi CERTIFIED является сертификационной маркой

Wi-Fi Alliance®. Made for

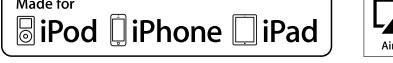

AirPlay, iPad, iPhone и iPod touch являются торговыми марками компании Apple, Inc., зарегистрированными в США и других странах.

iPad Air и iPad mini являются торговыми марками Apple Inc.

«Made for iPod», «Made for iPhone» и «Made for iPad» обозначает, что электронный компонент был разработан специально для подключения к iPod, iPhone или iPad соответственно и был сертифицирован производителями в соответствии со стандартами Apple. Apple не несет ответственности за работу данного ресивера или за соответствие стандартам безопасности.

Учтите, что использование данного ресивера с iPod, iPhone или iPad может повлиять на воспроизведение. AirPlay может использоваться совместно с iPhone, iPad и iPod touch с установленной операционной системой iOS 4.3.3 или более поздней версии, Mac с операционной системой OS X Mountain Lion, а также PC с iTunes 10.2.2 или более поздней версии.

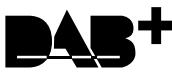

# pandora®

PANDORA, логотип PANDORA, торговый знак Pandora являются торговыми марками или зарегистрированными торговыми марками Pandora Media, Inc. Используется с разрешения.

### **@Bluetooth**

Символ BLUETOOTH® и логотип являются зарегистрированными торговыми марками Bluetooth SIG, Inc. и любое использование указанных знаков должно производиться с разрешения корпорации Onkyo. Все остальные торговые марки или товарные знаки принадлежат их правообладателям. Компания Onkyo не гарантирует полную Bluetooth совместимость ресивера с другими устройствами с функцией Bluetooth. Подробную информацию о совместимости ресивера с другими устройствами, оснащенными технологией Bluetooth, вы можете найти в документации устройства и у дилера. В некоторых странах существуют ограничения об использовании Bluetooth устройств. За консультацией обратитесь к местным органам управления.

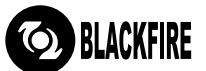

Данный знак указывает на соответствие данного продукта стандарту BLACKFIRE ALLIANCE. Более подробная информация дана на веб-сайте WWW.BLACKFIREALLIANCE.COM

BLACKFIRE™ является зарегистрированной торговой маркой (№85900599) корпорации BLACKFIRE RESEARCH. Все права защищены.

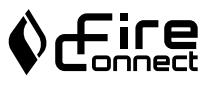

FireConnect™ является технологией BlackFire Research.

Этот продукт защищает некоторые права интеллектуальной собственности Microsoft. Использование или распространение подобной технологии вне этого продукта запрещено без лицензии от Microsoft.

Windows и логотип Windows являются зарегистрированными торговыми марками групп компаний Microsoft.

DSD и логотип Direct Stream Digital являются торговыми марками Sony Corporation. Технология сжатия звука MPEG Layer-3 принадлежит компании Fraunhofer IIS и THOMSON.

Все остальные торговые марки являются собственностью соответствующих правообладателей.

# ONKYO

2-3-12 Yaesu, Chuo-ku, Tokyo 104-0028 JAPAN http://www.onkyo.com/,

#### **<USA>**

18 Park Way, Upper Saddle River, N.J. 07458, U.S.A., Для заказов, для дилеров, служб сервиса и прочих бизнес запросов: Tel: 201-785-2600 Fax: 201-785-2650 http://www.us.onkyo.com/ Только для команды поддержки продуктов: 1-800-229-1687 http://www.us.onkyo.com/

### **<Germany>**

Gutenbergstrasse 3, 82178 Puchheim, Germany Tel: +49-8142-4401-0 Fax: +49-8142-4208-213 http://www.eu.onkyo.com/

### **<UK>**

Anteros Building, Odyssey Business Park, West End Road, South Ruislip, Middlesex, HA4 6QQ United Kingdom Tel: +44 (0)871-200-1996 Fax: +44 (0)871-200-1995

### **<Hong Kong>**

Unit 1033, 10/F, Star House, No 3, Salisbury Road, Tsim Sha Tsui Kowloon, Hong Kong. Tel: +852-2429-3118 Fax: +852-2428-9039 http://www.hk.onkyo.com/

### **<PRC>**

302, Building 1, 20 North Chaling Rd., Xuhui District, Shanghai, China 200032, Tel: +86-21-52131366 Fax: +86-21-52130396 http://www.cn.onkyo.com/

### **<Asia, Oceania, Middle East, Africa>**

Для покупателей из США, Китая, Европы, Азии, Океании, Ближнего Востока, Африки пожалуйста свяжитесь с дистрибьютором Onkyo с сайта поддержки Onkyo. http://www.intl.onkyo.com/support/

Корпорация О энд Пи 2-3-12, Яэсу, Чуо-ку, г. Токио, 104-0028, ЯПОНИЯ

Указанная информация может быть изменена без предварительного уведомления. Посетите веб-сайт Onkyo, чтобы узнать о последних обновлениях. http://www.intl.onkyo.com/support/

Месяц производства можно определить по серийному номеру. 8-ое значение в серийном номере - год производства. Значение года обнуляется каждые 10 лет. (Например: цифра 0 означает год: 2010, 2000, 1990... Цифра 4 - 2014, 2004, 1994...) 9-ое значение в серийном номере - месяц производства. Цифры 1-9 означают месяцы: январь - сентябрь. Буквы X, Y, Z означают - октябрь, ноябрь, декабрь, соответственно.

(C) Copyright 2017 Onkyo & Pioneer Corporation Japan. Все права защищены. Onkyo имеет политику конфиденциальности — Privacy Policy. С ней можно ознакомиться на сайте [http://www.onkyo.com/privacy].

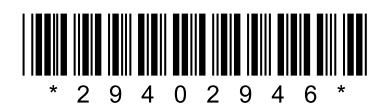

F1703-0

SN 29402946